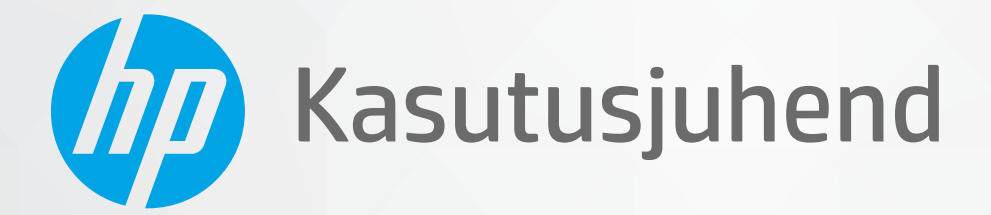

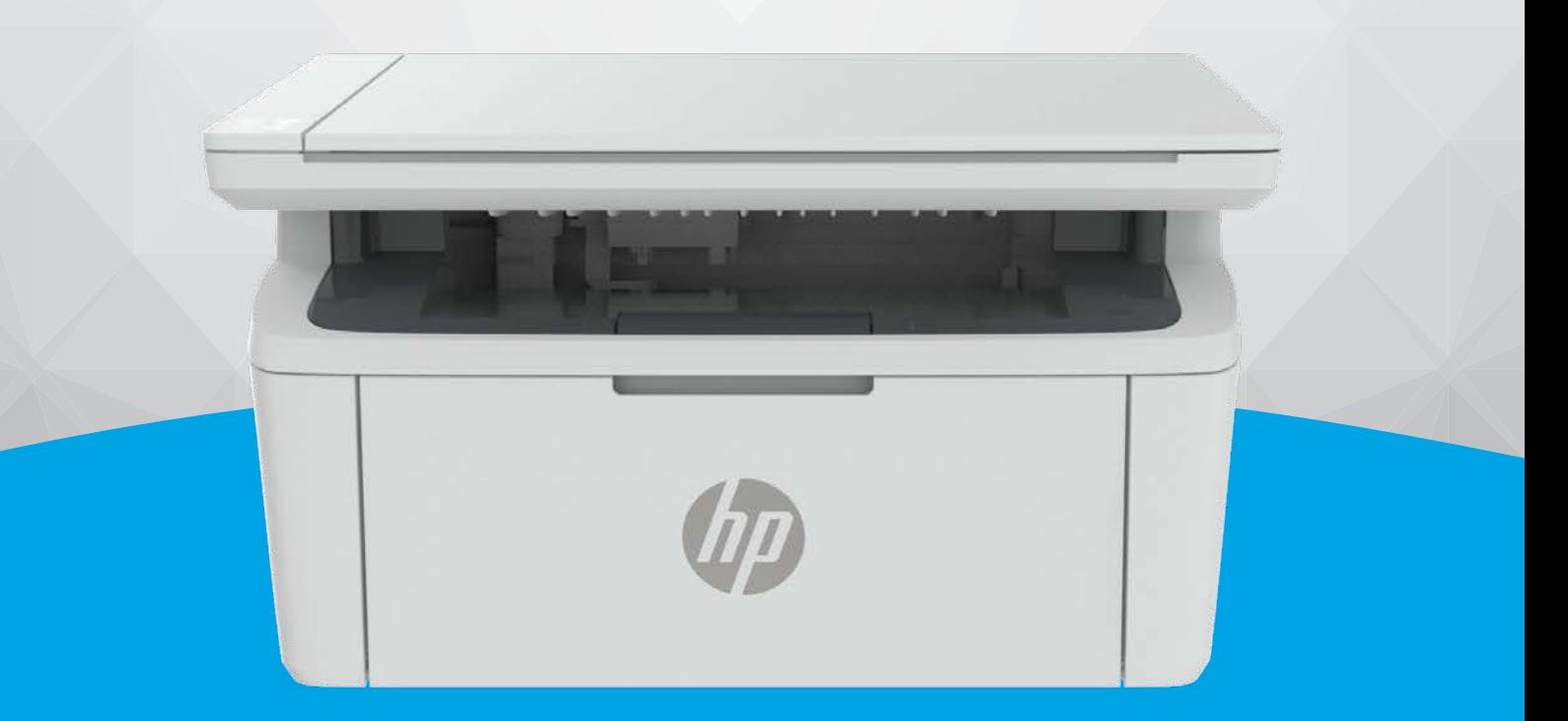

# HP LaserJet MFP M139-M142 series

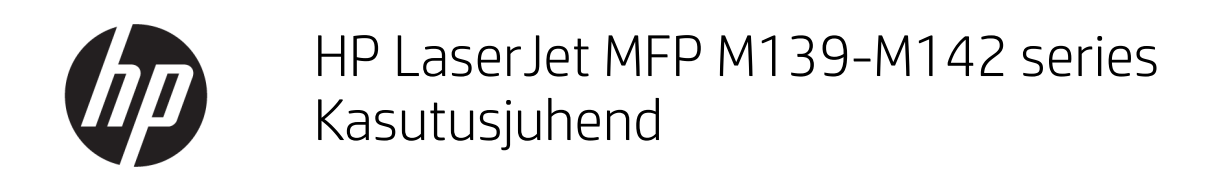

### KOKKUVÕTE

See juhend sisaldab teavet konfigureerimise, kasutamise, garantii, ohutuse ja keskkonna kohta.

## Ettevõtte HP teatised

#### Autoriõigus ja litsents

SELLES DOKUMENDIS SISALDUVAT TEAVET VÕIDAKSE ETTE TEATAMATA MUUTA.

KÕIK ÕIGUSED ON KAITSTUD. SELLE MATERJALI TAASTOOTMINE, KOHANDAMINE VÕI TÕLKIMINE ILMA HP EELNEVA KIRJALIKU LOATA ON KEELATUD, VÄLJA ARVATUD AUTORIKAITSESEADUSTEGA LUBATUD MÄÄRAL. HP TOODETE JA TEENUSTE GARANTIID AVALDATAKSE AINULT NENDE TOODETE NING TEENUSTEGA KAASNEVATES SÕNASELGETES GARANTIIAVALDUSTES. MITTE MINGIT SELLES DOKUMENDIS SISALDUVAT TEAVET EI SAA PIDADA LISAGARANTIIKS. HP EI VASTUTA SIIN ESINEDA VÕIVATE TEHNILISTE EGA TOIMETAMISE VIGADE JA SAMUTI MITTE VÄLJAJÄETUD TEABE EEST.

© Copyright 2021 HP Development Company, L.P.

#### Kaubamärkide nimetused

Microsoft® ja Windows® on ettevõtte Microsoft Corporation kaubamärgid või Microsoft registreeritud kaubamärgid USA-s ja/või teistes riikides.

Mac, macOS, ja iPadOS ja AirPrint on ettevõtte Apple Inc. USA-s ja teistes riikides registreeritud kaubamärgid.

Google Play on ettevõtte Google LLC kaubamärk.

ENERGY STAR® ja ENERGY STAR® märk on Ameerika Ühendriikide Keskkonnakaitse Agentuuri registreeritud kaubamärgid.

#### **Ohutusteave**

Seadme kasutamisel täitke alati elementaarseid ohutusnõudeid, et vähendada tulekahju või elektrilöögi ohtu.

Lugege hoolikalt läbi kõik printeri dokumentatsioonis olevad juhendid.

Järgige kõiki tootele märgitud hoiatusi ja suuniseid.

Enne seadme puhastamist lülitage see vooluvõrgust välja.

Ärge paigaldage ega kasutage seadet vee lähedal või märgade kätega.

Paigutage seade turvaliselt kindlale pinnale.

Paigaldage seade ohutusse kohta, et keegi ei saaks juhtme peale astuda ega selle taha komistada ja et juhe ei saaks kahjustada.

Kui toode ei tööta normaalselt, vaadake selle juhendi jaotist [Probleemide lahendamine.](#page-47-0)

Seadme sees olevaid osi ei saa kasutaja ise hooldada ega parandada. Pöörduge kvalifitseeritud tugipersonali poole.

# Sisukord

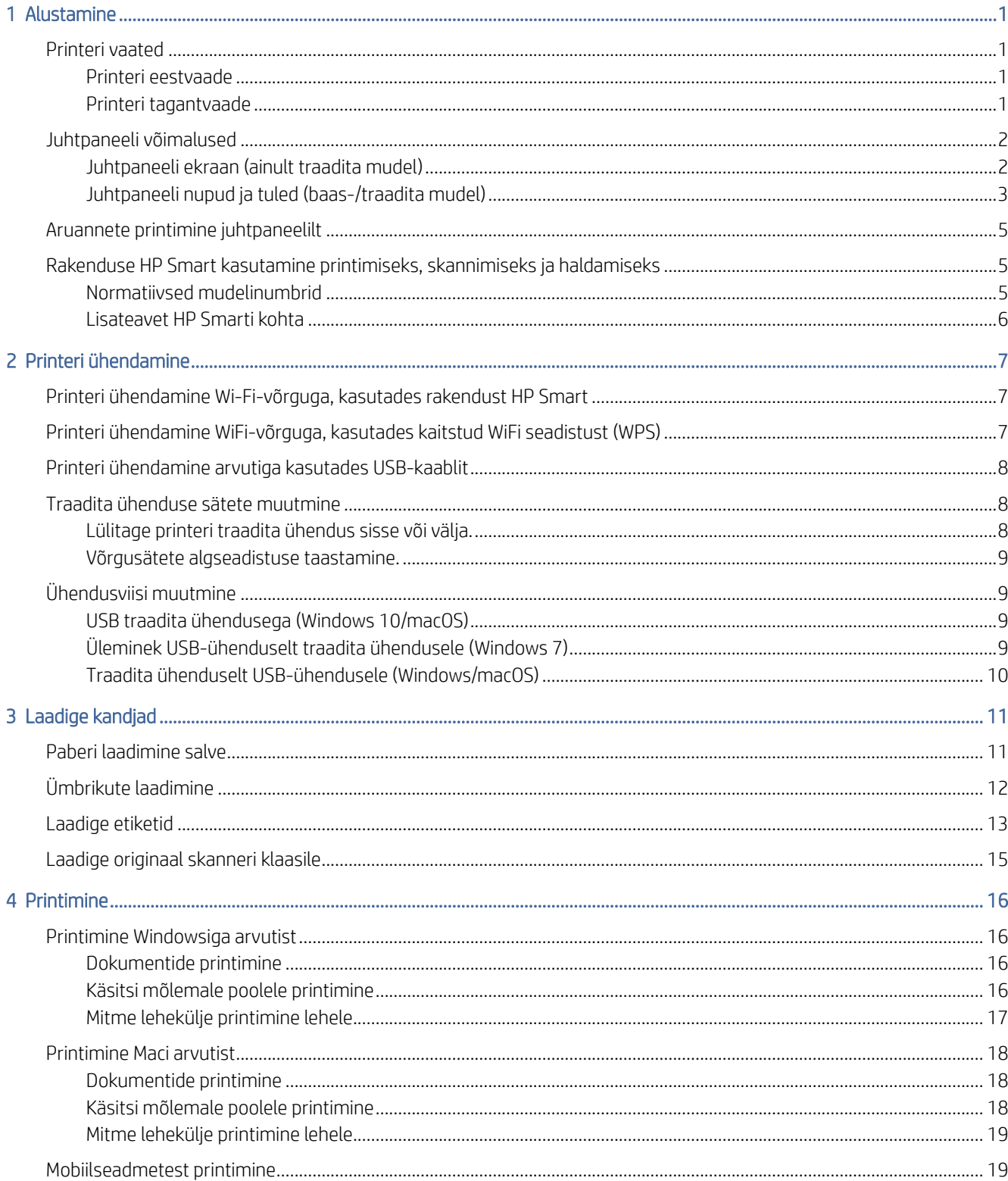

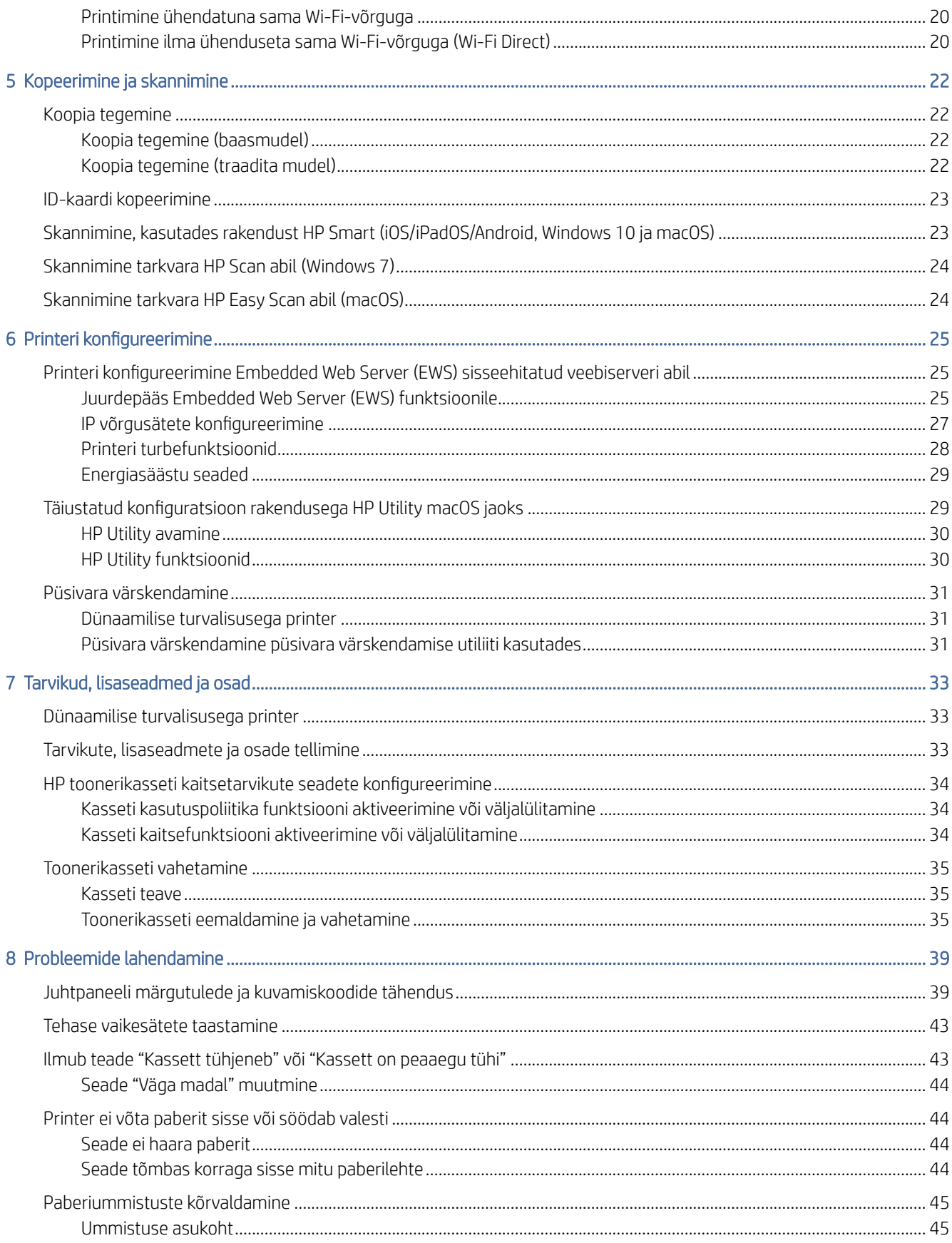

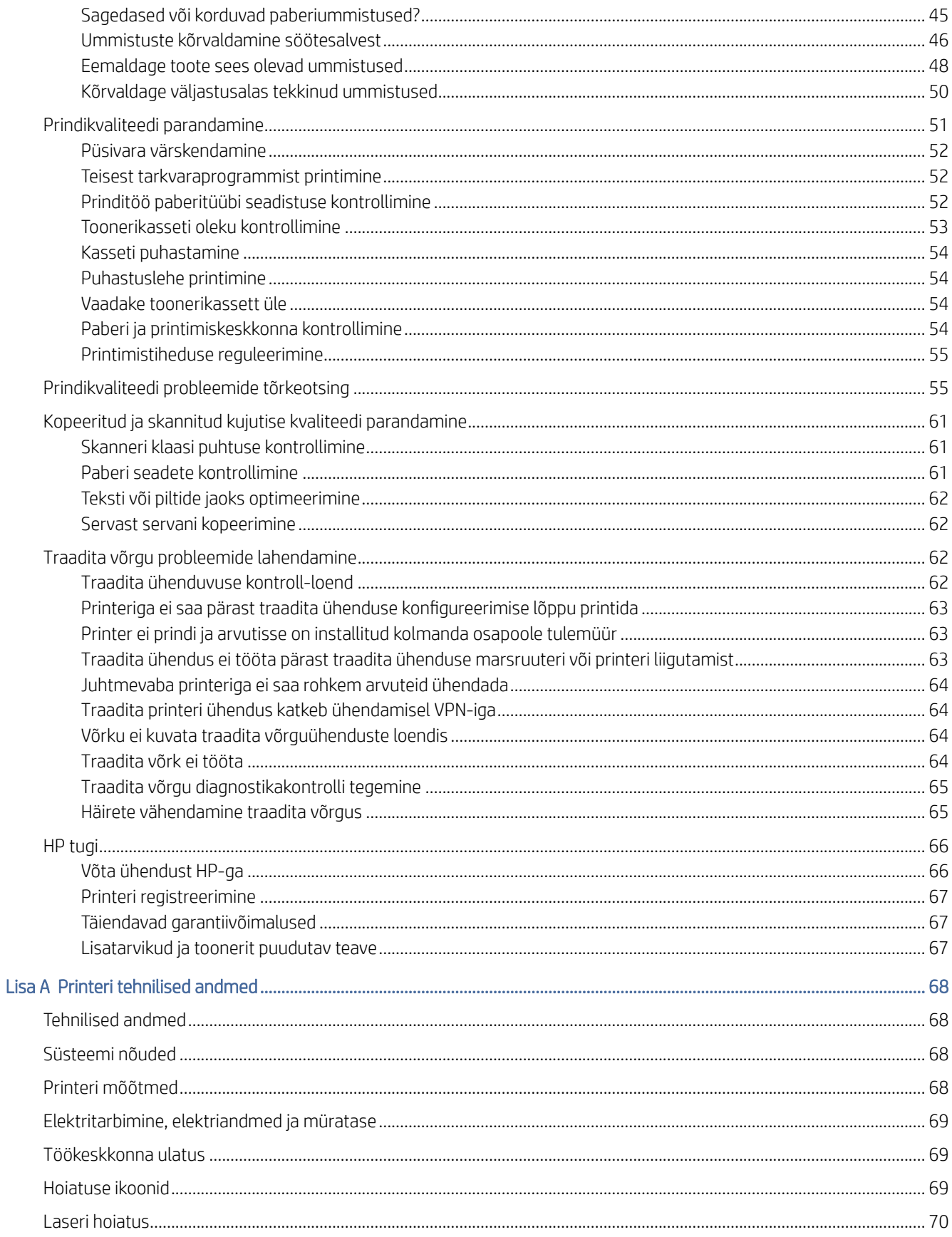

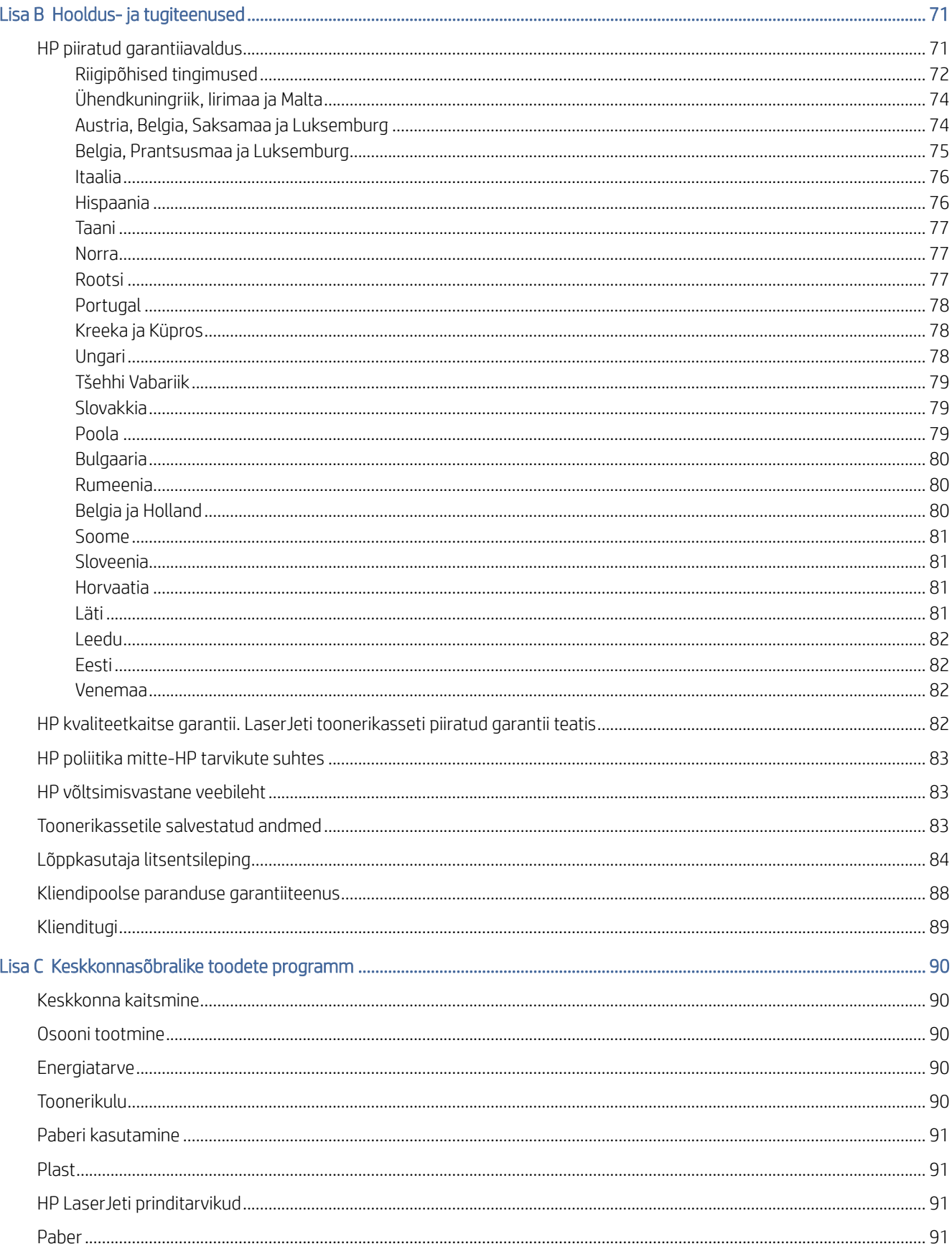

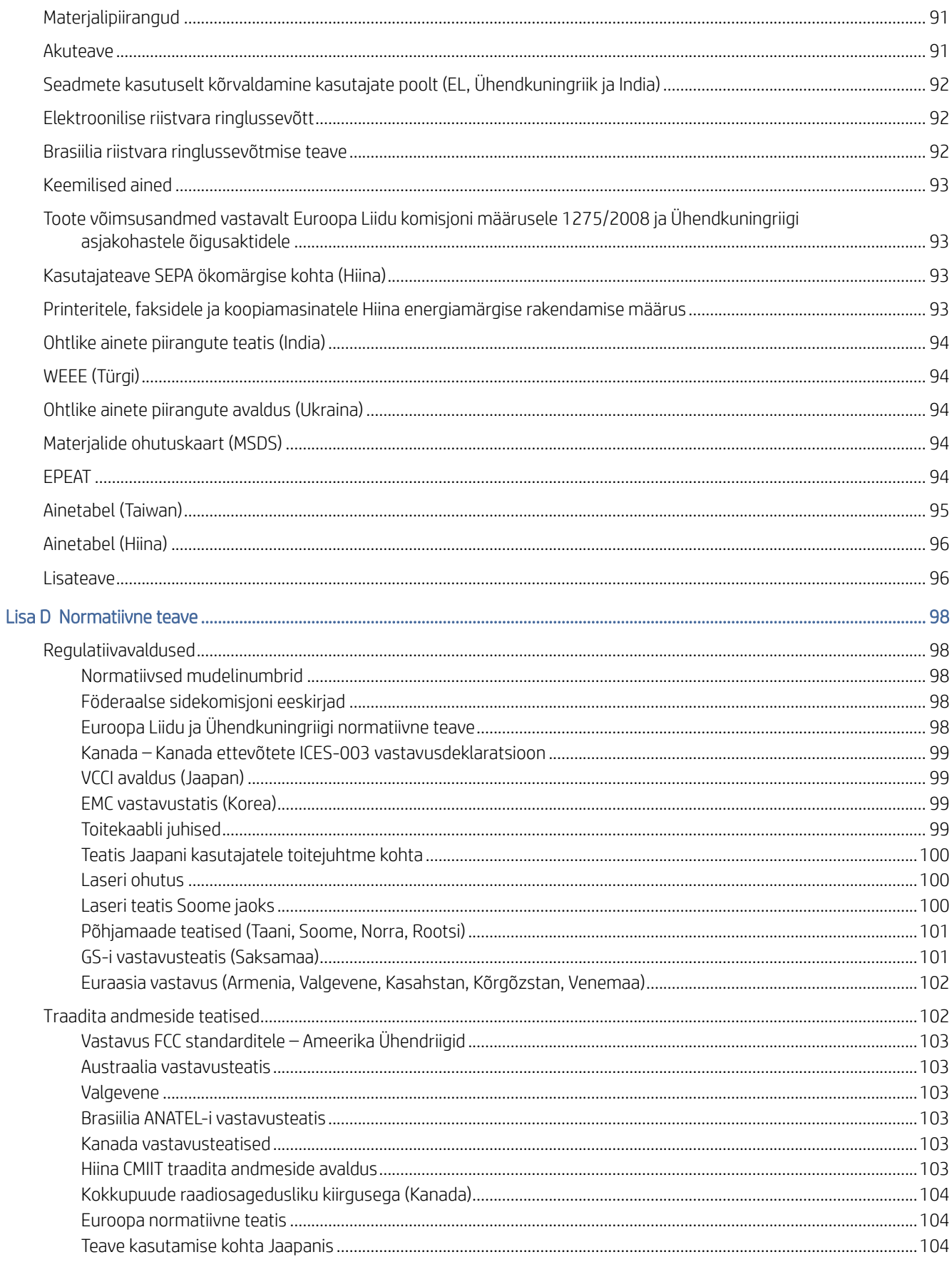

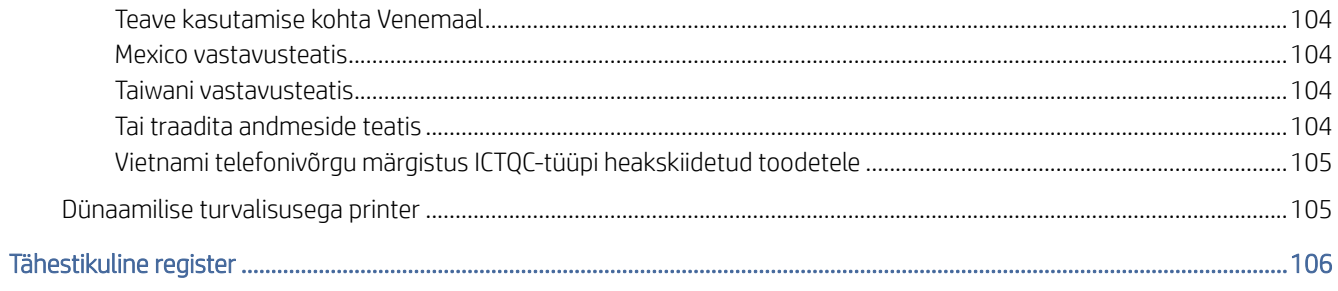

# <span id="page-9-0"></span>1 Alustamine

Selles teemas kirjeldatakse printeri osi, juhtpaneeli funktsioone ja muid printeri funktsioone.

# Printeri vaated

Tuvastage printeri põhiosad.

## Printeri eestvaade

Tuvastage osad printeri esiküljel.

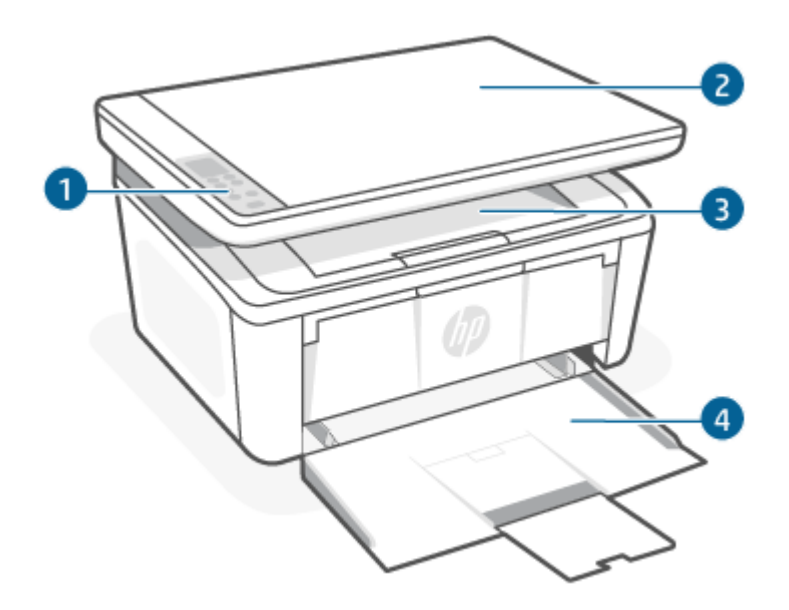

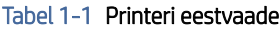

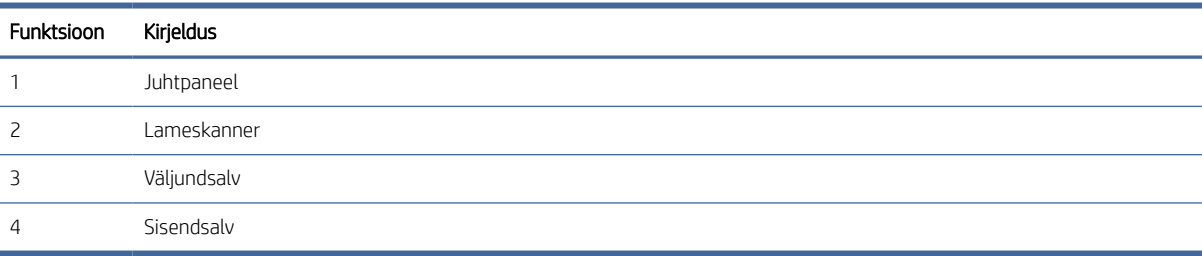

## Printeri tagantvaade

Tuvastage osad printeri tagaküljel.

<span id="page-10-0"></span>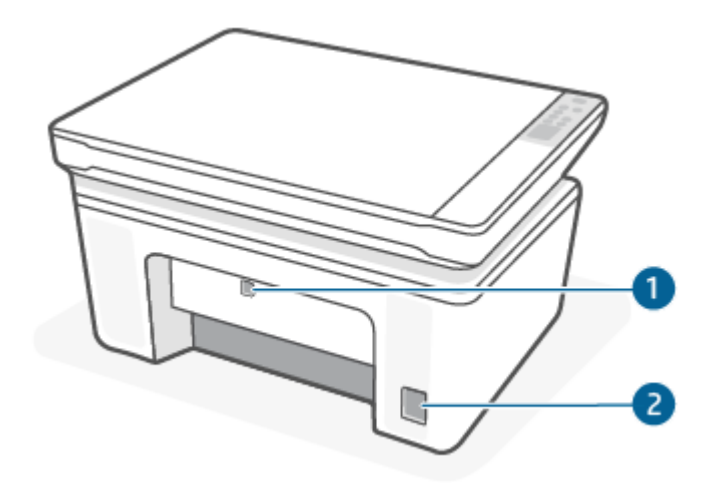

### Tabel 1-2 Printeri tagantvaade

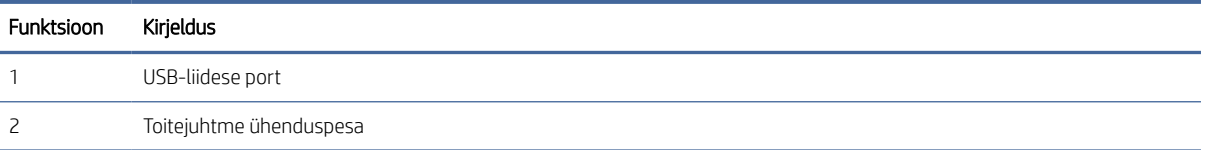

# Juhtpaneeli võimalused

Selles teemas kirjeldatakse printeri juhtpaneeli ekraani, nuppe märgutulesid.

## Juhtpaneeli ekraan (ainult traadita mudel)

Tuvastage nupud ja tuled printeri juhtpaneelil.

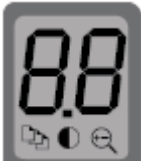

#### Tabel 1-3 Juhtpaneeli ekraaniikoonid

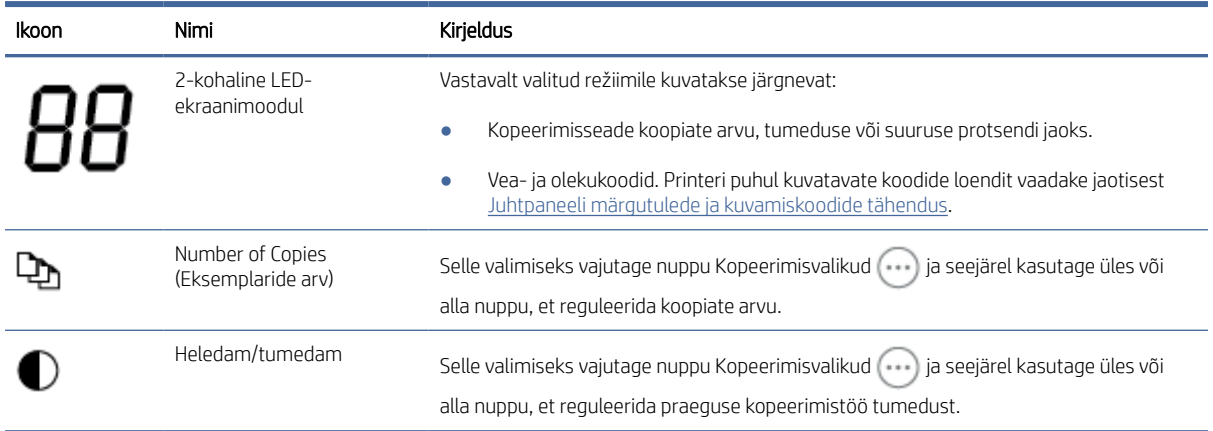

<span id="page-11-0"></span>Tabel 1-3 Juhtpaneeli ekraaniikoonid (järg)

| Ikoon | Nimi             | Kirieldus                                                                                                    |
|-------|------------------|----------------------------------------------------------------------------------------------------|
|       | Suurenda/Vähenda | Selle valimiseks vajutage nuppu Kopeerimisvalikud () ja seejärel kasutage üles või<br>alla nuppu, et reguleerida praeguse kopeerimistöö suuruse protsenti. |

## Juhtpaneeli nupud ja tuled (baas-/traadita mudel)

Tuvastage nupud ja tuled printeri juhtpaneelil.

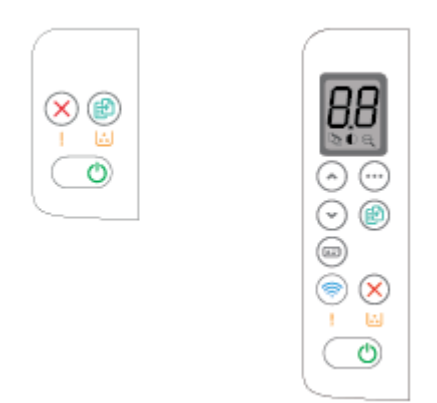

### Tabel 1-4 Juhtpaneelpuuteekraani nupud ja -märgutuled

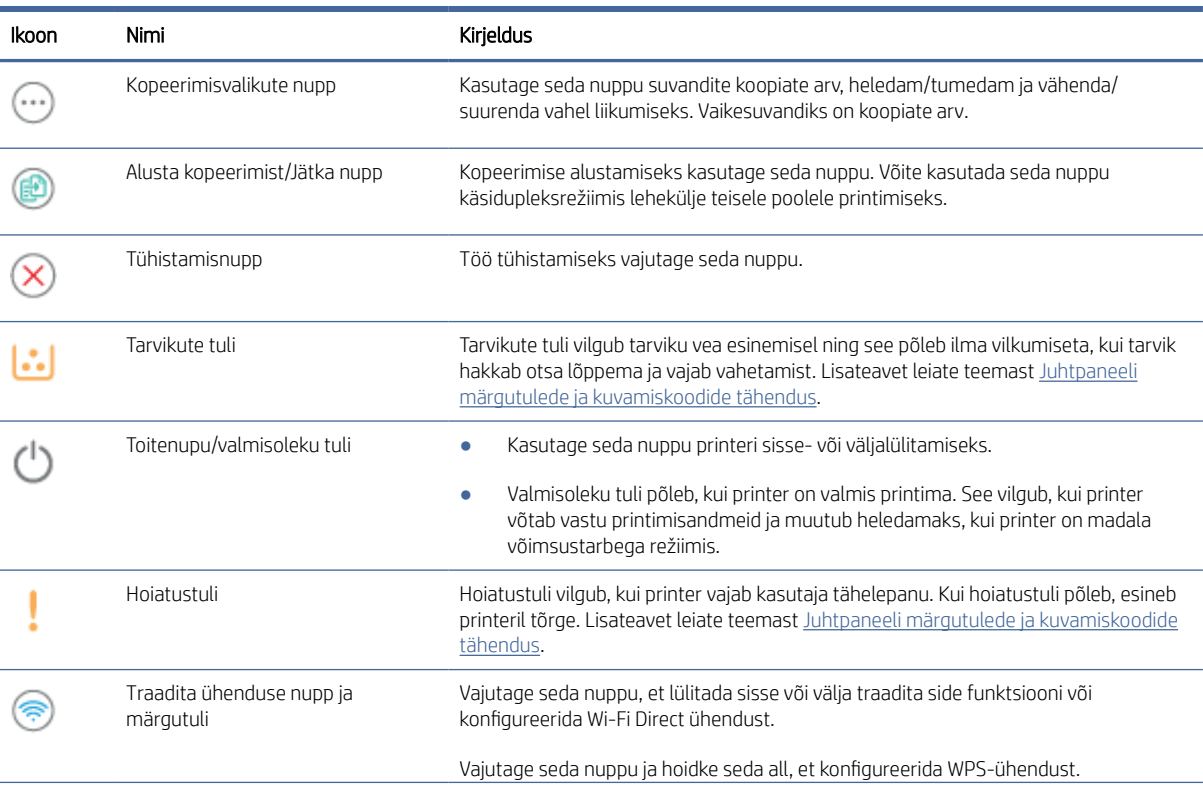

#### Tabel 1-4 Juhtpaneelpuuteekraani nupud ja -märgutuled (järg)

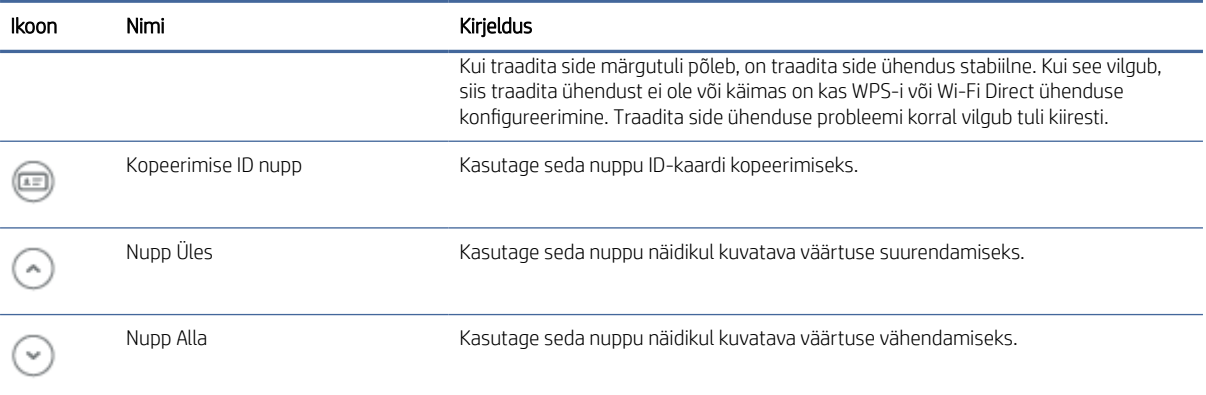

# <span id="page-13-0"></span>Aruannete printimine juhtpaneelilt

Selles teemas kirjeldatakse printeri aruandeid ja printimist.

#### Tabel 1-5 Aruannete printimine juhtpaneelilt

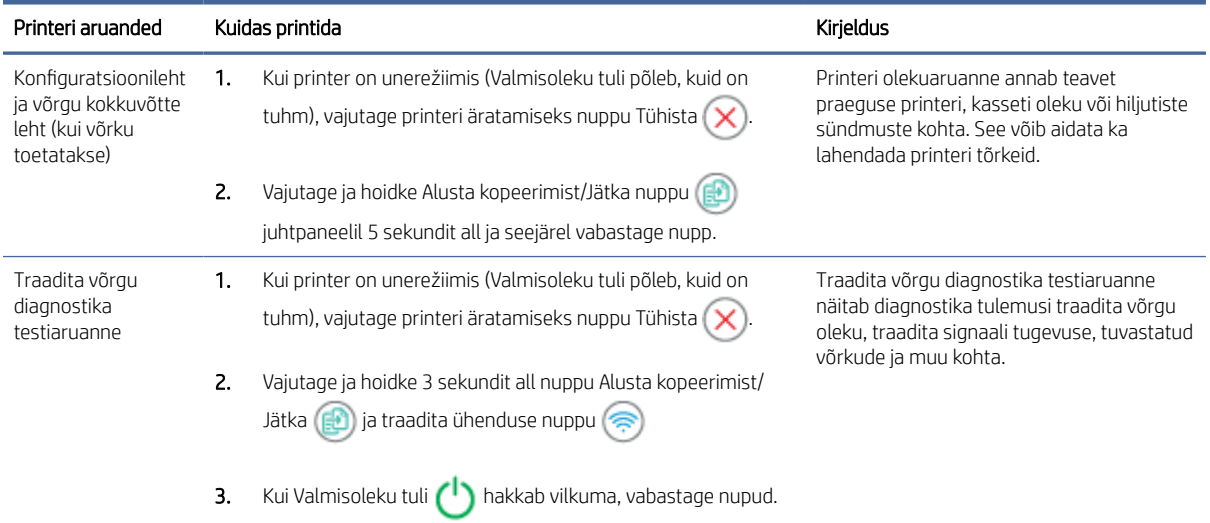

# Rakenduse HP Smart kasutamine printimiseks, skannimiseks ja haldamiseks

Rakendus HP Smart aitab sooritada printeriga paljusid eri toiminguid, sh järgmisi.

- Printeri seadistamine ja ühendamine.
- Dokumentide ja fotode printimine ning skannimine.
- Dokumentide jagamine meili teel või teiste rakenduste kaudu.
- Printeri sätete haldamine, printeri oleku kontrollimine, aruannete printimine ja tarvikute tellimine.

HP Smart on toetatud mobiilseadmetes ja arvutites, milles töötab Android OS 7.0, iOS 12.0, iPadOS, Windows 10 ja macOS 10.14 ning uuemad versioonid.

 $\mathbb{R}^n$  MÄRKUS. Praegu ei pruugi rakendus HP Smart kõikides keeltes saadaval olla. Mõned funktsioonid on saadaval ainult kindlate printerite või mudelite puhul. HP Smart ei toeta kõiki failivorminguid. Lisateavet leiate teemast [Lisateavet HP Smarti kohta.](#page-14-0)

### Normatiivsed mudelinumbrid

Normatiivseks identifitseerimiseks on tootel normatiivne mudelinumber. Normatiivseid mudelinumbreid ei tohiks segi ajada turundusnimede ega tootenumbritega.

### Tabel 1-6 Normatiivsed mudelinumbrid

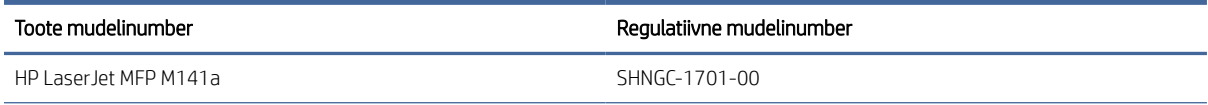

#### <span id="page-14-0"></span>Tabel 1-6 Normatiivsed mudelinumbrid (järg)

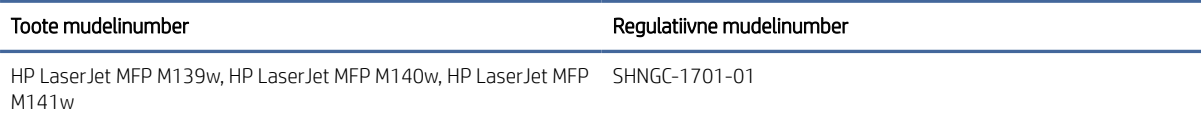

## Lisateavet HP Smarti kohta

Teabe saamiseks rakendusega HP Smart ühenduse loomise, printimise ja skannimise kohta külastage oma seadme veebisaiti.

- iOS/iPadOS/Android: [www.hp.com/go/hpsmart-help](https://www.hp.com/go/hpsmart-help/)
- Windows 10: [www.hp.com/go/hpsmartwin-help](https://www.hp.com/go/hpsmartwin-help/)
- macOS: [www.hp.com/go/hpsmartmac-help](https://www.hp.com/go/hpsmartmac-help/)

# <span id="page-15-0"></span>2 Printeri ühendamine

Selles jaotises kirjeldatakse printeri ühendamise erinevaid viise.

### **EX MÄRKUS.**

- Traadita ühenduse funktsioon ja seaded kehtivad ainult traadita ühenduse mudelitele.
- Windows 7: Saate laadida HP printeritarkvara alla aadressilt [123.hp.com,](https://123.hp.com) installida selle ning ühendada printeri traadita ühenduse kaudu kasutades tarkvara.

## Printeri ühendamine Wi-Fi-võrguga, kasutades rakendust HP Smart

Selles teemas kirjeldatakse, kuidas printerit HP Smarti abil WiFi-võrguga ühendada.

Installige rakendus HP Smart arvutisse või mobiilseadmesse ja kasutage seda, et seadistada Wi-Fi-võrk või ühendada printer sellega.

[Teabe saamiseks rakenduse HP Smart kohta, sh kust selle saab alla laadida, vaadake jaotist Rakenduse HP Smart](#page-13-0)  kasutamine printimiseks, skannimiseks ja haldamiseks.

- 1. Veenduge, et teie arvuti või mobiilseade oleks ühendatud Wi-Fi-võrguga. Lülitage mobiilseadmes sisse Bluetooth ja asukohateenused.
- **EX** MÄRKUS. HP Smart kasutab Bluetoothi printeri seadistamiseks. See ei toeta Bluetoothi kaudu printimist.
- 2. Kui Wi-Fi oli printeri puhul välja lülitatud, siis lülitage see kindlasti sisse. Lisateavet traadita ühenduse oleku kohta leiate jaotisest [Lülitage printeri traadita ühendus sisse või välja..](#page-16-0)
- 3. [Kui printer ei ole enam traadita võrgu seadistamise režiimis, taastage printeri võrgusätted. Vt Võrgusätete](#page-17-0)  algseadistuse taastamine..
- 4. [Avage rakendus HP Smart arvutis või mobiilseadmes. Vt jaotist Rakenduse HP Smart kasutamine](#page-13-0)  printimiseks, skannimiseks ja haldamiseks.
- 5. Puudutage või klõpsake rakenduses HP Smart suvandit  $\left(\frac{1}{1}\right)$  (plussi ikoon) või Add Printer (Lisa printer) ja seejärel valige printeri valimine või lisamine. Kui seda palutakse, lubage Bluetooth ja asukoha kasutamine. Printeri oma võrku lisamiseks järgige suuniseid.
- 6. Kui seda palutakse, looge või logige sisse HP kontole ja registreerige printer.

MÄRKUS. Kui printer on edukalt ühendatud, lakkab WiFi märgutuli vilkumast ja jääb põlema.

# Printeri ühendamine WiFi-võrguga, kasutades kaitstud WiFi seadistust (WPS)

Selles teemas kirjeldatakse, kuidas printerit WPS-i abil WiFi-võrguga ühendada.

<span id="page-16-0"></span>Seda traadita ühenduse seadistamise meetodit saab kasutada, kui teie ruuteril on WPS-i nupp. Kui ruuteril ei [ole seda nuppu, on soovitatav ühendada printer, kasutades rakendust HP Smart. Vt jaotist Printeri ühendamine](#page-15-0)  Wi-Fi-võrguga, kasutades rakendust HP Smart.

- 1. Veenduge, et ruuter ja printer ei oleks üksteisest liiga kaugel.
- 2. Veenduge, et printer oleks traadita ühenduse režiimis. Vt jaotist [Võrgusätete algseadistuse taastamine..](#page-17-0)
- 3. Vajutage marsruuteril nuppu WPS.
- 4. Vajutage kahe minuti jooksul printeri juhtpaneelil olevat traadita ühenduse nuppu (a), hoidke seda vähemalt 5 sekundit all ja seejärel vabastage nupp.
- 5. Oodake, kuni printer loob automaatselt võrguühenduse. Selleks kulub kuni kaks minutit. Pärast võrguühenduse loomist lakkab traadita ühenduse märgutuli vilkumast ja jääb põlema.
- 6. [Avage rakendus HP Smart arvutis või mobiilseadmes. Vt jaotist Rakenduse HP Smart kasutamine](#page-13-0)  printimiseks, skannimiseks ja haldamiseks.
- 7. Puudutage või klõpsake rakenduses HP Smart Pluss ikooni (igel Add Printer (Lisa printer) ja seejärel valige printeri valimine või lisamine.

Printeri oma võrku lisamiseks järgige suuniseid.

8. Kui seda palutakse, looge või logige sisse HP kontole ja registreerige printer.

## Printeri ühendamine arvutiga kasutades USB-kaablit

Selles teemas kirjeldatakse, kuidas printerit USB-kaabli abil ühendada.

- 1. Ühendage printer ja arvuti USB-kaabli abiga.
- 2. [Avage arvutis rakendus HP Smart. Vt jaotist Rakenduse HP Smart kasutamine printimiseks, skannimiseks ja](#page-13-0)  haldamiseks.
- 3. Puudutage või klõpsake rakenduses HP Smart suvandit (P) Pluss ikoon või Add Printer (Lisa printer) ja seejärel valige printeri valimine või lisamine.

Järgige printeri lisamiseks kuvatavaid suuniseid.

4. Kui seda palutakse, looge või logige sisse HP kontole ja registreerige printer.

## Traadita ühenduse sätete muutmine

Saate seadistada oma printeri puhul traadita ühenduse ja hallata seda. See hõlmab teabe printimist võrgusätete kohta, juhtmeta võrgu sisse- ja väljalülitamist ning juhtmeta võrgu sätete taastamist.

## Lülitage printeri traadita ühendus sisse või välja.

Kui printeri juhtpaneelil olev sinine traadita ühenduse tuli põleb, on printeri traadita ühendus sisse lülitatud.

Printeri traadita ühenduse sisse või välja lülitamiseks vajutage nuppu

### <span id="page-17-0"></span>Võrgusätete algseadistuse taastamine.

Traadita ühenduse probleemide korral saate taastada traadita ühenduse vaikeseaded ja seejärel lähtestada traadita ühenduse printeri ja seadme vahel.

- 1. Kui printer on unerežiimis (Valmisoleku tuli põleb, kuid on tuhm), vajutage printeri äratamiseks nuppu Tühista $(x)$
- 2. Vajutage ja hoidke printeri juhtpaneelil 5 sekundit all Traadita ühenduse nuppu

tühistamisnuppu  $(\times)$ 

- 3. Printer taaskäivitub automaatselt. Traadita ühenduse märgutuli vilgub, kui printer on traadita ühenduse režiimis. Saate nüüd üles seade traadita ühenduse oma printeri ja seadme vahel.
- $\mathbb{B}^*$  MÄRKUS. Kasutage rakendust HP Smart, et ühendada printer traadita võrgu kaudu.

## Ühendusviisi muutmine

Selles teemas kirjeldatakse, kuidas muuta printeri ühendamise viisi.

## USB traadita ühendusega (Windows 10/macOS)

Kui soovite muuta printeri ühendamise viisi USB-lt traadita ühendusele, kasutage ühenduse muutmiseks HP Smart rakendust.

- 1. Lahutage USB-kaabel printeri küljest.
- 2. Veenduge, et teie arvuti või mobiilseade oleks ühendatud Wi-Fi-võrguga. Lülitage mobiilseadmes sisse Bluetooth ja asukohateenused.
- 3. Kui Wi-Fi oli printeri puhul välja lülitatud, siis lülitage see kindlasti sisse. Lisateavet traadita ühenduse oleku kohta leiate jaotisest [Lülitage printeri traadita ühendus sisse või välja..](#page-16-0)
- 4. Kui printer ei ole enam traadita võrgu seadistamise režiimis, taastage printeri võrgusätted. Vt jaotist Võrgusätete algseadistuse taastamine..
- 5. [Avage rakendus HP Smart arvutis või mobiilseadmes. Vt jaotist Rakenduse HP Smart kasutamine](#page-13-0)  printimiseks, skannimiseks ja haldamiseks.
- 6. Kui seda palutakse, looge või logige sisse HP kontole ja registreerige printer.
- 7. Printeri Wi-Fi-võrguga ühendamiseks järgige kuvatavaid suuniseid.

## Üleminek USB-ühenduselt traadita ühendusele (Windows 7)

USB-ühenduselt traadita ühendusele üleminekuks kasutage printeri tarkvara funktsiooni Device Setup & Software.

1. Avage HP printeri tarkvara.

Kui te ei ole HP printeritarkvara arvutisse installinud, siis külastage aadressi [123.hp.com,](https://123.hp.com) et see alla laadida ja installida.

2. Klõpsake printeri tarkvaras suvandil Tools (Tööriistad) ja seejärel suvandil Device Setup & Software (Seadme seadistamine ja tarkvara).

3. Valige Convert a USB connected device to wireless. (USB-ühendusega seadmele traadita ühenduse määramine). Järgige ekraanil kuvatavaid juhiseid.

## <span id="page-18-0"></span>Traadita ühenduselt USB-ühendusele (Windows/macOS)

Kui soovite muuta printeri ühendamise viisi traadita ühenduselt USB-ühendusele, kasutage ühenduse muutmiseks HP Smart rakendust.

- 1. Ühendage printer ja arvuti USB-kaabli abiga.
- 2. Avage arvutis rakendus HP Smart. Vt jaotist Rakenduse HP Smart kasutamine printimiseks, skannimiseks ja haldamiseks.
- 3. Puudutage või klõpsake rakenduses HP Smart Pluss ikooni (+ või Add Printer (Lisa printer) ja seejärel valige printeri valimine või lisamine. Järgige printeri lisamiseks kuvatavaid suuniseid.
- 4. Kui seda palutakse, looge või logige sisse HP kontole ja registreerige printer.

# <span id="page-19-0"></span>3 Laadige kandjad

Selles jaotises kirjeldatakse, kuidas erinevaid kandjaid printerisse laadida ja originaali skanneriklaasile asetada.

# Paberi laadimine salve

Selles teemas kirjeldatakse, kuidas paberit sisendsalve laadida.

**EX** MÄRKUS. Paberiummistuste vältimiseks toimige järgmiselt.

- Ärge lisage paberit salve ega eemaldage paberit salvest printimise ajal.
- Salve laadides ärge lehvitage paberitega.
- Kasutage paberit, mis ei ole kortsus, voltidega ega kahjustatud.
- 1. Eemaldage söötesalvest kogu paber, kui seda seal on.
- 2. Sisestage paberipakk sisendsalve, ülemine äär ees ja prinditav pool üleval. Lükake pakk salve sisse, kuni see enam edasi ei liigu.

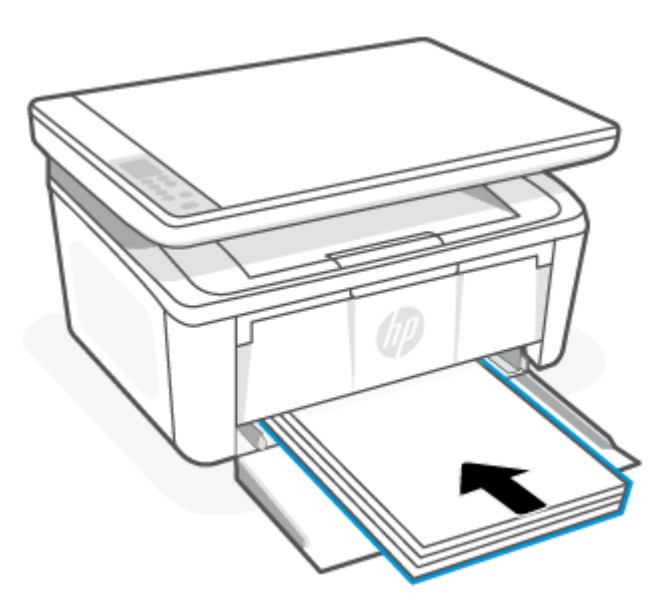

<span id="page-20-0"></span>3. Libistage paberijuhikuid, kuni need puudutavad paberi servi.

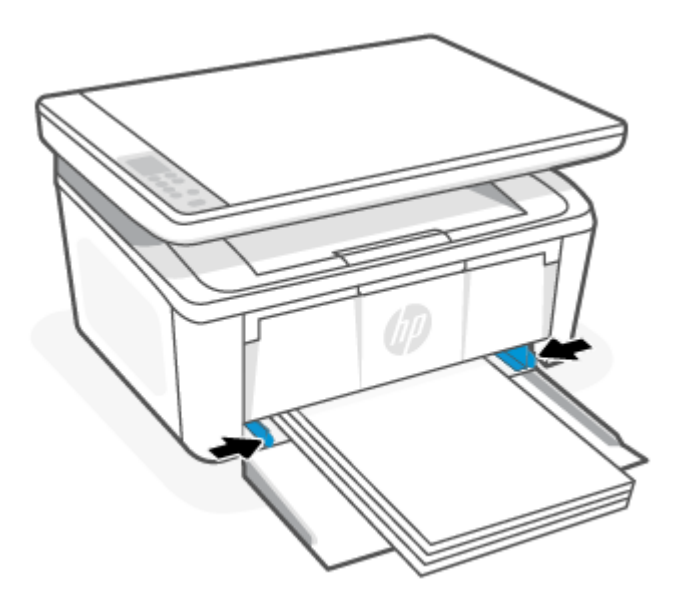

4. Tõmmake väljundsalve pikendus välja.

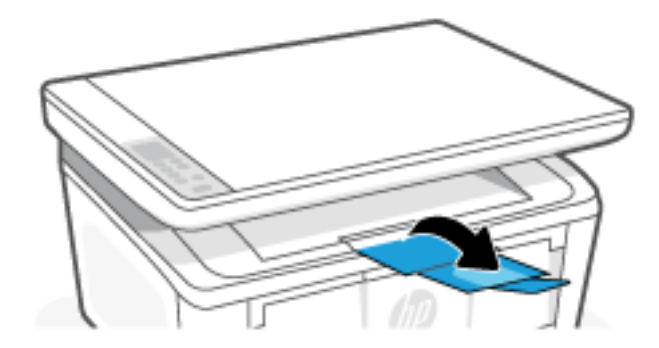

# Ümbrikute laadimine

Selles teemas kirjeldatakse ümbriku laadimist sisendsalve.

Toetatud suurusi ja salve mahutavust vaadake aadressil [www.hp.com/support/ljM139MFP.](https://www.hp.com/support/ljM139MFP) Klõpsake suvandil Product Information (Tooteinfo) ja seejärel valige printeri tootekirjeldus.

- 1. Eemaldage söötesalvest kogu paber, kui seda seal on.
- 2. Sisestage ümbrik sisendsalve keskele, lühike serv ees ja prinditav pool ülespoole. Lükake virn salve, kuni see peatub.
	- Kui ümbriku klapp on lühikesel serval, asetage ümbriku klapp üles ja lühike ilma klapita serv printeri poole.
	- Kui ümbriku klapp on ümbriku pikemal serval, asetage ümbrik nii, et klapp oleks allapoole ja lühike postituse ots sisendsalve tagakülje poole.

<span id="page-21-0"></span>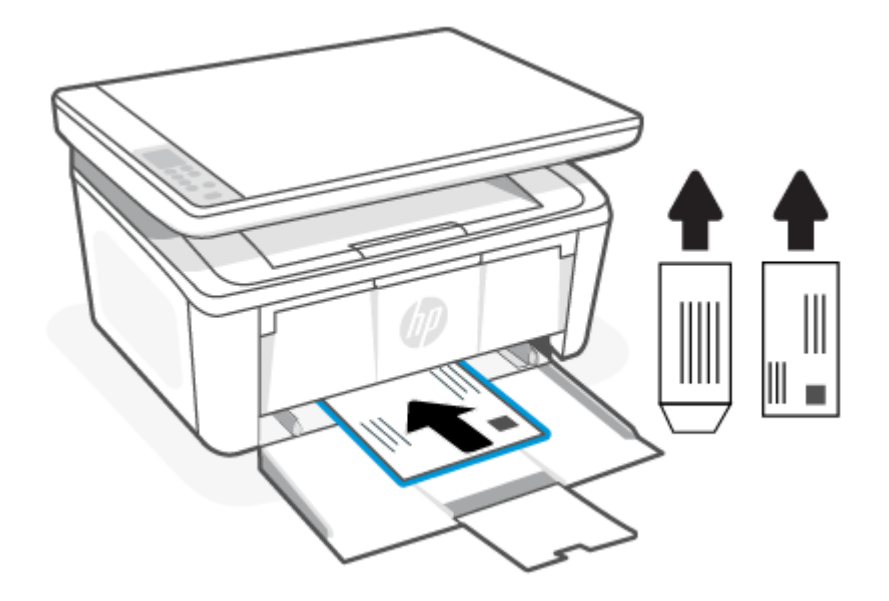

3. Libistage paberijuhikuid, kuni need puudutavad paberi servi.

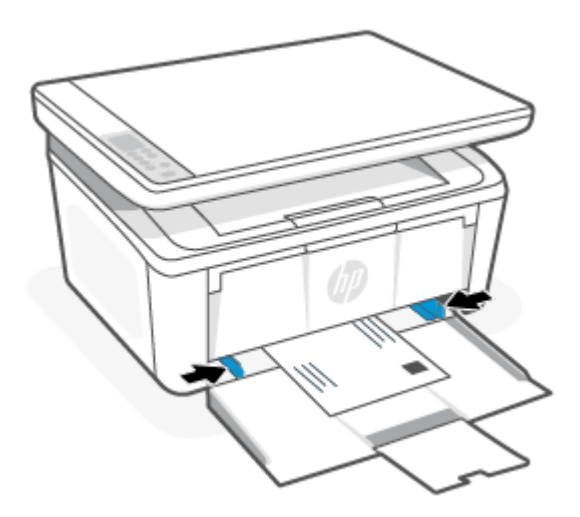

4. Tõmmake väljundsalve pikendus välja.

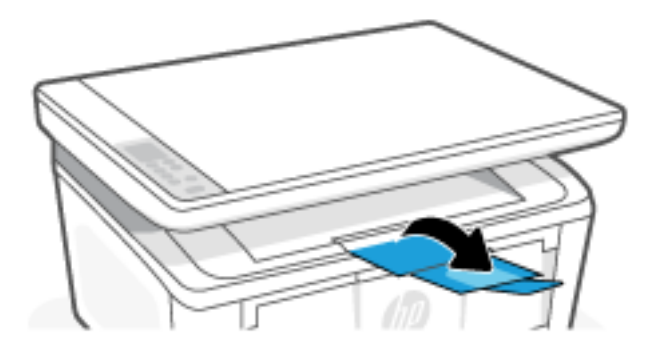

# Laadige etiketid

Selles teemas kirjeldatakse, kuidas silte sisendsalve laadida.

Toetatud suurusi ja salve mahutavust vaadake aadressil [www.hp.com/support/ljM139MFP.](https://www.hp.com/support/ljM139MFP) Klõpsake suvandil Product Information (Tooteinfo) ja seejärel valige printeri tootekirjeldus.

- 1. Eemaldage söötesalvest kogu paber, kui seda seal on.
- 2. Sisestage etikettide leht sisendsalve keskele, lehe ülemine äär salve tagumise osa suunas. Prinditav pool peab jääma üles.

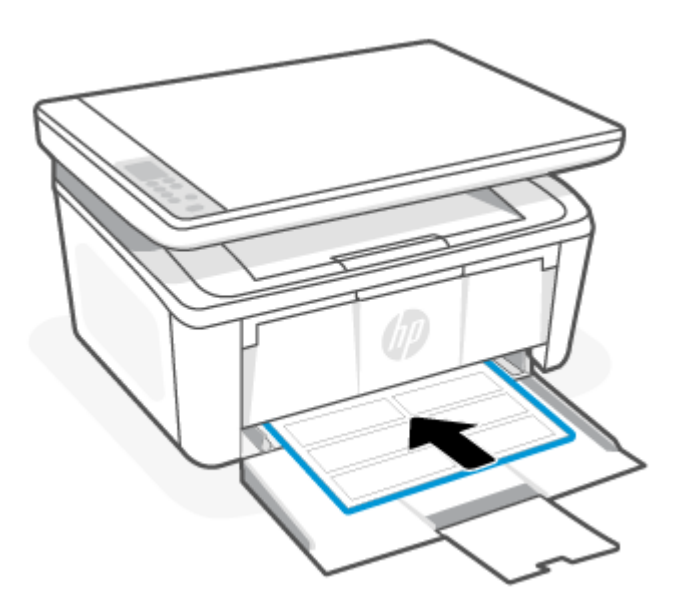

3. Libistage paberijuhikuid, kuni need puudutavad paberi servi.

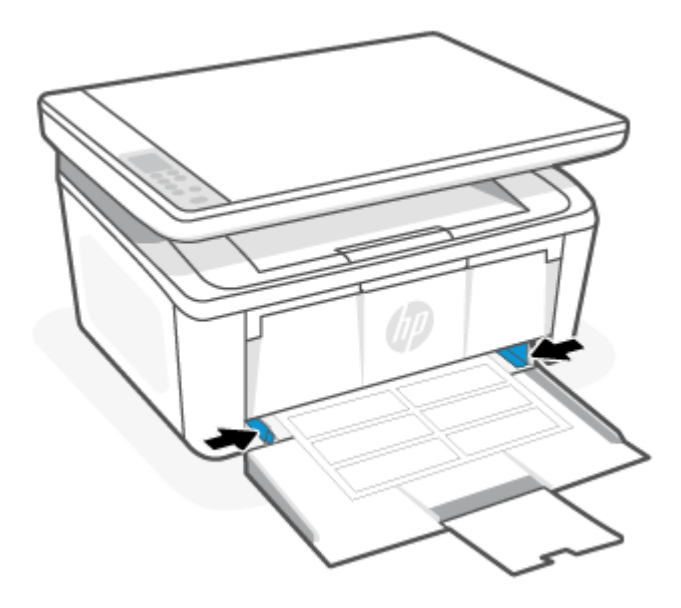

<span id="page-23-0"></span>4. Tõmmake väljundsalve pikendus välja.

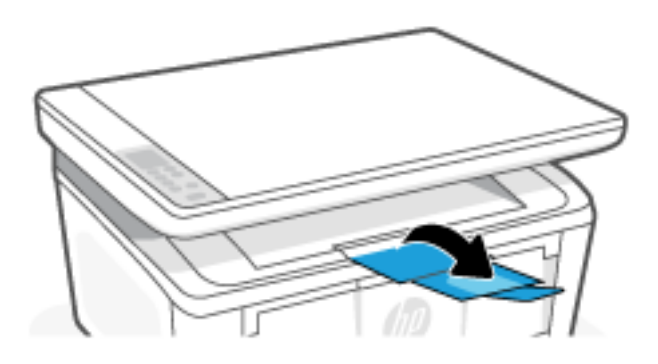

# Laadige originaal skanneri klaasile

Saate paljundada või skannida originaale, kui asetate need skanneri klaasile.

- **WARKUS.** Kui skanneri klaas ja kaane alus pole puhtad, ei pruugi skanner õigesti töötada.
	- 1. Tõstke skanneri kaas üles.
	- 2. Laadige õige prinditud pool suunaga allapoole ning joondage see klaasi tagumises vasakus nurgas asuva märkega.
	- NÄPUNÄIDE. Lisateavet originaali asetamise kohta leiate skanneri klaasi serva lähedale pressitud juhistest.

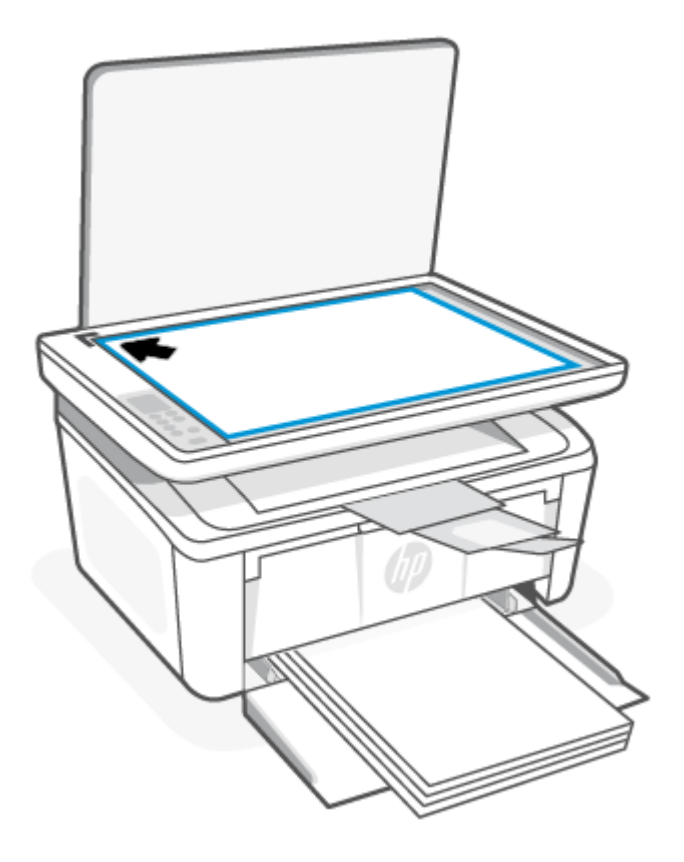

3. Sulgege kaas.

# <span id="page-24-0"></span>4 Printimine

Selles jaotises kirjeldatakse, kuidas printida erinevatest seadmetest .

MÄRKUS. Kui hoiatus- ja valmisolekutuled vilguvad, siis printer lähtestab, puhastab või jahtub maha. Printeri jahtumise ajal võivad prinditööd peatuda. Prinditööd jätkuvad siis, kui mootor on valmis. Selleks võib kuluda mitu minutit.

Tootliku printimise pakkumiseks võib see printer vajaduse korral käivitada automaatselt teatud keskkonnatingimustel jahutusrežiimi.

# Printimine Windowsiga arvutist

Selles teemas kirjeldatakse, kuidas printida Windowsi arvutist.

[Veenduge, et oleksite installinud rakenduse HP Smart. Vt Rakenduse HP Smart kasutamine printimiseks,](#page-13-0)  skannimiseks ja haldamiseks.

Veenduge, et söötesalves oleks paberit. Vt jaotist [Laadige kandjad.](#page-19-0)

### Dokumentide printimine

Kasutage tarkvararakenduse valikut Print (Printimine), et valida oma prinditöö jaoks printer ja põhiseaded.

- 1. Tehke tarkvaraprogrammis valik Print (Printimine).
- 2. Valige printerite nimekirjast printer. Seadete muutmiseks klõpsake nuppu Properties (Atribuudid) või Preferences (Eelistused), et avada printeridraiver.
- **EX** MÄRKUS. Nupu nimi on eri tarkvaraprogrammide puhul erinev.
- 3. Klõpsake printeridraiveri vahekaarte, et saadaolevaid suvandeid konfigureerida.
- 4. Klõpsake nuppu OK, et naasta dialoogikasti Print (Printimine). Valige sellelt ekraanilt prinditavate koopiate arv.
- 5. Töö printimiseks klõpsake nuppu OK.

### Käsitsi mõlemale poolele printimine

Saate käsitsi printida paberi mõlemale poolele. Teise külje jaoks peate lehed uuesti laadima.

- 1. Tehke tarkvaraprogrammis valik Print (Printimine).
- 2. Valige printerite loendist printer ja klõpsake nuppu Properties (Atribuudid) või Preferences (Eelistused), et avada printeridraiver.
- **EX** MÄRKUS. Nupu nimi on eri tarkvaraprogrammide puhul erinev.
- 3. Klõpsake vahekaarti Layout (Paigutus).
- 4. Märkige kastike Print on Both Sides Manually (Mõlemale poolele printimine) ja seejärel vajutage OK nuppu.
- <span id="page-25-0"></span>5. Klõpsake dialoogikastis Print (Printimine) töö printimiseks nuppu OK. Printer prindib kõigepealt dokumendi kõikidest lehtedest esimese poole.
- 6. Minge printeri juurde ja eemaldage kõik söötesalves olevad tühjad lehed.
- 7. Võtke prinditud leht väljastussalvest ja asetage see söötesalve, nii et prinditud pool oleks allpool ja ülaserv eespool.

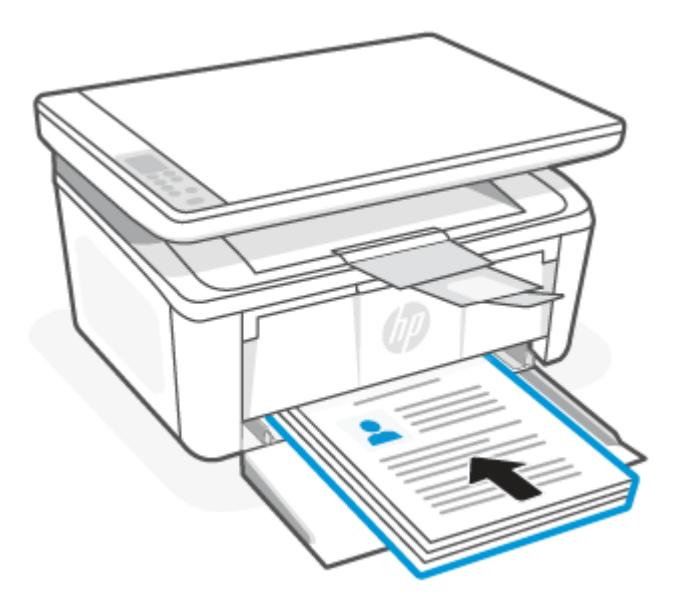

- 8. Klõpsake töö teisele küljele printimiseks arvutis nuppu OK.
- 9. Kui Hoiatustuli **hakkab vilkuma, vajutage nuppu Alusta kopeerimist/Jätka (30)**, et jätkata.

## Mitme lehekülje printimine lehele

Kui prindite tarkvararakendusest, kasutades valikut Print (Printimine), siis saate printida mitu lehekülge ühele paberilehele. Võite seda teha siis, kui prindite väga mahukat dokumenti ja soovite paberit säästa.

- 1. Tehke tarkvaraprogrammis valik **Print** (Printimine).
- 2. Valige printerite loendist printer ja klõpsake nuppu Properties või Preferences, et avada printeridraiver.

₩ MÄRKUS. Nupu nimi on eri tarkvaraprogrammide puhul erinev.

- 3. Klõpsake vahekaarti Layout (Paigutus).
- 4. Valige rippmenüü loendist Pages per sheet lehekülgede arv ühel lehel.
- 5. Valige õige paigutus rippmenüü loendist Pages per Sheet Layout.
- 6. Kui soovite lisada lehe ääriseid, tehke märge kastikesse Page Borders.
- 7. Valige õige paberisuund ja klõpsake nuppu OK, et sulgeda Properties või Preferencesdialoogikast.
- 8. Klõpsake dialoogikastis Print (Printimine) töö printimiseks nuppu OK.

## <span id="page-26-0"></span>Printimine Maci arvutist

Selles teemas kirjeldatakse, kuidas printida Mac-arvutist.

[Veenduge, et oleksite installinud rakenduse HP Smart. Vt jaotist Rakenduse HP Smart kasutamine printimiseks,](#page-13-0)  skannimiseks ja haldamiseks.

Veenduge, et söötesalves oleks paberit. Vt jaotist [Laadige kandjad.](#page-19-0)

Kui te pole printerit süsteemi lisanud, järgige printimise lubamiseks alltoodud samme.

- 1. Avage arvutis System Preference (Süsteemi eelistused) ja valige Printers and Scanners (Printeri ja skannerid).
- 2. Klõpsake lisamisnupul +, valige printerite loendist printer ja seejärel klõpsake suvandil Add (Lisa).

### Dokumentide printimine

Kasutage tarkvararakenduse valikut Print (Printimine), et valida oma prinditöö jaoks printer ja põhiseaded.

- 1. Klõpsake menüül File (Fail) ning seejärel klõpsake valikul Print (Printimine).
- 2. Valige printer.
- 3. Klõpsake nupul Show Details (Kuva üksikasjad) või Copies & Pages (Koopiad ja leheküljed) ja valige seejärel teisi menüüsid printimisseadete muutmiseks.
- **EX** MÄRKUS. Nupu nimi on erinevate tarkvaraprogrammide puhul erinev.
- 4. Klõpsake nupul Print (Prindi).

### Käsitsi mõlemale poolele printimine

Saate käsitsi printida paberi mõlemale poolele. See nõuab, et laadiksite paberit kaks korda.

- MÄRKUS. See funktsioon on saadaval, kui installite HP printeridraiveri. See ei pruugi saadaval olla AirPrint funktsiooni kasutades.
	- 1. Klõpsake menüül File (Fail) ning seejärel klõpsake valikul Print (Printimine).
	- 2. Valige printer.
	- 3. Klõpsake nupul Show Details (Kuva üksikasjad) või Copies & Pages (Koopiad ja leheküljed) ja seejärel klõpsake menüül Manual Duplex (Käsitsi kahepoolne printimine).
	- **EX** MÄRKUS. Nupu nimi on erinevate tarkvaraprogrammide puhul erinev.
	- 4. Klõpsake kastikest Käsidupleks ning valige sidumissuvand.
	- 5. Klõpsake nupul Print (Prindi).
	- 6. Minge printeri juurde ja eemaldage kõik söötesalves olevad tühjad lehed.

<span id="page-27-0"></span>7. Võtke prinditud leht väljastussalvest ja asetage see söötesalve, nii et prinditud pool oleks allpool ja ülaserv eespool.

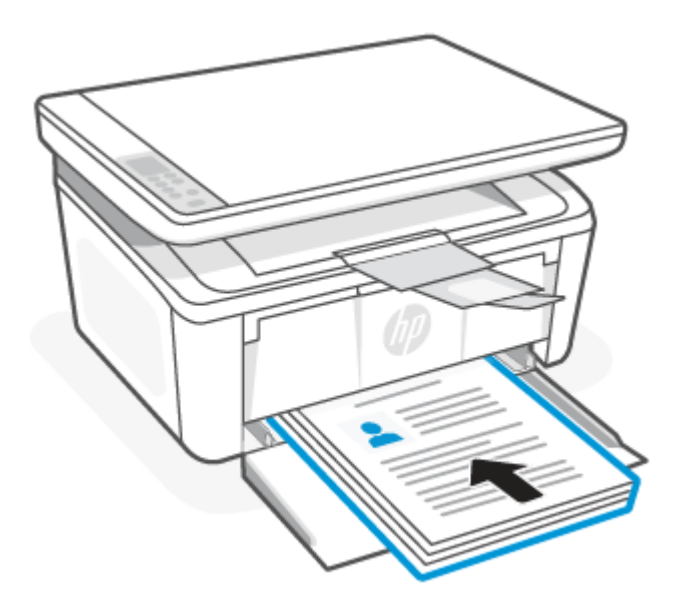

8. Kui Hoiatustuli **hakkab vilkuma, vajutage nuppu Alusta kopeerimist/Jätka (30)**, et jätkata.

### Mitme lehekülje printimine lehele

Kui prindite tarkvararakendusest, kasutades valikut Print (Printimine), siis saate printida mitu lehekülge ühele paberilehele. Võite seda teha siis, kui prindite väga mahukat dokumenti ja soovite paberit säästa.

- 1. Klõpsake menüül File (Fail) ning seejärel klõpsake valikul Print (Printimine).
- 2. Valige printer.
- 3. Klõpsake nupul Show Details (Kuva üksikasjad) või Copies & Pages (Koopiad ja leheküljed) ja seejärel klõpsake menüül Layout (Paigutus).
- **EX** MÄRKUS. Nupu nimi on erinevate tarkvaraprogrammide puhul erinev.
- 4. Valige ripploendis Pages per Sheet (Lehekülgi lehe kohta) ehekülgede arv, mida soovite igale lehele printida.
- 5. Valige alas Layout Direction (Paigutuse suund) lehekülgede järjestus ja asetus lehel.
- 6. Valige menüüst Borders (Äärised), milline äär iga lehel oleva lehekülje ümber printida.
- 7. Klõpsake nupul Print (Prindi).

## Mobiilseadmetest printimine

HP mobiilse printimise lahendused muudavad mobiilseadmetest printerisse printimise lihtsaks.

Saate kasutada rakendust HP Smart, et printida dokumente ja fotosid mobiilseadmest, sotsiaalmeedia kontolt [või pilvepõhisest salvestusruumist. Vt jaotist Rakenduse HP Smart kasutamine printimiseks, skannimiseks ja](#page-13-0)  haldamiseks.

Lisaks saate printida ka otse mobiilseadmest, kasutades rakendust AirPrint (iOS ja iPadOS) või HP Print Service Plugin (Android):

- <span id="page-28-0"></span>● iOS: operatsioonisüsteemiga iOS 4.2 (või uuem) seadmetesse on AirPrint eelinstallitud.
- **iPadOS:** Seadmetesse on eelinstallitud AirPrint.
- Android: Laadige HP Print Service Plugin alla Google Play poest või enda eelistatud rakenduste poest ja seejärel lubage see oma seadmes.

MÄRKUS. Saate printida, kasutades rakendust HP Smart või AirPrint/HP Print Service Plugin, kui mobiilseade on printeriga samas võrgus või teises võrgus (kasutades funktsiooni Wi-Fi Direct).

## Printimine ühendatuna sama Wi-Fi-võrguga

Saate printida oma mobiilseadmest dokumente ja fotosid, kui seade ja printer on ühendatud sama Wi-Fivõrguga.

Lisateabe saamiseks mobiilseadmest printimise kohta külastage aadressi [www.hp.com/go/mobileprinting.](https://www8.hp.com/us/en/printers/mobility/overview.html)

MÄRKUS. [Veenduge, et mobiilseade ja printer oleksid ühendatud sama Wi-Fi-võrguga. Vt jaotist Printeri](#page-15-0)  ühendamine Wi-Fi-võrguga, kasutades rakendust HP Smart.

### Printimine ilma ühenduseta sama Wi-Fi-võrguga (Wi-Fi Direct)

Funktsiooniga Wi-Fi Direct saate ühendada arvuti või mobiilseadme otse printeriga ja printida traadita ühenduseta, ilma et peaksite ühendama arvuti või mobiilseadme olemasoleva traadita võrguga.

Funktsiooni Wi-Fi Direct kohta lisateabe saamiseks külastage aadressi [www.hp.com/go/wifidirectprinting.](https://www.hp.com/go/wifidirectprinting)

```
WARKUS.
```
- Veenduge, et funktsioon Wi-Fi Direct oleks printeri puhul sisse lülitatud. Kontrollimiseks avage EWS (vt [Juurdepääs Embedded Web Server \(EWS\) funktsioonile\)](#page-33-0), klõpsake vahekaardil Networking ja seejärel klõpsake Wi-Fi Direct Setup linki vasakul navigeerimispaanil.
- Funktsiooni Wi-Fi Direct kaudu saab ühendada printeriga kuni viis arvutit ja mobiilseadet.

### Mobiilseadmetest printimine Wi-Fi Direct abiga

saate oma mobiilseadme ühendada printeriga otse kasutades Wi-Fi Direct, ja seejärel saate printida.

- 1. Avage mobiilseadmes menüü Wi-Fi või Wi-Fi Direct.
- 2. Valige saadaolevate võrkude loendist printeri nimi.
- <sup>2</sup> MÄRKUS. Kui printeri nime ei kuvata, võite olla Wi-Fi Directi signaaliulatusest välja. Viige seade printerile lähemale.
- 3. Sisestage nõudmise korral Wi-Fi Directi parool.

<sup>2</sup> MÄRKUS. Kui Wi-Fi Directi toega Android-seadmetel on ühendusmeetodiks seadistatud valik Automatic (Automaatne), luuakse ühendus automaatselt ja parooli küsimata. Kui ühendusmeetodiks on seadistatud valik Manual (Käsitsi), tuleb teil vajutada kas nuppu Wireless (Traadita side) , et ühendada Androidi

seadmega, või sisestada prinditud aruandel kuvatav isiklik identifitseerimisnumber (PIN-kood), et ühendada Windowsi (10 või uuem) seadmetega.

- $\mathbb{B}^*$  MÄRKUS. Wi-Fi Direct paroolile juurepääsemiseks avage Embedded Web Serveris vahekaart **Networking** (Võrgundus) ja seejärel klõpsake valikut Wi-Fi Direct Setup.
- 4. Avage dokument ja seejärel tehke valik Print (Printimine).
- **EX** MÄRKUS. Kui mobiilseade ei toeta printimist, installige HP Smart rakendus.
- 5. Valige saadaolevate printerite loendist printer ja seejärel tehke valik Print (Printimine).

Pärast prinditöö lõpetamist tuleb mõned mobiilseadmed kohaliku võrguga taasühendada.

### Wi-Fi Directi lubamine või keelamine

Wi-Fi Directi funktsioone saab lubada või keelata HP Embedded Web Server (EWS) veebiserveris.

- 1. Avage HP Embedded Web Server. Vt [Juurdepääs Embedded Web Server \(EWS\) funktsioonile.](#page-33-0)
- 2. Klõpsake vahekaardi Networking (Võrgundus) vasakul navigeerimispaanil valikut Wi-Fi Direct Setup (Wi-Fi Directi seadistamine).
- 3. Valige suvand On (Sees) ja seejärel klõpsake valikut Apply (Rakenda). Suvandi Off (Väljas) valimine keelab funktsiooniga Wi-Fi Direct printimise.

### Wi-Fi Directi nime muutmine

Keskkondades, kus on installitud mitu sama printeri mudelit, võib olla kasulik anda igale printerile ainulaadne Wi-Fi Directi nimi, et printerit oleks hõlpsam Wi-Fi Directiga printimiseks tuvastada.

Printeri Wi-Fi Direct nime muutmiseks HP Embedded Web Server (EWS) kaudu järgige alltoodud juhiseid.

- 1. Avage HP Embedded Web Server. Vt [Juurdepääs Embedded Web Server \(EWS\) funktsioonile.](#page-33-0)
- 2. Klõpsake vahekaardi Networking (Võrgundus) vasakul navigeerimispaanil valikut Wi-Fi Direct Setup (Wi-Fi Directi seadistamine).
- 3. Sisestage uus nimi väljale Wi-Fi Direct Name (Wi-Fi Directi nimi).
- 4. Klõpsake käsku Apply (Rakenda).

# <span id="page-30-0"></span>5 Kopeerimine ja skannimine

Selles jaotises kirjeldatakse kopeerimis- ja skannimisfunktsioonide kasutamist.

# Koopia tegemine

Koopia tegemise sammud sõltuvad juhtpaneeli tüübist.

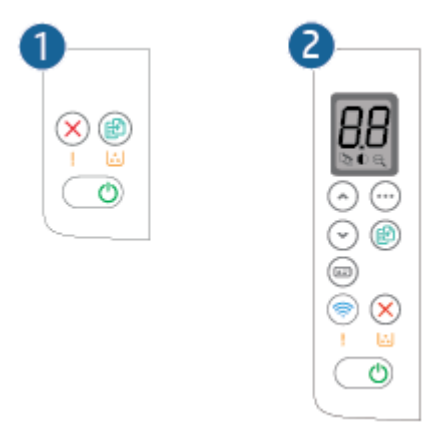

### Tabel 5-1 Juhtpaneeli ülevaade

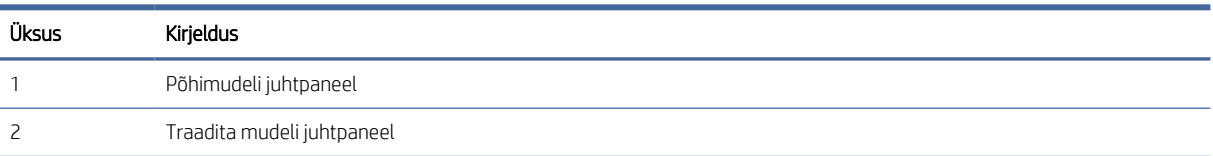

## Koopia tegemine (baasmudel)

Skanneriklaasilt kopeerimiseks järgige järgmisi samme

- 1. Asetage dokument skanneri klaasile printeril näidatud viisil. Vt jaotist [Laadige originaal skanneri klaasile.](#page-23-0)
- 2. Vajutage kopeerimise alustamiseks nuppu Alusta kopeerimist/Jätka (...).

MÄRKUS. Koopiate arvu suurendamiseks vajutage nuppu Alusta kopeerimist/Jätka (kuni üheksa korda) mitme koopia saamiseks.

## Koopia tegemine (traadita mudel)

Skanneriklaasilt kopeerimiseks järgige järgmisi samme.

1. Asetage dokument skanneri klaasile printeril näidatud viisil. Vt jaotist [Laadige originaal skanneri klaasile.](#page-23-0)

- <span id="page-31-0"></span>2. Mis tahes järgmise kopeerimisseadistuse valimiseks vajutage kopeerimismenüü nuppu .
	- Valige Koopiate arv  $\Box$ ning seejärel kasutage koopiate arvu muutmiseks nooleklahve.
	- Valige seadistus Heledam/tumedam is ja seejärel kasutage noolenuppe, et reguleerida praeguse kopeerimistöö tumedusseadistust.
	- Valige seadistus Suurendamine/vähendamine  $\bigoplus$  ning seejärel kasutage nooleklahve, et reguleerimiseks kopeerimistöö suuruse protsendiväärtust.
- 3. Kopeerimise alustamiseks vajutage nuppu Alusta kopeerimist/Jätka (.)

# ID-kaardi kopeerimine

Kasutage funktsiooni ID Copy ID-kaardi või muude väikesemõõduliste dokumentide mõlema poole paberi ühele küljele kopeerimiseks. Printer prindib mõlemad kujutised korraga.

- 1. Asetage ID-kaart skanneriklaasi vasakule küljele.
- 2. Sulgege skanneri kaas ja vajutage nuppu ID Copy kopeerimise alustamiseks. Pärast lõpetamist hakkab Hoiatustuli vilkuma.
- 3. Asetage skanneriklaasi samasse kohta ID-kaardi teine pool.
- 4. Puudutage kopeerimise alustamiseks ID-kaardi kopeerimise nuppu
- 5. Leht prinditakse välja.

# Skannimine, kasutades rakendust HP Smart (iOS/iPadOS/Android, Windows 10 ja macOS)

Dokumentide või fotode skannimiseks printeri skannerist saate kasutada rakendust HP Smart, samuti saate skannida oma seadme kaamera abil. HP Smart sisaldab redigeerimisvahendeid, mis võimaldavad skannitud kujutist enne salvestamist või jagamist kohandada. Saate printida, salvestada oma skaneeringuid kohapeal või pilvsalvestussüsteemis ja jagada neid e-posti, SMS-i, Facebooki, Instagrami jms abil. Selleks et skannida rakenduse HP Smart abil, järgige allpool olevas vastavas jaotises esitatud juhiseid, mis olenevad kasutatava seadme tüübist.

- iOS/iPadOS/Android: [www.hp.com/go/hpsmart-help](https://www.hp.com/go/hpsmart-help/)
- Windows 10: [www.hp.com/go/hpsmartwin-help](https://www.hp.com/go/hpsmartwin-help/)
- macOS: [www.hp.com/go/hpsmartmac-help](https://www.hp.com/go/hpsmartmac-help/)

# <span id="page-32-0"></span>Skannimine tarkvara HP Scan abil (Windows 7)

Kasutage tarkvara HP Scan, et oma arvutist skannimist alustada. Saate skannitud pildi failina salvestada või selle teise tarkvararakendusse saata.

- 1. Asetage dokument skanneri klaasile printeril näidatud viisil. Vt jaotist [Laadige originaal skanneri klaasile.](#page-23-0)
- 2. Arvuti töölaualt klõpsake valikut Start (Alusta), valige All Programs (Kõik programmid), klõpsake valikut HP, klõpsake printeri kausta ja valige seejärel HP Printer Assistant avamiseks printeri nimi.
- 3. Tehke rakenduses HP Printer Assistant valik Scan (Skannimine) ja seejärel tehke valik Scan a Document or Photo (Dokumendi või foto skannimine)
- 4. Vajaduse korral reguleerige seadeid.
- 5. Klõpsake Scan (Skanni)

# Skannimine tarkvara HP Easy Scan abil (macOS)

Kasutage tarkvara HP Easy Scan, et oma arvutis olevast tarkvarast skannimist alustada.

- 1. Asetage dokument skanneri klaasile printeril näidatud viisil.
- 2. Avage arvutis rakendus HP Easy Scan, mis asub kaustas Applications (Rakendused).
- 3. Dokumendi skaneerimiseks järgige juhiseid ekraanil.
- 4. Pärast kõikide lehekülgede skannimist klõpsake File (Fail) ja seejärel Save (Salvesta), et need faili salvestada.

# <span id="page-33-0"></span>6 Printeri konfigureerimine

Selles jaotises kirjeldatakse printeri seadistamist.

# Printeri konfigureerimine Embedded Web Server (EWS) sisseehitatud veebiserveri abil

HP Embedded Web Server (EWS) abil saate printeri funktsioone juhtida printeri juhtpaneeli asemel arvutist.

- Printeri olekuteabe vaatamine
- Määrake kõigi tarvikute järelejäänud kasutusaeg ning tellige uued
- Vaadake ja muutke salve seadistusi
- Teavituste tellimine printerit ja tarvikuid puudutavate sündmuste kohta
- Vaadake ja muutke võrgu konfiguratsiooni

## Juurdepääs Embedded Web Server (EWS) funktsioonile

HP Embedded Web Server töötab, kui printer on ühendatud IP-l põhineva võrguga. HP Embedded Web Server ei toeta IPX-il põhinevaid printeriühendusi. HP Embedded Web Server funktsiooni avamiseks ja kasutamiseks pole tarvis internetiühendust.

HP Embedded Web Server on pärast printeri võrku ühendamist automaatselt saadaval.

**学 MÄRKUS.** HP Device Toolbox on tarkvara, mida kasutatakse HP Embedded Web Server (EWS) funktsiooniga ühenduse loomiseks, kui printer on arvutiga ühendatud USB kaudu. See on saadaval ainult juhul, kui printeri arvutisse installimisel teostati täielik installimine. Olenevalt sellest, kuidas printer on ühendatud, ei pruugi mõned funktsioonid töötada.

EWS-i saate avada ühel järgmistest viisidest.

### Avage Embedded Web Server kasutades HP Smart (iOS, iPadOS, Android, ja Windows 10)

Saate avada Embedded Web Serveri HP Smart rakendusest.

- 1. [Avage rakendus HP Smart arvutis või mobiilseadmes. Vt jaotist Rakenduse HP Smart kasutamine](#page-13-0)  printimiseks, skannimiseks ja haldamiseks.
- 2. Valige rakenduses HP Smart oma printer ja seejärel klõpsake või puudutage suvandit Advanced Settings (Täpsemad sätted).

### Embedded Web Server funktsiooni avamine IP-aadressi abil (WiFi-ühendus)

Embedded Web Server sisseehitatud veebiserverisse pääsemiseks peab printer olema ühendatud IP-võrku.

Embedded Web Serverile juurdepääsuks saab määrata administraatori parooli, et volitamata kasutajad ei saaks printeri seadeid muuta. Küsige esmalt administraatorilt, kas teil on juurdepääs olemas.

1. IP-aadressi või hostinime määramiseks printige konfiguratsioonileht.

- a. Kui printer on unerežiimis (Valmisoleku tuli põleb, kuid on tuhm), vajutage printeri äratamiseks nuppu Tühista $(x)$
- b. Vajutage ja hoidke Alusta kopeerimist/Jätka nuppu (p) juhtpaneelil 5 sekundit all ja seejärel vabastage nupp.
- 2. Avage veebibrauser ja sisestage aadressireale IP-aadress või hostinimi täpselt samamoodi, kui seda kuvatakse konfiguratsioonilehel. Vajutage arvuti klaviatuuril sisestusklahvi Enter. Embedded Web Server avaneb.

https://10.10.XX.XXXX

 $\mathbb{P}$  MÄRKUS. Kui veebibrauseris kuvatakse teade, et juurdepääs veebisaidile ei pruugi olla turvaline, valige veebisaidi kasutamise jätkamist lubav suvand. Sellele veebisaidile juurdepääsemine ei kahjusta teie arvutit.

### Avage Embedded Web Server IP-aadressi abil (Wi-Fi Direct ühendus)

Embedded Web Serveri saate avada veebibrauserist, kasutades Wi-Fi Direct ühenduse IP-aadressi.

- 1. [Veenduge, et seade ja printer oleksid ühendatud funktsiooni Wi-Fi Direct kaudu. Vt Printimine ilma](#page-28-0)  ühenduseta sama Wi-Fi-võrguga (Wi-Fi Direct).
- 2. Avage veebibrauser, sisestage aadressiribale järgmine printeri IP-aadress või hostinimi ja seejärel klõpsake või puudutage suvandit **Enter** (Sisesta).

IP-aadress: 192.168.223.1

### EWS-i avamine HP printeritarkvaraga (Windows 7)

Kasutage seda meetodit, et avada EWS tarkvara HP Printer Assistant kaudu.

- 1. Klõpsake arvuti töölaual valikut Start, tehke valik All Programs (Kõik programmid), klõpsake valikut HP, klõpsake printeri kausta, valige printeri nimega ikoon ning seejärel avage rakendus HP Printer Assistant.
- 2. Valige rakenduses HP Printer Assistant vahekaart Print (Printimine).
- 3. Olenevalt oma printeriühendusest valige üks järgmistest.
	- USB-ga ühendatud printerid: Valige HP Device Toolbox.
	- Võrguühendusega printerid: Valige Printer Home Page (EWS) (Printeri avaleht (EWS)).

### HP Embedded Web Serveri funktsioonid

Järgmises tabelis kirjeldatakse printeri seadeid, mida saate konfigureerida HP Embedded Web Serveriga.

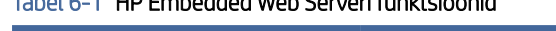

Tabel 6-1 HP Embedded Web Serveri funktsioonid

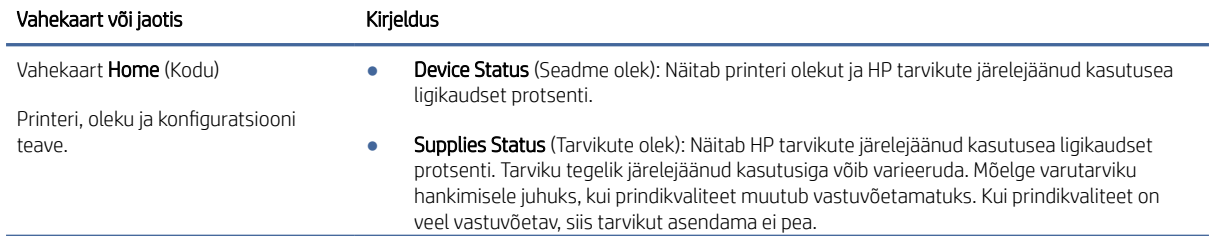

#### <span id="page-35-0"></span>Tabel 6-1 HP Embedded Web Serveri funktsioonid (järg)

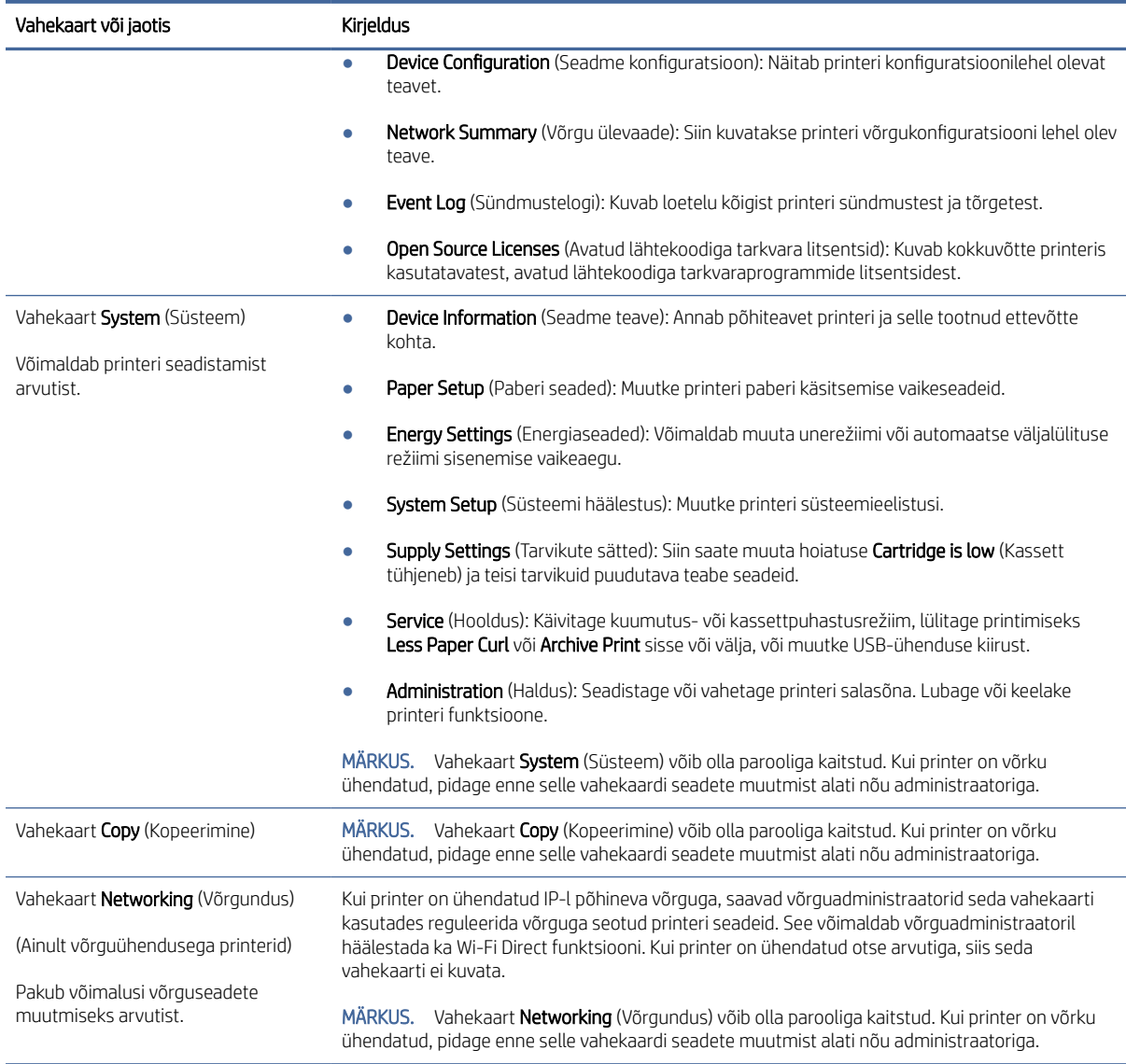

## IP võrgusätete konfigureerimine

Kasutage HP Embedded Web Serverit printeri nime ja võrgusätete muutmiseks.

### Ühiskasutatava printeri mittetunnustamine

HP ei toeta võrdõigusvõrgu kasutamist, kuna see funktsioon on Microsofti opsüsteemi, mitte HP printeridraiveri funktsioon.

Minge Microsofti aadressile [www.microsoft.com.](http://www.microsoft.com)

### Võrgusätete vaatamine ja muutmine

IP-sätete muutmiseks avage HP Embedded Web Server.
- 1. Avage HP Embedded Web Server. Vt [Juurdepääs Embedded Web Server \(EWS\) funktsioonile.](#page-33-0)
- 2. Klõpsake vahekaardil Networking (Võrgundus), et näha võrguinformatsiooni. Muutke seadeid vajaduse korral.

#### Printeri võrgunime muutmine

Kasutage HP Embedded Web Serverit, et anda printerile ainulaadne võrgunimi.

- 1. Avage HP Embedded Web Server. Vt [Juurdepääs Embedded Web Server \(EWS\) funktsioonile.](#page-33-0)
- 2. Avage vahekaart System (Süsteem).
- 3. Lehekülje Device Information (Seadme teave) väljal Device Name (Seadme nimi) kuvatakse printeri vaikenime. Seda nime saate muuta, et printer oleks üheselt tuvastatav.
- **MÄRKUS.** Teiste väljade täitmine sellel lehel pole kohustuslik.
- 4. Muudatuste salvestamiseks klõpsake nuppu Apply (Rakenda).

#### IPv4 TCP/IP-parameetrite käsitsi konfigureerimine

Kasutage Embedded Web Server (EWS) funktsiooni, et käsitsi seadistada IPv4 aadress, alamvõrgu mask ja vaikevõrguvärav.

- 1. Avage HP Embedded Web Server. Vt [Juurdepääs Embedded Web Server \(EWS\) funktsioonile.](#page-33-0)
- 2. Klõpsake vahekaarti Networking (Võrgundus).
- 3. Tehke alal IPv4 Configuration (IPv4 konfigureerimine) valik Manual IP (Käsitsi IP) ja seejärel muutke IPv4 konfiguratsiooniseadeid.
- 4. Klõpsake nuppu Apply (Rakenda).

#### Printeri turbefunktsioonid

Printeril on mitmeid turvafunktsioone, et piirata ligipääsu konfiguratsioonisätetele, kaitsta andmeid ning vältida ligipääsu väärtuslikele riistvarakomponentidele.

#### Määrake süsteemi parool või muutke seda, kasutades HP Embedded Web Server funktsiooni

Määrake HP Embedded Web Server funktsioonile ja printerisse juurdepääsuks administraatori parool, et autoriseerimata kasutajad ei saaks printeri seadeid muuta.

- 1. Avage HP Embedded Web Server. Vt [Juurdepääs Embedded Web Server \(EWS\) funktsioonile.](#page-33-0)
- 2. Klõpsake vahekaardil System (Süsteem) vasakul navigeerimispaanil linki Administration (Haldus).
- 3. Sisestage salasõna Product Security (Tooteturve) väljale Password (Salasõna).
- 4. Sisestage salasõna uuesti väljale Confirm Password (Kinnita salasõna).
- 5. Klõpsake nuppu Apply (Rakenda).
- **EX** MÄRKUS. Märkige parool üles ja hoidke seda turvalises kohas.

### Energiasäästu seaded

Printeril on mitmeid säästufunktsioone, et säästa energiat ja varusid.

#### Määrake uinakurežiim/automaatne väljalülitus pärast jõudeolekut

Embedded Web Serveri abil saate määrata jõudeoleku kestuse enne printeri lülitumist uinakurežiimile.

Seadet Sleep/Auto Off After (Unerežiimi / automaatse väljalülitumise aeg) saate muuta järgmiselt.

- 1. Avage HP Embedded Web Server. Vt [Juurdepääs Embedded Web Server \(EWS\) funktsioonile.](#page-33-0)
- 2. Klõpsake vahekaarti System (Süsteem) ja seejärel valige Energy Settings (Energiaseaded).
- 3. Valige rippmenüüst Sleep/Auto Off After Inactivity (Unerežiimi / automaatse väljalülitamise viivitus) viivituse aeg.
- 4. Klõpsake nuppu Apply (Rakenda).

#### Määrake funktsiooni Shut Down After Inactivity (Väljalülitamise viivitus) aeg ja konfigureerige printeri energiakuluks maksimaalselt 1 vatt või vähem

Embedded Web Server menüüde abil saate määrata aja, mille möödumisel printer välja lülitub.

**EX** MÄRKUS. Pärast printeri väljalülitumist on energiakulu 1 vatt või vähem.

Seadet Shut Down After Delay (Automaatse väljalülitumise aeg) saate muuta järgmiselt.

- 1. Avage HP Embedded Web Server. Vt [Juurdepääs Embedded Web Server \(EWS\) funktsioonile.](#page-33-0)
- 2. Klõpsake vahekaarti System (Süsteem) ja seejärel valige Energy Settings (Energiaseaded).
- 3. Valige rippmenüüst Shut Down After Inactivity (Väljalülitamise viivitus) viivituse aeg.

 $\mathbb{R}$ MÄRKUS. Vaikeväärtus on 4 tundi.

4. Klõpsake nuppu Apply (Rakenda).

#### Viivitatud väljalülitamise seadistamine

Embedded Web Serveri abil saate valida, kas printer lülitub välja kohe pärast toitenupu vajutamist või viivitusega.

Seadet Delay Shut Down (Väljalülitumise viivitus) saate muuta järgmiselt.

- 1. Avage HP Embedded Web Server. Vt [Juurdepääs Embedded Web Server \(EWS\) funktsioonile.](#page-33-0)
- 2. Klõpsake vahekaarti System (Süsteem) ja seejärel valige Energy Settings (Energiaseaded).
- 3. Valige või tühjendage suvand Delay when ports are active (Viivitus, kui pordid on aktiivsed).
- MÄRKUS. selle valikuga ei lülitu printer välja, v.a siis, kui kõik pordid on jõudeolekus. Aktiivne  $\mathbb{R}$ võrguühendus hoiab ära printeri väljalülitumise.

### Täiustatud konfiguratsioon rakendusega HP Utility macOS jaoks

Kasutage utiliiti HP Utility printeri oleku vaatamiseks või oma arvutis seadme seadete vaatamiseks või muutmiseks.

Utiliiti HP Utility on võimalik kasutada, kui printer on ühendatud USB-kaabliga või TCP-/IP-põhisesse võrku.

#### HP Utility avamine

HP Utility avamiseks järgige neid samme.

- 1. Avage arvutis kaust **Applications** (Rakendused).
- 2. Valige HP ja seejärel valige utiliit HP Utility.

#### HP Utility funktsioonid

HP utiliidi tööriistariba hõlmab järgmisi üksusi.

- Devices (Seadmed): klõpsake seda nuppu, et HP utiliidi leitud Maci tooteid kuvada või peita.
- Kõik sätted: Klõpsake seda nuppu HP Utility põhivaatesse naasmiseks.
- HP Support (HP tugi): klõpsake seda nuppu brauseri avamiseks ja HP tugilehele minemiseks.
- Supplies (Tarvikud): klõpsake seda nuppu HP SureSupply veebisaidi avamiseks.
- Registration (Registreerimine): klõpsake seda nuppu HP registreerimise veebisaidi avamiseks.
- Recycling (Taaskasutamine): klõpsake seda nuppu, et avada HP taaskasutusprogrammi Planet Partners veebisait.

HP utiliit koosneb lehtedest, mida saate avada, klõpsates loendis All Settings (Kõik seaded). Järgmine tabel kirjeldab toiminguid, mida saate programmiga HP Utility teha.

| Üksus                                    | Kirjeldus                                                                                                    |  |  |
|------------------------------------------|----------------------------------------------------------------------------------------------------|--|--|
| Supplies Status (Tarvikute olek)         | Näitab printeri tarvikute olekut ja kuvab linke veebist tarvikute tellimiseks.                                                                                                    |  |  |
| Seadme teave                             | Näitab teavet valitud printeri kohta, sh printeri Service ID (Teenuse ID) (kui see on<br>määratud), FW Version (Püsivara versioon), Serial Number (Seerianumber) ja IP address<br>(IP-aadress). |  |  |
| Käsud                                    | Võimaldab pärast printimistööd printerisse eritähemärke või printimiskäske saata.                                                                                                    |  |  |
|                                          | MÄRKUS. Seda suvandit saab kasutada ainult pärast seda, kui olete avanud menüü View<br>(Vaade) ja valinud elemendi Show Advanced Options (Kuva täiustatud suvandid).                            |  |  |
| File Upload (Failide üleslaadimine)      | Võimaldab faile arvutist printerisse edastada. Saate üles laadida järgmist tüüpi faile:                                                                                                    |  |  |
|                                          | HP Laser Jet printeri käsukeel (.PRN)                                                                                                    |  |  |
|                                          | Teisaldatav dokumendi formaat (.PDF)                                                                                                    |  |  |
|                                          | Postscript (.PS)                                                                                                    |  |  |
|                                          | Text (.TXT)                                                                                                    |  |  |
| Power Management (Toitehaldus)           | Võimaldab seadistada printeri kokkuhoiu seadeid.                                                                                                    |  |  |
| Update Firmware (Püsivara värskendamine) | Võimaldab püsivara uuendamise faili printerisse saata.                                                                                                    |  |  |
|                                          | MÄRKUS. Seda suvandit saab kasutada ainult pärast seda, kui olete avanud menüü View<br>(Vaade) ja valinud elemendi Show Advanced Options (Kuva täiustatud suvandid).                            |  |  |
| HP on ühendatud                          | Ligipääs veebisaidile HP Connected.                                                                                                    |  |  |
| Teadete keskus                           | Kuvab printeris esinenud veateateid.                                                                                                    |  |  |

Tabel 6-2 Seaded on saadaval utiliidist HP Utility

#### <span id="page-39-0"></span>Tabel 6-2 Seaded on saadaval utiliidist HP Utility (järg)

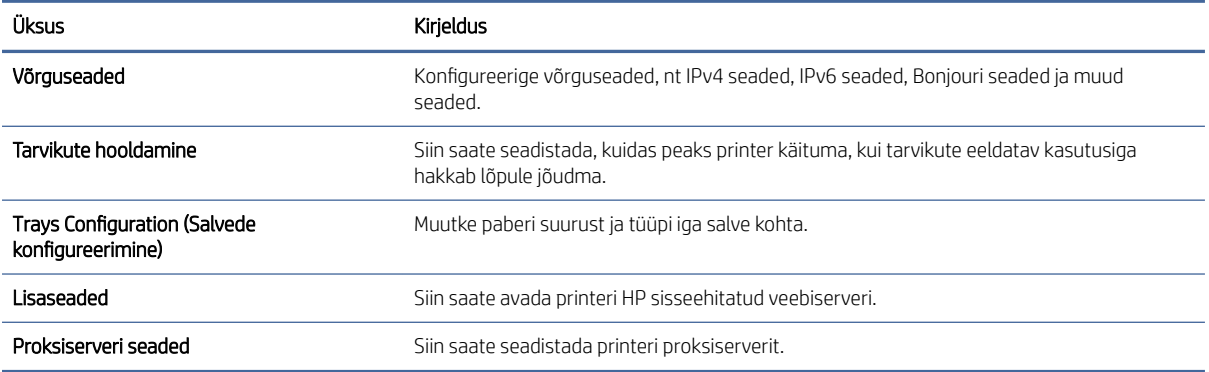

### Püsivara värskendamine

HP pakub perioodilisi printeri värskendusi. Konkreetse printeri püsivara värskendamiseks järgige alltoodud juhiseid.

#### Dünaamilise turvalisusega printer

Kõnealune printer töötab ainult kassettidega, millel on uus või korduskasutatav HP-kiip. Korduskasutatav HP-kiip võimaldab kasutada korduskasutatavaid, ümbertöödeldud ja taastäidetud kassette.

Printer kasutab dünaamilisi turvameetmeid, et blokeerida kassetid, mis ei kasuta HP-kiipe. Internetis saadaolevad perioodilised püsivara värskendused säilitavad dünaamiliste turvameetmete tõhususe ja blokeerivad varem töötanud kassetid.

Värskendused suudavad printeri funktsionaalsust ja funktsioone parandada, täiustada ja laiendada; kaitsta turbeohtude eest ning täita muid eesmärke. Siiski võivad kõnealused värskendused blokeerida ka muud kui HPkiipi kasutavad kassetid ja need ei pruugi printeriga töötada (sh kassetid, mis praegu töötavad). Suuremat osa HP printereid on võimalik konfigureerida värskendusi automaatselt või teavituse abil vastu võtma – niimoodi on teil võimalik valida, kas värskendada või mitte (v.a juhul, kui olete liitunud mõnede kindlate HP programmidega, nt Instant Ink, või kasutate muid teenused, mis nõuavad automaatset püsivara värskendamist veebis). Lisateavet dünaamilise turvalisuse ja püsivara värskenduste konfigureerimise kohta veebis vt [www.hp.com/learn/ds.](https://www.hp.com/learn/ds)

#### Püsivara värskendamine püsivara värskendamise utiliiti kasutades

Printeri püsivara värskendamiseks installige püsivara värskendamise utiliit.

Järgige neid etappe, et laadida käsitsi alla ja installida püsivara värskendamise utiliit veebilehelt HP.com.

- **E** MÄRKUS. USB-kaabli abil arvutiga ühendatud printerite puhul on see meetod on ainus püsivara värskendamise võimalus. See toimib ka võrguühendusega printerite puhul.
- **EX** MÄRKUS. Selle meetodi kasutamiseks peab teil olema prindidraiver installitud.
	- 1. Minge aadressile [www.hp.com/go/support,](http://www.hp.com/go/support) valige oma riik/regioon või keel ning seejärel klõpsake linki Software and Drivers (Tarkvara ja draiverid).
	- 2. Sisestage otsinguväljale printeri nimi, vajutage sisestusklahvi ENTER ja seejärel valige otsingutulemite loendist printer.
- 3. Valige operatsioonisüsteem.
- 4. Rubriigis Firmware (Püsivara) valige Firmware Update Utility (Püsivara värskendamise utiliit).
- 5. Klõpsake nuppu Download (Allalaadimine), seejärel Run (Käivita) ja siis uuesti nuppu Run (Käivita).
- 6. Kui utiliit käivitub, valige ripploendist printer ja seejärel klõpsake nuppu Send Firmware (Saada püsivara).
- MÄRKUS. Installitud püsivara kontrollimiseks konfiguratsioonilehe printimiseks enne või pärast värskendusprotsessi, klõpsake nuppu Print Config (Prindi konfiguratsioonileht).
- 7. Järgige ekraanil esitatud juhiseid installimise lõpetamiseks ning klõpsake nuppu Exit (Välju), et utiliit sulgeda.

# 7 Tarvikud, lisaseadmed ja osad

Tellige tarvikuid või lisaseadmeid, vahetage toonerkassette, eemaldage ja vahetage teisi osasid.

### Dünaamilise turvalisusega printer

Kõnealune printer töötab ainult kassettidega, millel on uus või korduskasutatav HP-kiip. Korduskasutatav HP-kiip võimaldab kasutada korduskasutatavaid, ümbertöödeldud ja taastäidetud kassette.

Printer kasutab dünaamilisi turvameetmeid, et blokeerida kassetid, mis ei kasuta HP-kiipe. Internetis saadaolevad perioodilised püsivara värskendused säilitavad dünaamiliste turvameetmete tõhususe ja blokeerivad varem töötanud kassetid.

Värskendused suudavad printeri funktsionaalsust ja funktsioone parandada, täiustada ja laiendada; kaitsta turbeohtude eest ning täita muid eesmärke. Siiski võivad kõnealused värskendused blokeerida ka muud kui HPkiipi kasutavad kassetid ja need ei pruugi printeriga töötada (sh kassetid, mis praegu töötavad). Suuremat osa HP printereid on võimalik konfigureerida värskendusi automaatselt või teavituse abil vastu võtma – niimoodi on teil võimalik valida, kas värskendada või mitte (v.a juhul, kui olete liitunud mõnede kindlate HP programmidega, nt Instant Ink, või kasutate muid teenused, mis nõuavad automaatset püsivara värskendamist veebis). Lisateavet dünaamilise turvalisuse ja püsivara värskenduste konfigureerimise kohta veebis vt [www.hp.com/learn/ds.](https://www.hp.com/learn/ds)

### Tarvikute, lisaseadmete ja osade tellimine

Selles teemas kirjeldatakse, kuidas tellida tarvikuid, kassette ja osi.

#### Tabel 7-1 Tellimisvõimalused ja viited

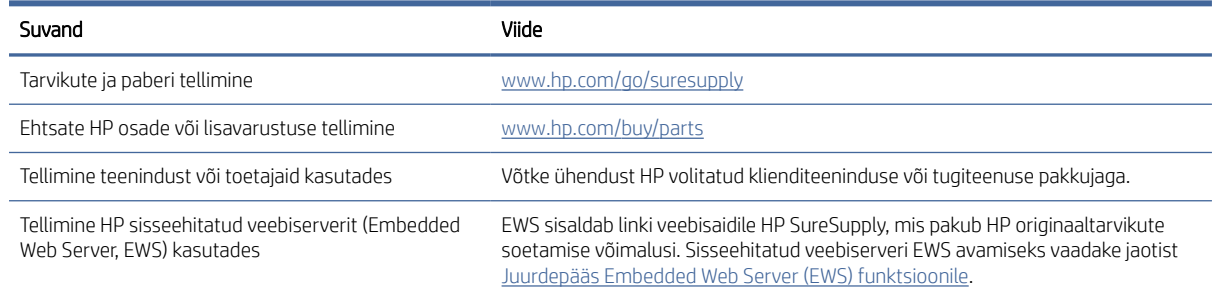

MÄRKUS. Saate tellida neid ka rakenduse HP Smart kaudu. Teavet selle rakenduse kohta leiate teemast [Rakenduse HP Smart kasutamine printimiseks, skannimiseks ja haldamiseks.](#page-13-0)

#### Tabel 7-2 Teave tarvikute ja lisavarustuse kohta

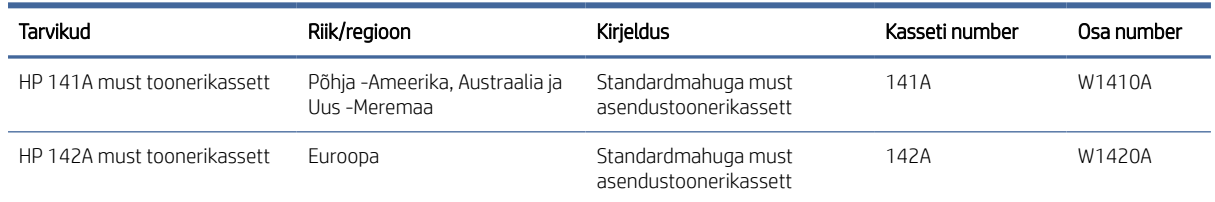

Tabel 7-2 Teave tarvikute ja lisavarustuse kohta (järg)

| Tarvikud                    | Riik/regioon                                       | Kirieldus                                    | Kasseti number | Osa number |
|-----------------------------|----------------------------------------------------|----------------------------------------------|----------------|------------|
| HP 150A must toonerikassett | Mehhiko, ISE, Hongkong,<br>Taiwan, Korea, Singapur | Standardmahuga must<br>asendustoonerikassett | 150A           | W1500A     |

### HP toonerikasseti kaitsetarvikute seadete konfigureerimine

Kasutage HP kasseti kasutuspoliitikat ja kasseti kaitsefunktsiooni veendumaks, millised kassetid on printerisse paigaldatud, ja kaitsmaks paigaldatud kassette varguse eest.

- Kasseti kasutuspoliitika. See funktsioon kaitseb printerit võltstoonerikassettide kasutamise eest, sest printeris on lubatud kasutada ainult HP originaalkassette. HP originaalkassettide kasutamine tagab parima printimiskvaliteedi. Kui keegi paigaldab kasseti, mis ei ole HP originaalkassett, kuvatakse printeri juhtpaneelil teade, et kassett ei ole heaks kiidetud, ning esitatakse juhised edasiseks toimimiseks.
- Kasseti kaitsefunktsioon. See funktsioon seostab toonerikassetid püsivalt konkreetse printeri või printeritega, nii et kassette ei saa teistes printerites kasutada. Kassettide kaitsmine tagab teie investeeringu kaitse. Kui see funktsioon on aktiveeritud ja keegi proovib kaitstud kassetti originaalprinterist heaks kiitmata printerisse sisestada, ei hakka vastav printer kaitstud kassetiga printima. Printeri juhtpaneelil kuvatakse teade, et kassett on kaitstud, ning esitatakse juhised edasiseks toimimiseks.
- $\triangle$  ETTEVAATUST. Pärast kasseti kaitsefunktsiooni printeris aktiveerimist on kõik edaspidi printerisse sisestatavad toonerikassetid automaatselt ja *püsivalt* kaitstud. Uue kasseti kaitsmise välistamiseks lülitage funktsioon *enne* uue kasseti paigaldamist välja.

Funktsiooni väljalülitamise korral ei tühistata praegu paigaldatud kassettide kaitset.

Mõlemad funktsioonid on vaikimisi välja lülitatud. Nende aktiveerimiseks või väljalülitamiseks toimige järgmiselt.

#### Kasseti kasutuspoliitika funktsiooni aktiveerimine või väljalülitamine

Kasseti kasutuspoliitika funktsiooni saab aktiveerida või välja lülitada HP Embedded Web Server (EWS) kaudu.

- **学 MÄRKUS.** Funktsiooni lubamiseks või keelamiseks võib-olla vaja sisestada administraatori parool.
	- 1. Avage EWS. Vt jaotist [Juurdepääs Embedded Web Server \(EWS\) funktsioonile.](#page-33-0)
	- 2. Klõpsake vahekaardil System (Süsteem) ja seejärel valige Supply Settings (Tarvikute seaded) vasakul navigeerimispaanil.
	- 3. Valige ripploendist Cartridge Policy (Kasseti kasutuspoliitika) Off (Väljas), et funktsioon välja lülitada, või valige Authorized HP (HP lubatud), et funktsioon lubada.

Kui see funktsioon on lubatud, saab printeriga kasutada ainult HP originaalkassette.

4. Klõpsake nuppu Apply (Rakenda).

#### Kasseti kaitsefunktsiooni aktiveerimine või väljalülitamine

Kasseti kaitsefunktsiooni saab aktiveerida või välja lülitada HP Embedded Web Server (EWS) kaudu.

MÄRKUS. Funktsiooni lubamiseks või keelamiseks võib-olla vaja sisestada administraatori parool.

- <span id="page-43-0"></span>1. Avage EWS. Vt jaotist [Juurdepääs Embedded Web Server \(EWS\) funktsioonile.](#page-33-0)
- 2. Klõpsake vahekaardil System (Süsteem) ja seejärel valige Supply Settings (Tarvikute seaded) vasakul navigeerimispaanil.
- 3. Valige ripploendist Cartridge Protection (Kassettide kaitse) Off (Väljas), et funktsioon välja lülitada, või valige Protect cartridges (Kassettide kaitsmine), et funktsioon lubada.

Kui funktsioon on lubatud, ei saa printeriga seotud kassette teistes printerites kasutada.

4. Klõpsake nuppu Apply (Rakenda).

### Toonerikasseti vahetamine

Selles jaotises kirjeldatakse kassettide vahetamist.

#### Kasseti teave

Jätkake printimist sama kassetiga kuni tooneri jaotamine kassetis ei anna enam vastuvõetavat trükikvaliteeti. Tooneri jaotamiseks eemaldage toonerikassett printerist ja raputage kassetti õrnalt mööda horisontaaltelge edasi-tagasi. Graafiliste kujutiste puhul lugege kasseti vahetamise juhised. Sisestage toonerikassett uuesti printerisse ja sulgege kaas.

#### Toonerikasseti eemaldamine ja vahetamine

Kui printerikassett läheneb tööea lõpule, võite jätkata sama kassetiga, kuni tooneri ühtlane jaotumine ei taga vastuvõetavat trükikvaliteeti ning seejärel kassett välja vahetada.

1. Avage printerikasseti luuk ja võtke vana printerikassett välja.

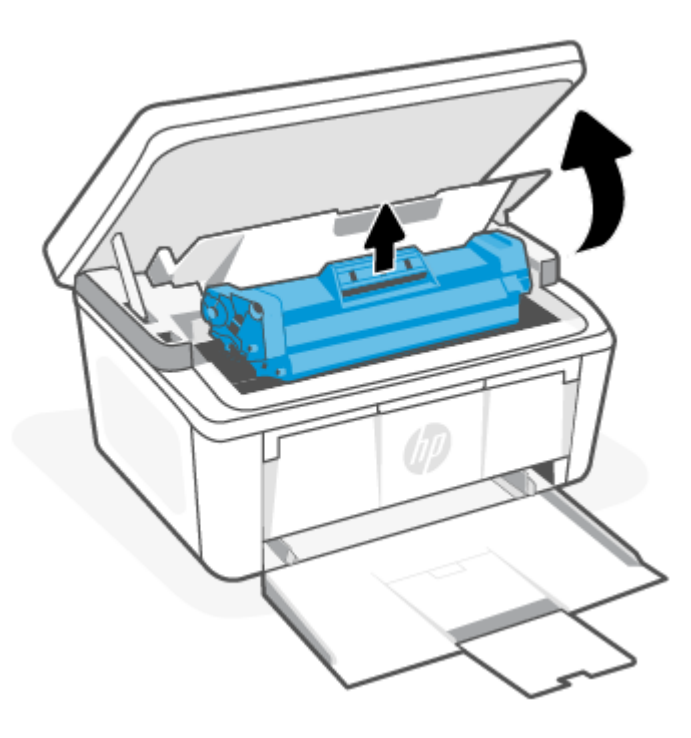

2. Võtke uus printerikassett pakendist välja. Asetage kasutatud printerikassett ümbertöötlemiseks kotti ja karpi tagasi.

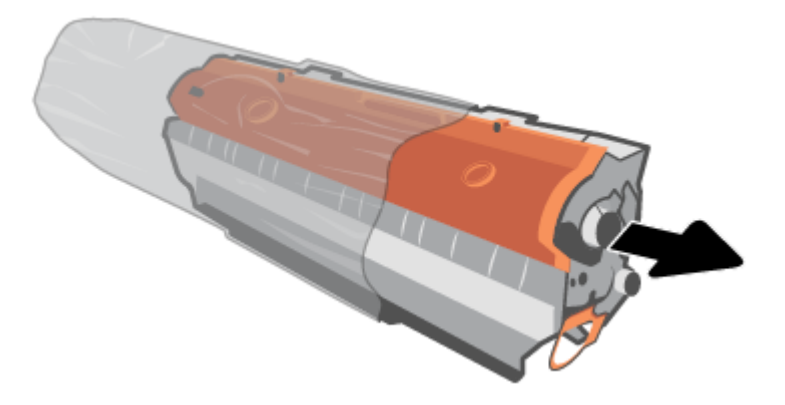

3. Eemaldage printerikassetilt oranž kate.

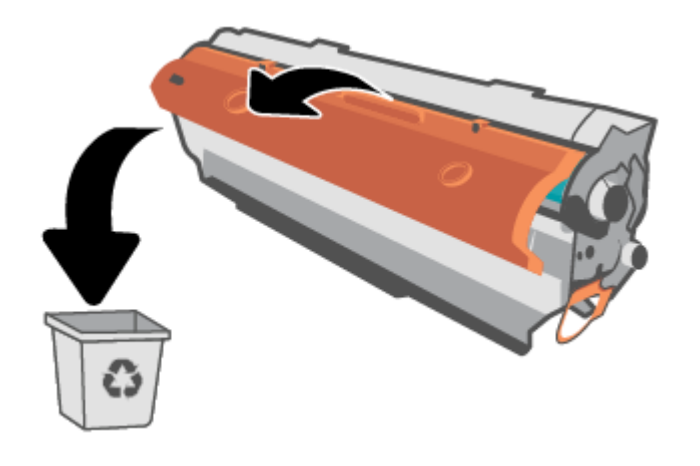

ETTEVAATUST. Printerikasseti kahjustuste vältimiseks hoidke printerikasseti kummastki otsast. Ärge puudutage rulliku pinda.

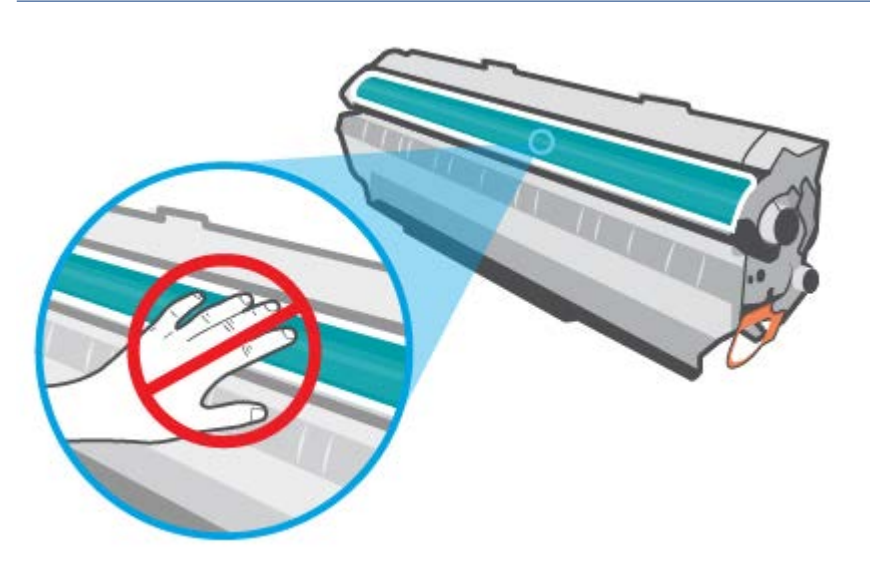

4. Haarake printerikasseti mõlemast küljest ja raputage printerikassetti õrnalt küljelt küljele viis kuni kuus korda, et tooner kasseti sisemuses võrdselt jaotuks.

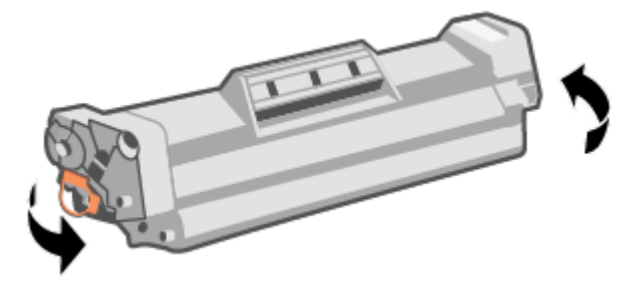

5. Painutage kasseti vasakul küljel oleva sulgeva lindi kinnitus lahti ja tõmmake seejärel lapatsit, kuni kogu lint on kassetist väljas. Pange lapats ja lint printerikasseti karpi, et need ringlussevõtuks tagastada.

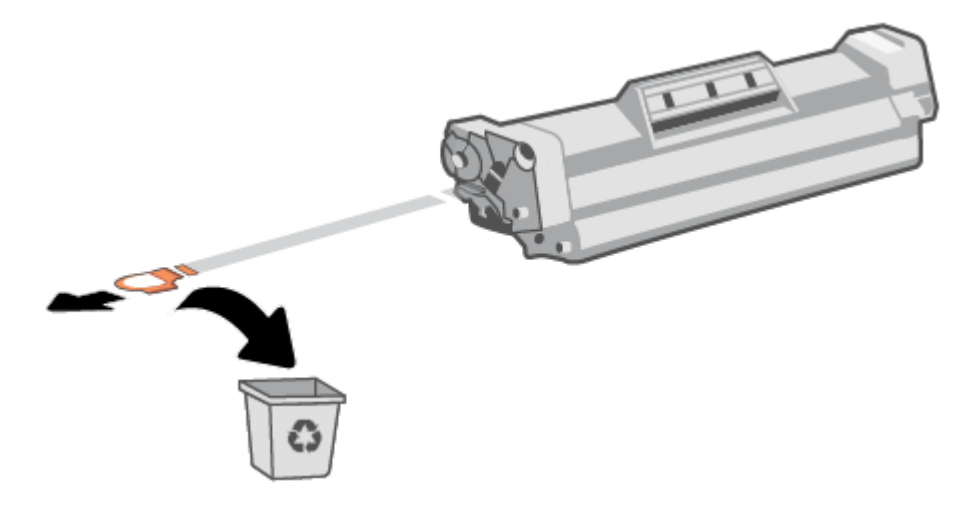

6. Asetage printerikassett tootesse oma kohale ja sulgege seejärel printerikasseti luuk.

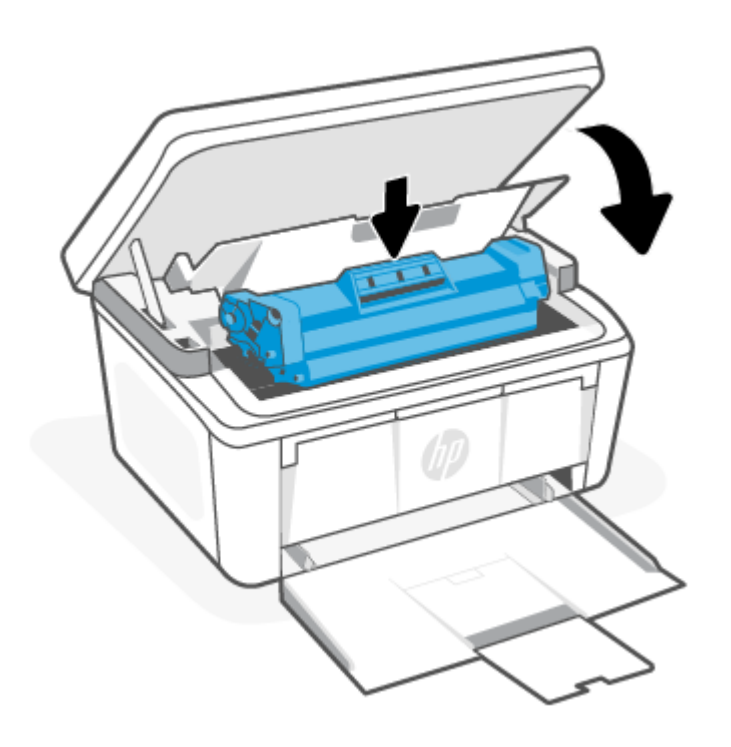

ETTEVAATUST. Kui teie riietele satub toonerit, pühkige see kuiva riidetükiga ära ja peske riideid külmas vees. *Kuum vesi kinnistab tooneri kangasse*.

# 8 Probleemide lahendamine

Selles jaotises pakutakse lahendusi levinud probleemidele.

Abi saate ka rakendusest HP Smart . HP Smart pakub hoiatusi printeriprobleemide kohta (ummistused ja muud probleemid), linke spikritele ning võimalusi võtta täiendava abi saamiseks ühendust toega. Lisateavet vt [Rakenduse HP Smart kasutamine printimiseks, skannimiseks ja haldamiseks.](#page-13-0)

Kui soovitused ei lahenda probleeme, proovige abi saada mõne pakutud tugiteenuse abil, vaadake jaotist HP tugi.

## Juhtpaneeli märgutulede ja kuvamiskoodide tähendus

Kui printer küsib kasutaja kinnitust, kuvatakse LED-juhtpaneelil vaheldumisi valikut Go (Alusta) ja kahekohalist olekukoodi. Kui printerile tuleb tähelepanu pöörata, kuvatakse LED-juhtpaneelil vaheldumisi valikut Er (Viga) ja kahekohalist veakoodi.

#### Tabel 8-1 Olekutulede seletused

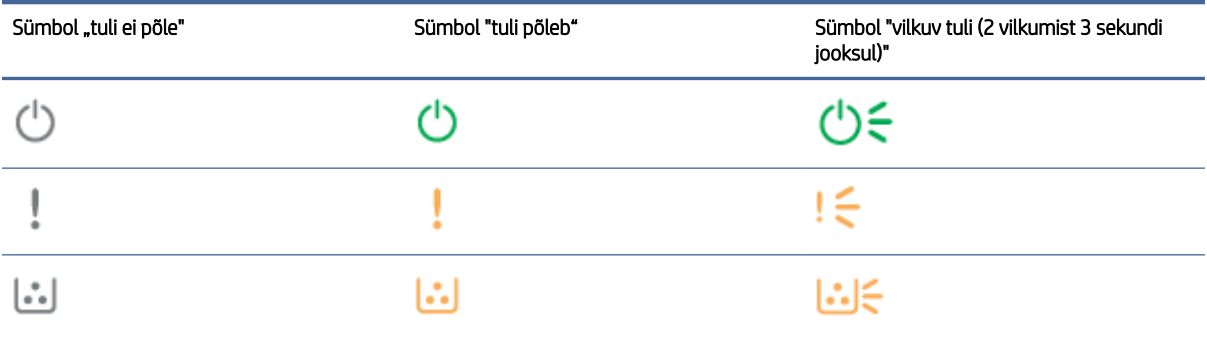

#### Tabel 8-2 Märgutulede mustrid

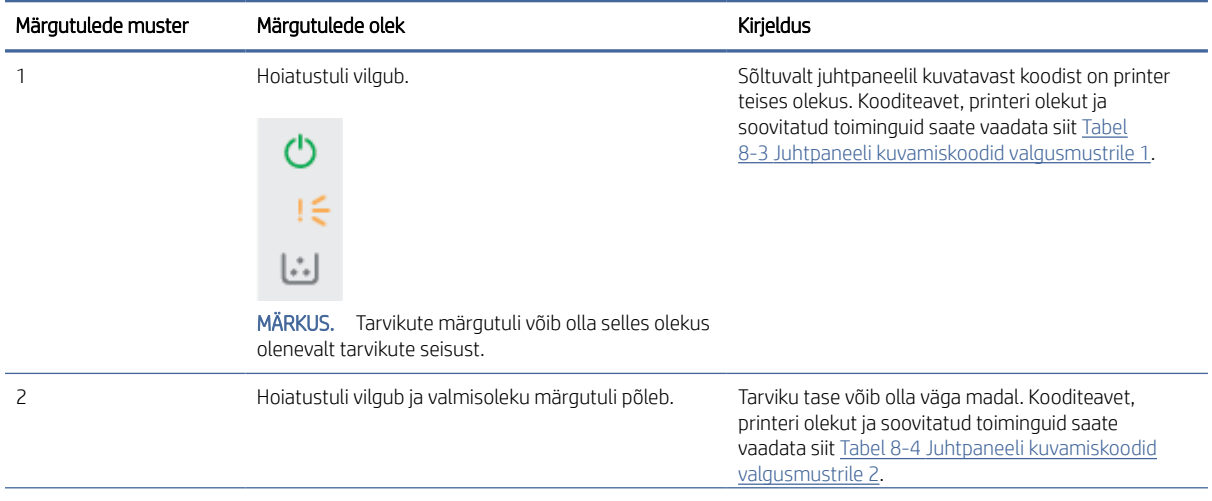

Tabel 8-2 Märgutulede mustrid (järg)

| Märgutulede muster | Märgutulede olek                                                                                                    | Kirjeldus                                                                                                    |
|--------------------|----------------------------------------------------------------------------------------------------|----------------------------------------------------------------------------------------------------|
|                    |                                                                                                    |                                                                                                    |
| 3                  | Hoiatustuled ja tarvikute tuled vilguvad ning<br>valmisoleku märgutuli põleb.                                                                               | Kassetiga võib olla probleeme. Kooditeavet, printeri<br>olekut ja soovitatud toiminguid saate vaadata siit<br>Tabel 8-5 Juhtpaneeli kuvamiskoodid valgusmustrile<br>3.                                                                                                    |
| $\overline{4}$     | Hoiatus- ja valmisolekutuled põlevad.<br>$\left[\cdot\right]$<br>MÄRKUS. Tarvikute märgutuli võib olla selles olekus<br>olenevalt tarvikute seisust.        | Sõltuvalt juhtpaneelil kuvatavast koodist on printer<br>teises olekus. Kooditeavet, printeri olekut ja<br>soovitatud toiminguid saate vaadata siit Tabel<br>8-6 Juhtpaneeli kuvamiskoodid valgusmustrile 4.                                                                                                    |
| 5                  | Traadita ühenduse tuli vilgub kiiresti (4 vilkumist 3<br>sekundi jooksul).                                                                                  | Probleem võib olla traadita ühenduses. Kooditeavet,<br>printeri olekut ja soovitatud toiminguid saate<br>vaadata siit Tabel 8-7 Juhtpaneeli kuvamiskoodid<br>valgusmustrile 5.                                                                                                    |
| 6                  | Hoiatustuli ei põle ja valmisoleku märgutuli põleb.<br>Ŀ.<br>MÄRKUS. Tarvikute märgutuli võib olla selles olekus<br>olenevalt tarvikute seisust.            | Printer on valmisoleku režiimis. LCD-ekraan ei näita<br>koopiate arvu hetkeväärtust.                                                                                                    |
| $\overline{7}$     | Hoiatustuli ei põle ja valmisoleku märgutuli põleb,<br>kuid nõrgalt.<br>MÄRKUS. Tarvikute märgutuli võib olla selles olekus<br>olenevalt tarvikute seisust. | Printer on unerežiimis.                                                                                                    |
| 8                  | Hoiatustuli ei põle ja valmisoleku märgutuli vilgub.                                                                                                    | Printer töötleb hetkel tööd. Printimis- ja<br>skannimistööde puhul näitab LCD-ekraan koopiate<br>arvu hetkeväärtust. Kopeerimistööde puhul näitab<br>LCD-ekraan töödeldava koopia numbrit. ID-kaardi<br>kopeerimistööde puhul näitab LCD-ekraan ID-kaardi<br>esikülje skannimise ajal teadet P1 ja ID-kaardi<br>tagakülje skannimise ajal teadet P2. |

#### <span id="page-49-0"></span>Tabel 8-2 Märgutulede mustrid (järg)

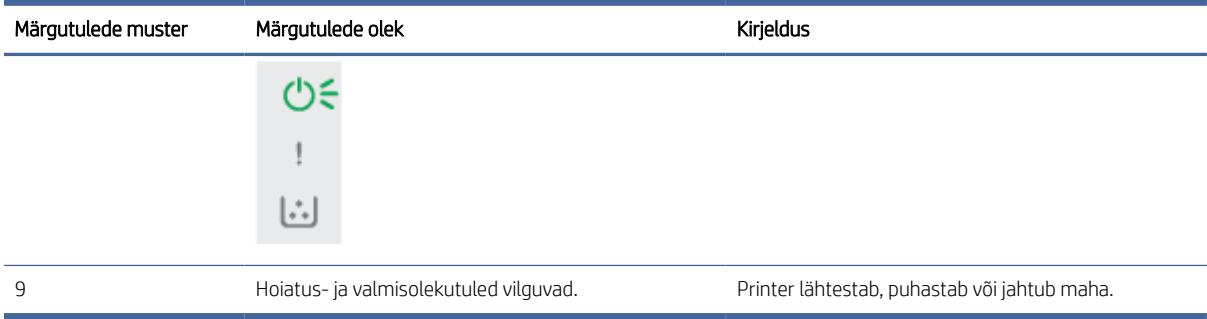

#### Tabel 8-3 Juhtpaneeli kuvamiskoodid valgusmustrile 1

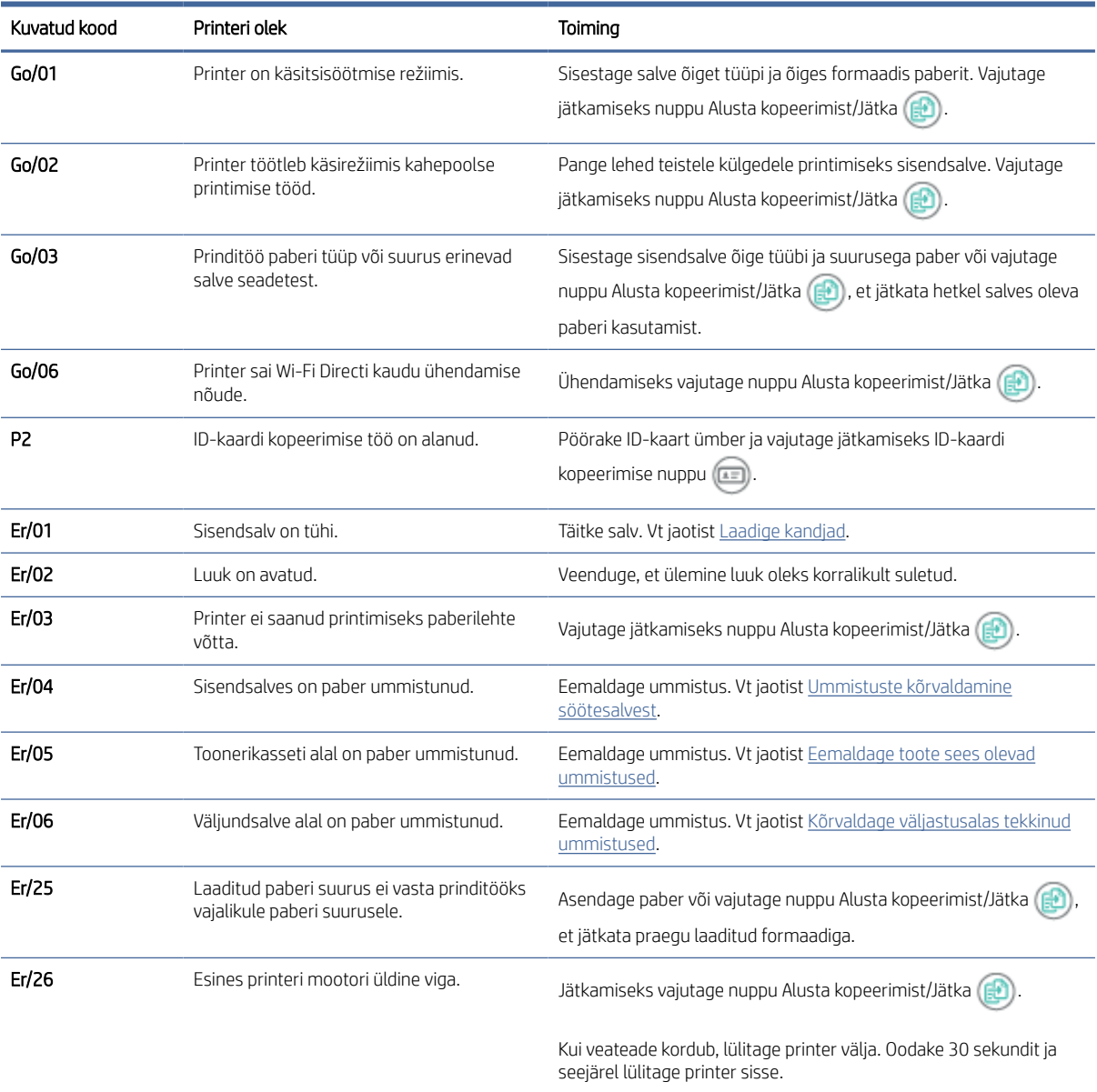

<span id="page-50-0"></span>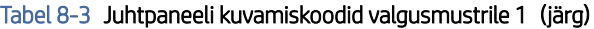

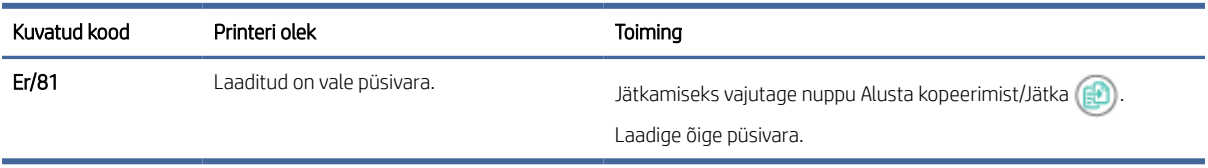

#### Tabel 8-4 Juhtpaneeli kuvamiskoodid valgusmustrile 2

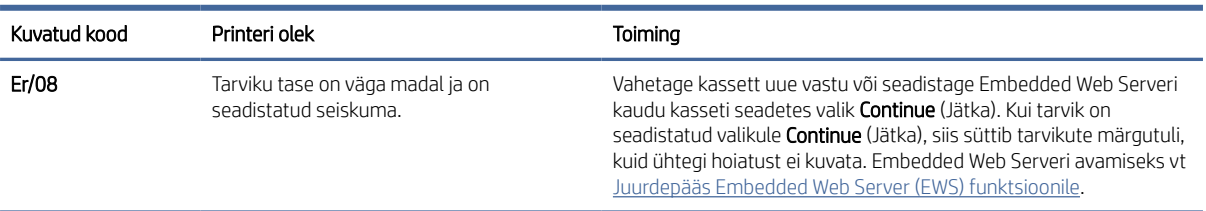

#### Tabel 8-5 Juhtpaneeli kuvamiskoodid valgusmustrile 3

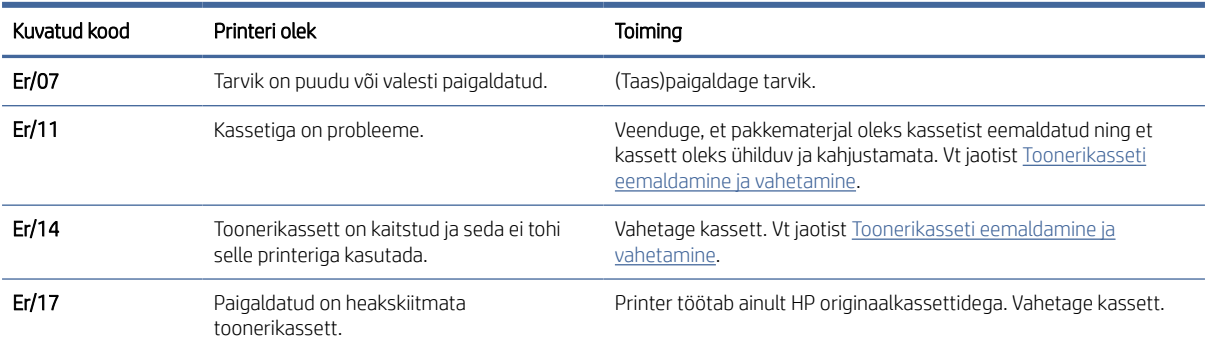

#### Tabel 8-6 Juhtpaneeli kuvamiskoodid valgusmustrile 4

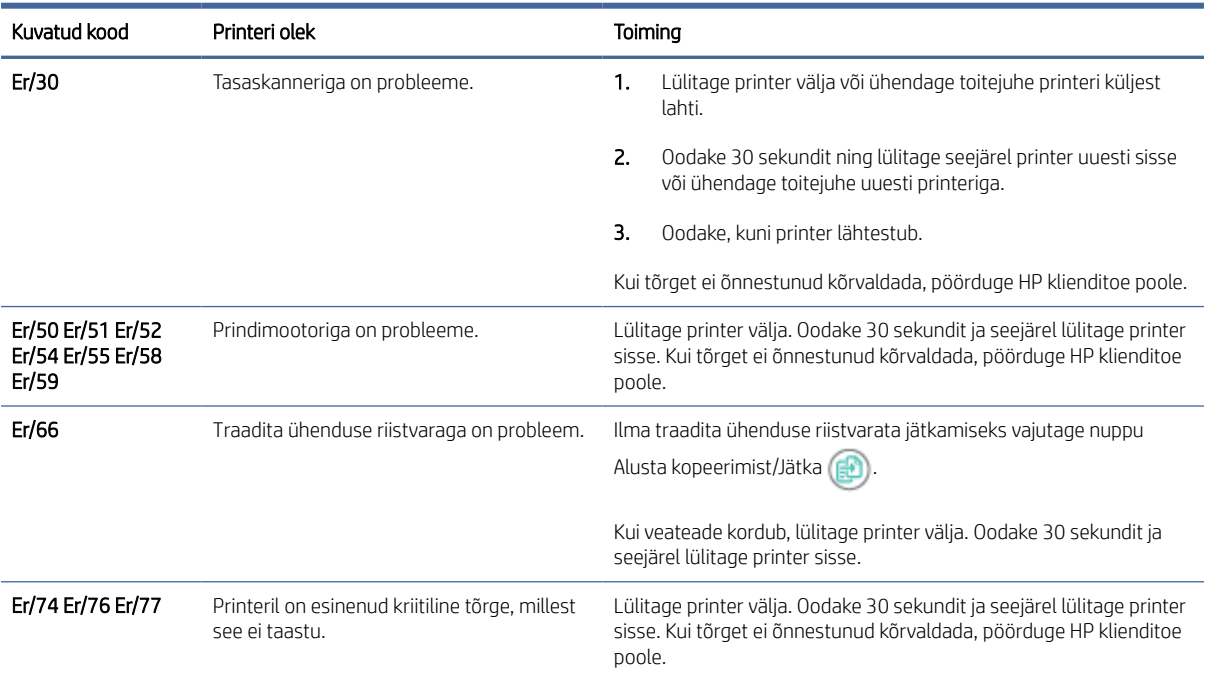

<span id="page-51-0"></span>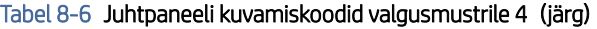

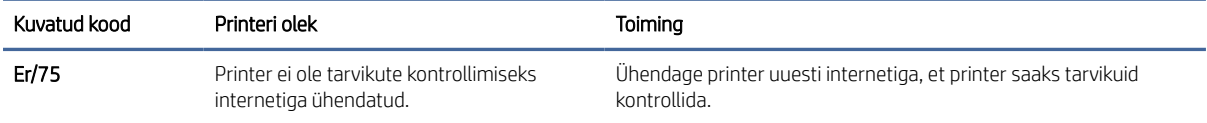

#### Tabel 8-7 Juhtpaneeli kuvamiskoodid valgusmustrile 5

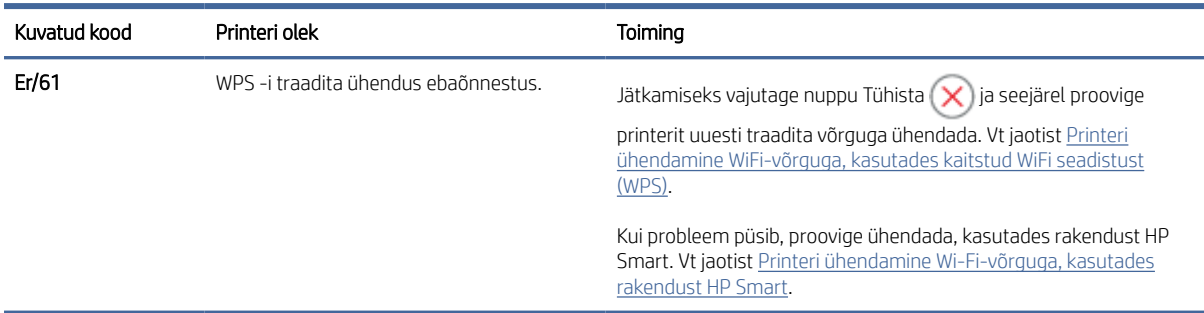

### Tehase vaikesätete taastamine

Tehases määratud vaikeseadete taastamine taastab kõik printeri ja võrgu tehases määratud vaikeväärtused. Prinditud lehekülgede arvu ei lähtestata.

- $\triangle$  ETTEVAATUST. Tehases määratud vaikeseadete taastamine taastab kõik seaded tehases määratud vaikeväärtustele ja kustutab kõik mällu talletatud lehed.
	- 1. Avage HP Embedded Web Server. Vt [Juurdepääs Embedded Web Server \(EWS\) funktsioonile.](#page-33-0)
	- 2. Klõpsake vahekaardil System (Süsteem) valikut Service (Hooldus).
	- 3. Klõpsake alal Restore Defaults (Vaikeseadete taastamine) nuppu Restore defaults (Vaikeseadete taastamine).

Printer taaskäivitub automaatselt.

### Ilmub teade "Kassett tühjeneb" või "Kassett on peaaegu tühi"

Õppige tundma kassettidega seotud teateid ja saage teada, mida sellistes olukordades teha.

Kassett tühjeneb: Printer annab märku, kui kassett tühjeneb. Kasseti tegelik järelejäänud kasutusiga võib varieeruda. Mõelge teise installitava printerikasseti varumisele juhuks, kui prindikvaliteet muutub vastuvõetamatuks. Kassetti ei ole praegu vaja vahetada.

Jätkake printimist sama kassetiga kuni tooneri jaotamine kassetis ei anna enam vastuvõetavat trükikvaliteeti. Tooneri jaotamiseks eemaldage toonerikassett printerist ja raputage kassetti õrnalt mööda horisontaaltelge edasi-tagasi. Graafiliste kujutiste puhul lugege kasseti vahetamise juhised. Sisestage toonerikassett uuesti printerisse ja sulgege kaas.

Kassett on peaaegu tühi: Printer annab märku, kui kassett on peaaegu tühi. Kasseti tegelik järelejäänud kasutusiga võib varieeruda. Mõelge teise installitava printerikasseti varumisele juhuks, kui prindikvaliteet muutub vastuvõetamatuks. Kassetti ei pea kohe vahetama, kui just prindikvaliteet ei ole vastuvõetamatu.

Kui HP toonerikasseti tase jõuab väärtusele Very Low (Väga madal), on HP kvaliteet-kaitsegarantii selle toonerikasseti puhul lõppenud.

Saate valida, kuidas printer reageerib, kui tarvikud jõuavad olekusse Very Low(Väga madal). Kui paigaldate uue toonerikasseti, ei pea te neid seadeid uuesti määrama.

#### Seade "Väga madal" muutmine

Määrake, kuidas printer teavitab teid väga madala kassetitaseme kohta.

- 1. Avage HP Embedded Web Server. Vt [Juurdepääs Embedded Web Server \(EWS\) funktsioonile.](#page-33-0)
- 2. Valige vahekaart System (Süsteem) ja seejärel Supply Settings (Tarviku seaded).
- 3. Valige üks järgmistest ripploendi Very Low Setting (Black Cartridge) (Väga madala taseme sätted (must kassett)) suvanditest.
	- Valige suvand Stop (Peata), et printer lõpetaks printimise, kuni olete kasseti välja vahetanud.
	- Valige suvand Continue (Jätka), et printer annaks kasseti tühjenemisest märku, kuid jätkaks printimist.

### Printer ei võta paberit sisse või söödab valesti

Kui printer ei võta salvest paberit või võtab korraga mitu paberilehte, võib abi olla järgmistest lahendustest. Mõlemad olukorrad võivad tekitada paberiummistuse.

#### Seade ei haara paberit

Kui seade ei haara salvest paberit, vt järgmisi lahendusi.

- 1. Avage seade ja eemaldage ummistust põhjustavad paberilehed.
- 2. Asetage salve teie prinditööle vastavad õiges suuruses paberid.
- 3. Veenduge, et paberi formaat ja tüüp on toote juhtpaneelil õigesti seadistatud.
- 4. Veenduge, et salve paberijuhikud on reguleeritud vastavalt paberi suurusele. Reguleerige juhikuid vastavalt salve sälkudele.
- 5. Rullid salve kohal võivad olla saastunud. Puhastage rullid soojas vees niisutatud ebemevaba lapiga.

#### Seade tõmbas korraga sisse mitu paberilehte

Kui seade haarab salvest korraga mitu paberilehte, vt järgmisi lahendusi.

- 1. Eemaldage paberipakk salvest, painutage seda ja pöörake ümber 180 kraadi. *Ärge tuulutage paberit.*  Asetage paberipakk salve tagasi.
- 2. Kasutage tootes ainult paberit, mis vastab HP nõuetele.
- 3. Kasutage paberit, mis ei ole kortsus, voltidega ega kahjustatud. Vajadusel kasutage teisest pakist võetud paberit.
- 4. Veenduge, et salv ei ole üle täidetud. Sellisel juhul eemaldage salvest kogu paberipakk, koputage paberipakk ühtlaseks ja asetage osa paberist salve tagasi.
- 5. Veenduge, et salve paberijuhikud on reguleeritud vastavalt paberi suurusele. Reguleerige juhikuid vastavalt salve sälkudele.

6. Veenduge, et töökeskkond vastaks soovitatud spetsifikatsioonidele.

### Paberiummistuste kõrvaldamine

See teema aitab teil lahendada ummistusi ja paberisöötmisega seotud probleeme.

#### Ummistuse asukoht

Ummistused võivad toote sees tekkida järgnevates kohtades.

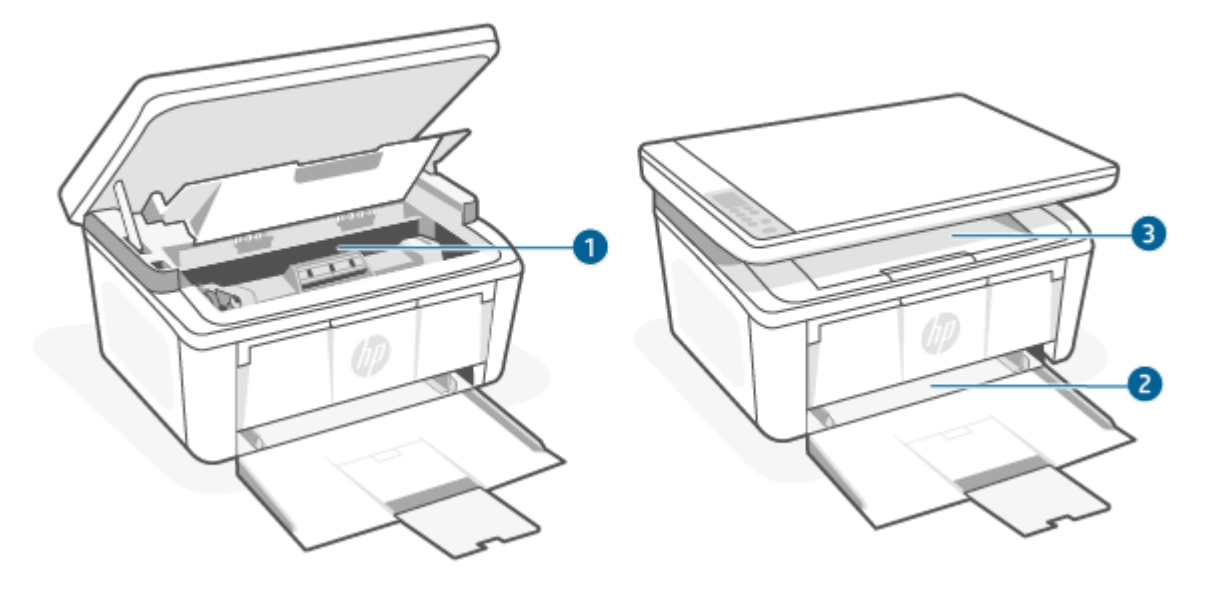

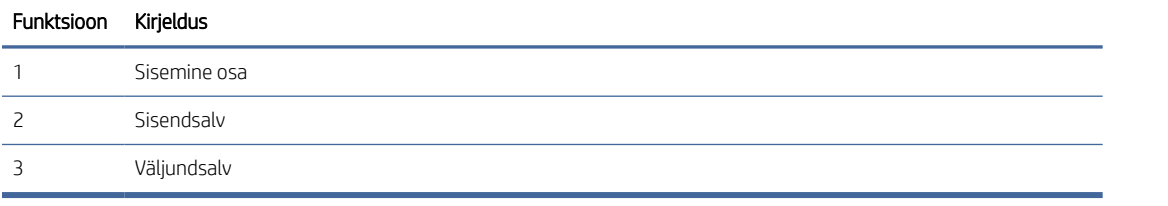

 $\mathbb{R}^n$  MÄRKUS. Ummistused võivad tekkida rohkem, kui ühes kohas.

#### Sagedased või korduvad paberiummistused?

Järgige neid samme, et lahendada sageli esinevaid paberiummistuse probleeme. Kui esimene samm probleemi ei lahenda, jätkake järgmise sammuga, kuni probleem on lahendatud.

- 1. Kui printeris on tekkinud paberiummistus, kõrvaldage see ja printige printeri testimiseks konfiguratsioonileht.
- 2. Kontrollige, et salve jaoks oleks konfigureeritud õige paberi formaat ja tüüp. Vajaduse korral reguleerige seadeid.
	- a. Avage HP Embedded Web Server. Vt [Juurdepääs Embedded Web Server \(EWS\) funktsioonile.](#page-33-0)
	- b. Klõpsake vahekaarti System (Süsteem) ja seejärel klõpsake lehte Paper Setup (Paberi seadistamine).
	- c. Valige salves oleva paberi tüüp.
	- d. Valige salves oleva paberi formaat.
- <span id="page-54-0"></span>3. Lülitage printer välja, oodake 30 sekundit ja seejärel lülitage see uuesti sisse.
- 4. Printige puhastusleht, et eemaldada printeri seest üleliigne tooner. Vt jaotist [Puhastuslehe printimine.](#page-62-0)
- 5. Printeri testimiseks printige välja konfiguratsioonileht.
	- a. Kui printer on unerežiimis (Valmisoleku tuli põleb, kuid on tuhm), vajutage printeri äratamiseks nuppu Tühista $(\times)$
	- b. Vajutage ja hoidke Alusta kopeerimist/Jätka nuppu (a) juhtpaneelil 5 sekundit all ja seejärel vabastage nupp.

Kui ükski nendest toimingutest probleemi ei lahenda, võib printer vajada hooldust. Võtke ühendust HP klienditoega.

#### Ummistuste kõrvaldamine söötesalvest

Paberiummistuste kõrvaldamiseks söötesalvest järgige järgmisi juhiseid.

 $\triangle$  ETTEVAATUST. Ärge püüdke ummistusi kõrvaldada teravate esemete, nt pintsettide või teravaotsaliste näpitstangide abil. Garantii ei kata teravate esemetega tekitatud kahjustusi.

Ummistuse tekitanud prindimaterjali eemaldamisel tõmmake see tootest otse välja. Ummistuse tekitanud prindimaterjali väljatõmbamine nurga all võib toodet kahjustada.

**WARKUS.** Sõltuvalt ummistuse asukohast ei pruugi mõni järgmine etapp vajalik olla.

1. Avage printerikasseti luuk ja võtke printerikassett välja.

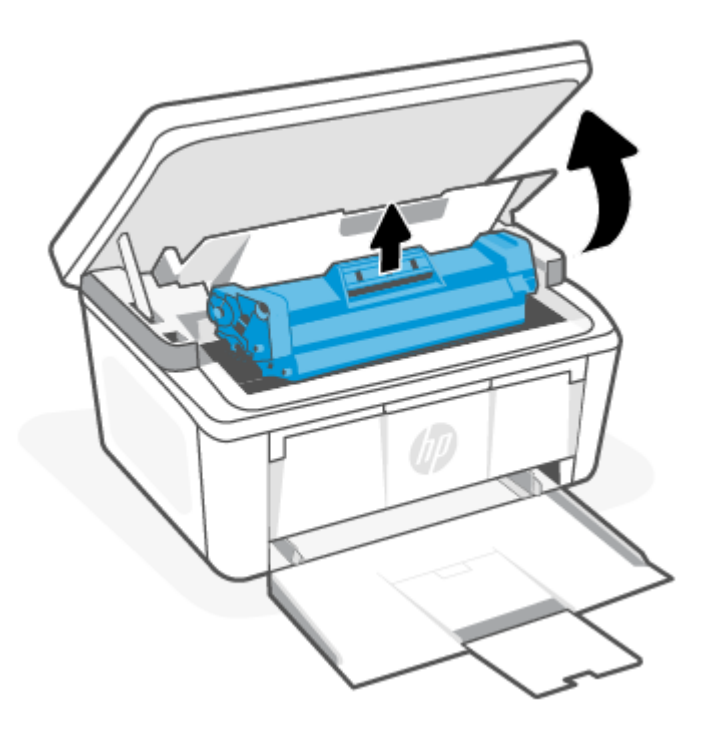

2. Eemaldage sisendsalvest prindimaterjali pakk.

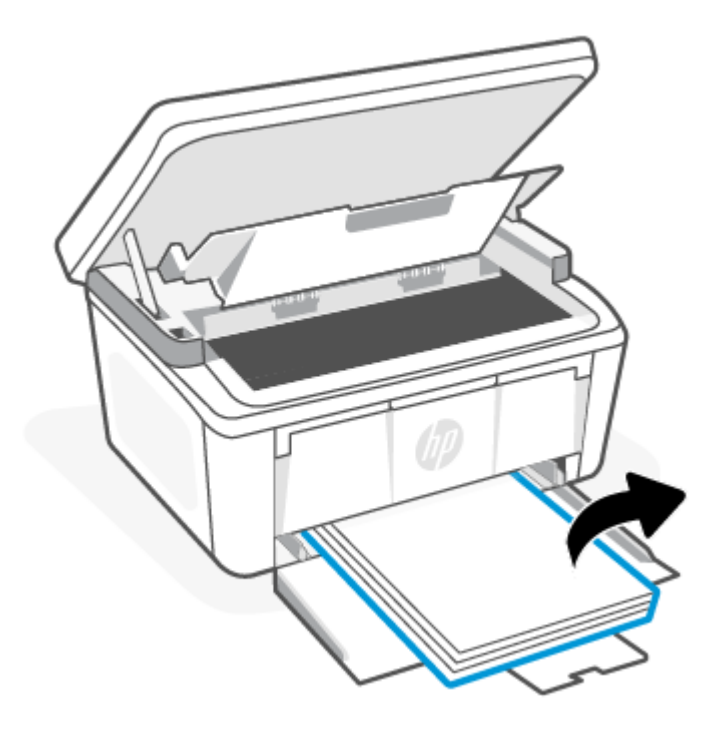

3. Haarake mõlema käega ummistunud prindimaterjali kõige nähtavamast kohast (sh keskelt) ja tõmmake see ettevaatlikult tootest vabaks.

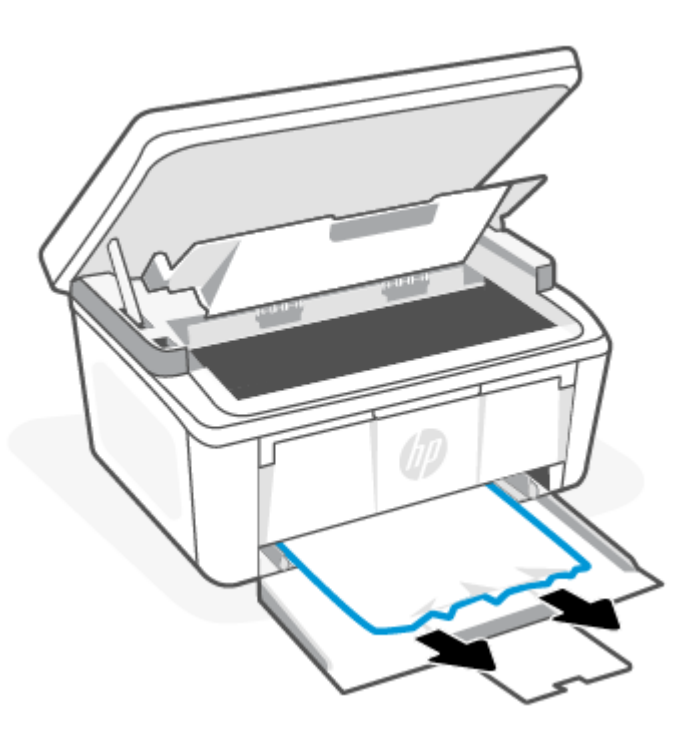

<span id="page-56-0"></span>4. Asetage printerikassett oma kohale tagasi ja sulgege printerikasseti luuk.

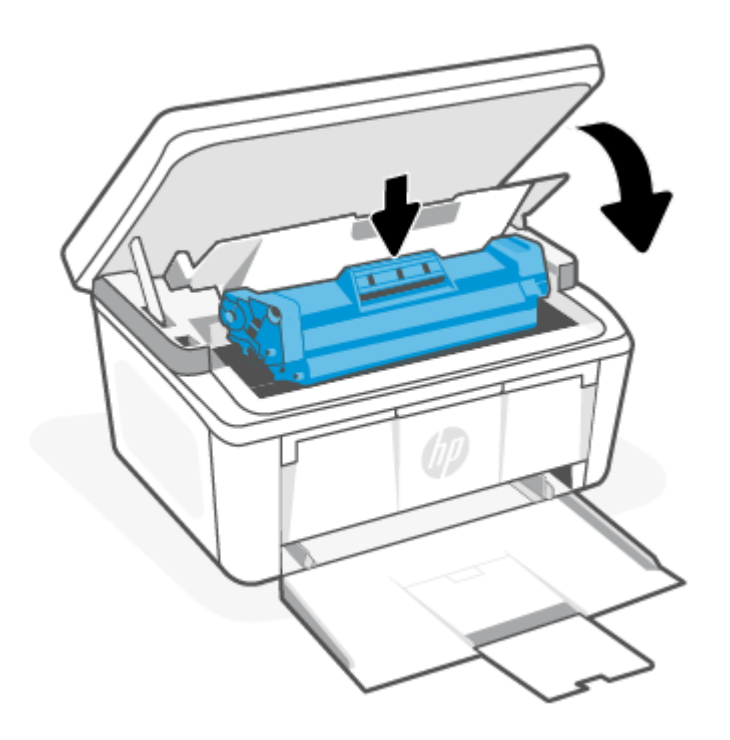

### Eemaldage toote sees olevad ummistused

Seadme seest ummistuste kontrollimiseks toimige järgmiselt.

1. Avage printerikasseti luuk ja võtke printerikassett välja.

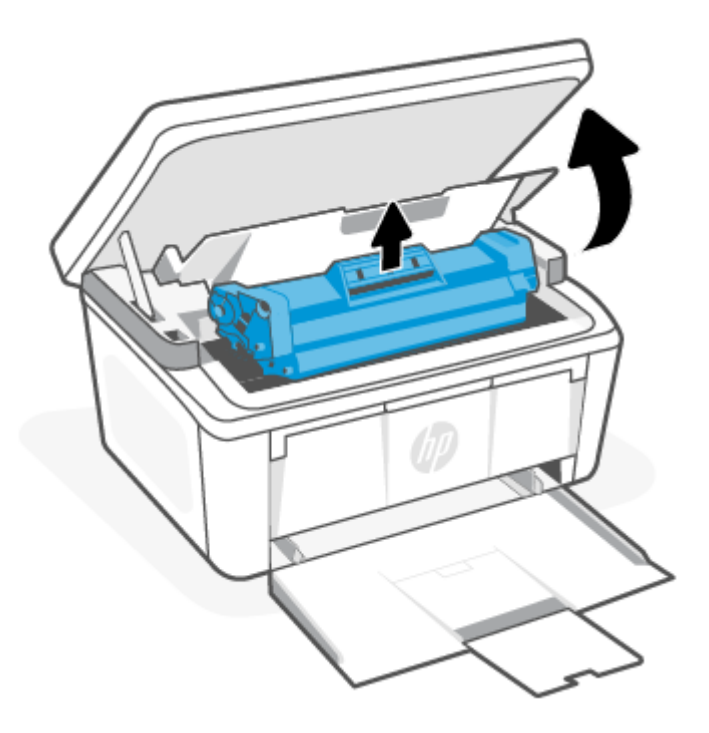

- ETTEVAATUST. Kahjustuste vältimiseks ärge jätke printerikassetti valguse kätte. Katke kassett paberilehega.
- 2. Kui näete ummistunud paberit, haarake sellest ettevaatlikult ja tõmmake see aeglaselt tootest välja.

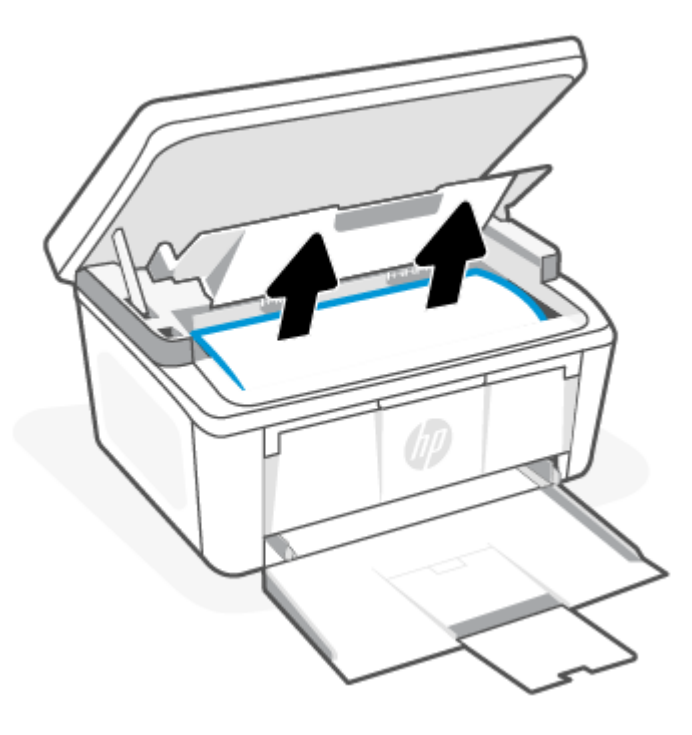

3. Asetage printerikassett oma kohale tagasi ja sulgege printerikasseti luuk.

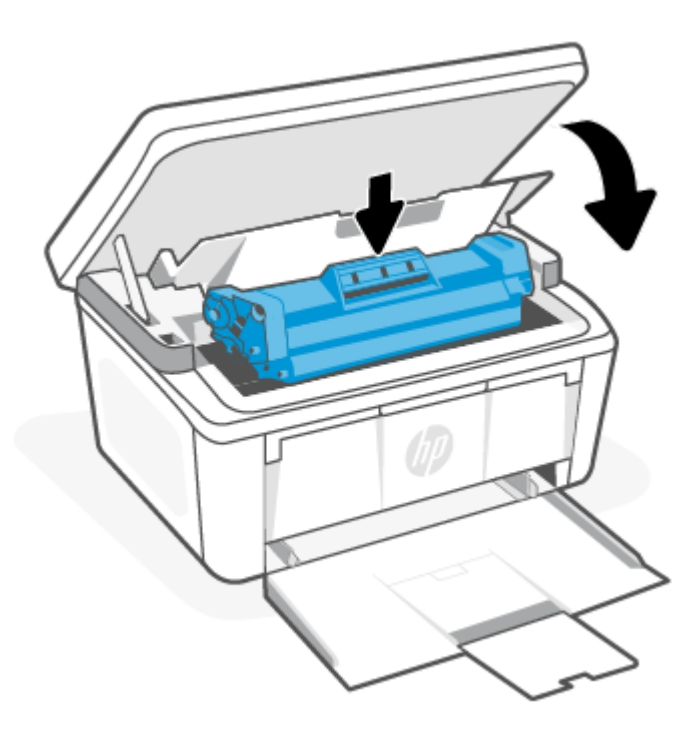

### <span id="page-58-0"></span>Kõrvaldage väljastusalas tekkinud ummistused

Kasutage järgmist protseduuri, et kontrollida paberit väljumisala kõikides võimalikes ummistuskohtades.

- ETTEVAATUST. Ärge püüdke ummistusi kõrvaldada teravate esemete, nt pintsettide või teravaotsaliste näpitstangide abil. Garantii ei kata teravate esemetega tekitatud kahjustusi.
	- 1. Avage printerikasseti luuk ja võtke printerikassett välja.

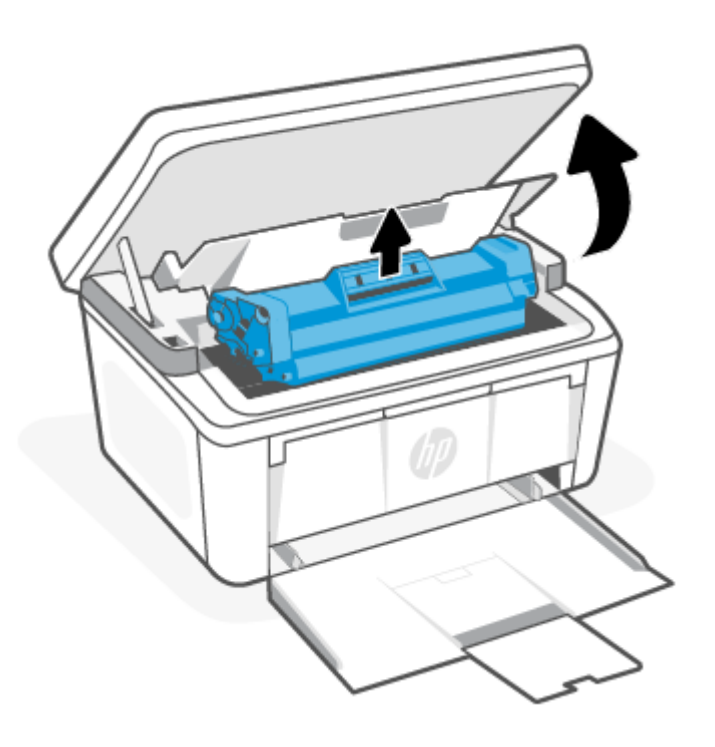

<span id="page-59-0"></span>2. Hoidke printerikasseti luuk lahti ja haarake mõlema käega ummistunud prindimaterjali kõige nähtavamast kohast (sh keskelt) ja tõmmake see ettevaatlikult tootest lahti.

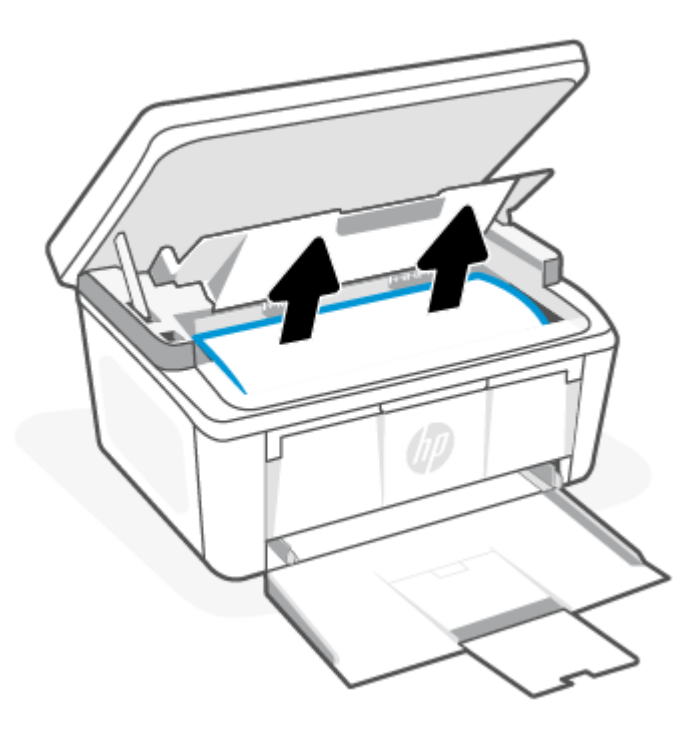

3. Asetage printerikassett oma kohale tagasi ja sulgege printerikasseti luuk.

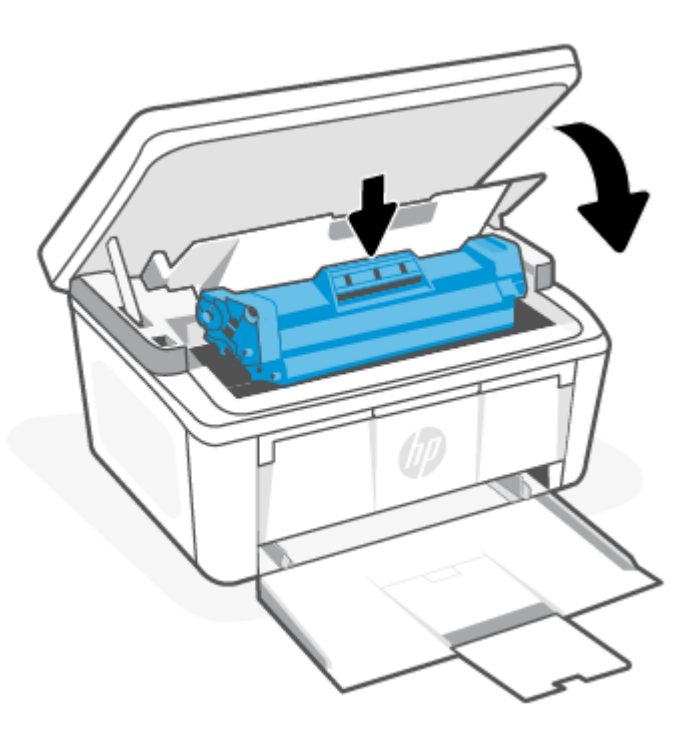

### Prindikvaliteedi parandamine

Alljärgnevas teabes on esitatud tõrkeotsingutoimingud prindikvaliteedi probleemide, sh järgmiste probleemide, lahendamiseks:

- Plekid
- Hajus prinditöö
- Tume prinditöö
- Õrn prinditulemus
- Triibud
- Tooner puudu
- Hajutatud tooneriplekid
- Lahtine tooner
- Viltused kujutised

Nende või muude printimiskvaliteedi probleemide lahendamiseks proovige esitatud järjekorras järgmisi lahendusi.

Teavet konkreetsete pildivigade lahendamise kohta vt. [Prindikvaliteedi probleemide tõrkeotsing.](#page-63-0)

#### Püsivara värskendamine

Proovige printeri püsivara ülendada.

Lisateavet leiate teemast [Püsivara värskendamine.](#page-39-0)

#### Teisest tarkvaraprogrammist printimine

Proovige printida mõnest muust tarkvaraprogrammist. Kui lehekülg prinditakse korrektselt välja, on probleem printimisel kasutatud tarkvaraprogrammis.

#### Prinditöö paberitüübi seadistuse kontrollimine

Kontrollige tarkvaraprogrammist printimise ajal paberitüübi seadistust ja vaadake, kas prinditud lehtedel on plekke või ähmaseid või tumedaid printimislaike, kas paber on keerdunud, kas tooner jätab hajutatud täppe või on ebamäärane või kas väikestel aladel puudub tooner.

#### Paberitüübi seadistuse kontrollimine printeris

Kontrollige salve laaditud paberitüüpi ja muutke seda vastavalt vajadusele.

- 1. Veenduge, et sisendsalve on laaditud õiget tüüpi paber.
- 2. Veenduge, et paber on õigesti sisestatud. Vt jaotist [Laadige kandjad.](#page-19-0)

#### Paberitüübi seadistuse kontrollimine (Windows)

Kontrollige paberitüübi seadistusi Windowsi jaoks ja vajaduse korral muutke neid.

- 1. Tehke tarkvaraprogrammis valik Print (Printimine).
- 2. Valige printer ja klõpsake seejärel nuppu Properties (Atribuudid) või Preferences (Eelistused).
- 3. Klõpsake sakki Paper/Quality (Paber/kvaliteet).
- 4. Valige ripploendist suvand Paper Type (Paberi tüüp), mis kirjeldab kõige paremini kasutatavat paberit, seejärel klõpsake nuppu OK.
- 5. Klõpsake nupul OK, et sulgeda dialoogikast Document Properties (Dokumendi atribuudid). Klõpsake dialoogikastis Print (Printimine) töö printimiseks nuppu OK.

#### Paberitüübi seadistuse kontrollimine (macOS)

Kontrollige paberitüübi seadistust macOS süsteemi jaoks ja vajaduse korral muutke seda.

- 1. Klõpsake menüül File (Fail) ning seejärel klõpsake valikul Print (Printimine).
- 2. Tehke printeri menüüs valik Printer.
- 3. Prindidraiver kuvab vaikimisi menüüd Copies & Pages (Koopiad ja leheküljed). Avage menüüde ripploend, seejärel klõpsake menüüd **Finishing** (Viimistlemine).
- 4. Valige tüüp ripploendist Media Type (Kandja tüüp).
- 5. Klõpsake nupul Print (Prindi).

#### Toonerikasseti oleku kontrollimine

Järgige neid samme, et kontrollida toonerikassettide hinnangulist kasutusiga ja võimaluse korral ka vahetatavate hooldusosade olekut.

#### Esimene samm. leidke tarvikuid puudutav teave konfiguratsioonilehelt

Tarvikuid puudutav teave on lisatud konfiguratsioonilehele.

- 1. Kui printer on unerežiimis (Valmisoleku tuli põleb, kuid on tuhm), vajutage printeri äratamiseks nuppu Tühista  $(\times)$
- 2. Vajutage ja hoidke Alusta kopeerimist/Jätka nuppu (a) juhtpaneelil 5 sekundit all ja seejärel vabastage nupp.

#### Teine samm: Tarvikute oleku kontrollimine

Tarvikute olekuleht sisaldab teavet kassettide ja teiste vahetatavate varuosade kohta.

1. Vaadake tarvikute olekulehte, et kontrollida toonerikassettide kasutusiga ja võimaluse korral ka vahetatavate varuosade olekut.

Kui kasutate toonerikassetti, mille hinnanguline kasutusiga on lõppenud, võivad tekkida prindikvaliteedi probleemid. Konfiguratsiooniraport annab märku, kui tarviku tase on väga madal.

Kui HP toonerikasseti tase jõuab väärtusele Very Low (Väga madal), on HP kvaliteet-kaitsegarantii selle toonerikasseti puhul lõppenud.

Toonerikassetti ei pea kohe välja vahetama, kui just prindikvaliteet ei ole vastuvõetamatu. Mõelge teise installitava printerikasseti varumisele juhuks, kui prindikvaliteet muutub vastuvõetamatuks.

Kui teil on vaja toonerikassett või muu asendatav osa välja vahetada, loetletakse konfiguratsiooniaruandes ehtsate HP osade numbrid.

<span id="page-62-0"></span>2. Kontrollige, kas kasutate ehtsat HP kassetti.

HP originaaltoonerikassetil on peal sõna "HP" või HP logo. Lisateavet HP kassettide tuvastamise kohta leiate veebilehelt [www.hp.com/go/learnaboutsupplies.](https://www.hp.com/go/learnaboutsupplies)

#### Kasseti puhastamine

Printimisprotsessi ajal võib kassette saastada paberitolm, mis põhjustab printimiskvaliteedi probleeme, näiteks taustaprobleeme, vertikaalseid tumedaid ribasid või korduvaid horisontaalseid ribasid.

Eespool nimetatud prindikvaliteedi probleemide parandamiseks käivitage puhastusprotsessi alustamiseks kassetipuhastusrežiim. Vt jaotist Puhastuslehe printimine.

#### Puhastuslehe printimine

Printimise ajal võivad printerisse koguneda paber, tooner ja tolmuosakesed ning põhjustada probleeme trükikvaliteediga, nt tooneritäpikesi või -pritsmeid, plekke, jooni või korduvaid laike.

Printige puhastusleht järgmiselt.

- 1. Avage HP Embedded Web Server. Vt [Juurdepääs Embedded Web Server \(EWS\) funktsioonile.](#page-33-0)
- 2. Klõpsake vahekaarti System (Süsteem) ja seejärel lehte Service (Hooldus).
- 3. Puhastustoimingu alustamiseks klõpsake ala Cartridge Cleaning Mode (Kasseti puhastusrežiim) valikut Start (Käivita).

#### Vaadake toonerikassett üle

Järgige toonerikasseti ülevaatamiseks järgmisi samme.

- 1. Eemaldage printerist toonerikassetid ja kontrollige, kas sulgemislint on eemaldatud.
- 2. Kontrollige mälukiipi kahjustuste osas.
- 3. Kontrollige rohelise kujutistrumli pinda.
- ETTEVAATUST. Ärge puudutage kujutistrumlit. Kujutistrumlile jäävad sõrmejäljed võivad rikkuda printimiskvaliteeti.
- 4. Kui näete kujutistrumlil kriimustusi, sõrmejälgi või muid kahjustusi, vahetage toonerikassett.
- 5. Paigaldage toonerikassett tagasi ja printige paar lehte, et näha, kas probleem lahenes.

#### Paberi ja printimiskeskkonna kontrollimine

Paberi kasutamine, mis ei vasta HP spetsifikatsioonidele, võib põhjustada mõningaid prindikvaliteedi probleeme. Keskkond võib otseselt mõjutada prindikvaliteeti. Paberi ja prindikeskkonna kontrollimiseks järgige neid samme.

#### Esimene samm: HP spetsifikatsioonile vastava paberi kasutamine

Mõned prindikvaliteediga seotud probleemid tekivad seetõttu, et kasutatav paber ei vasta HP nõuetele.

- Kasutage alati printeri toetatavat tüüpi ja kaaluga paberit.
- Kasutage kvaliteetpaberit, millel pole rebenenud, kortsus ega lahtisi kohti, sisselõikeid, tolmu, klambreid ning kaardunud ega murtud servi.
- <span id="page-63-0"></span>Kasutage paberit, millele pole varem prinditud.
- Kasutage paberit, mis ei sisalda metallmaterjali (nt sätendav paber).
- Kasutage laserprinteritele mõeldud paberit. Ärge kasutage paberit, mis on mõeldud ainult tindiprinteritega kasutamiseks.
- Ärge kasutage liiga karedat paberit. Siledam paber tagab enamasti parema prindikvaliteedi.

#### Teine samm. Keskkonna kontrollimine

Keskkond võib otseselt printimiskvaliteeti mõjutada ning see on tavaline printimiskvaliteedi või paberisööduga seotud probleemide tekitaja. Proovige järgmisi lahendusi.

- Paigutage printer eemale tõmbetuulega kohtadest (nt lahtised aknad või uksed või ventilatsiooniavad).
- Veenduge, et printeri kasutuskeskkond vastab printeri spetsifikatsioonis märgitud õhutemperatuuri ja õhuniiskuse vahemikele.
- Ärge paigutage printerit kitsasse kohta, nt kappi.
- Paigutage printer tugevale ja tasasele pinnale.
- Eemaldage esemed, mis võivad printeri ventilatsiooniavasid blokeerida. Õhk peab printerile hästi juurde pääsema, ka printeri pealt.
- Kaitske printerit lenduva puru, tolmu, auru, rasva või muude ainete eest, mis võivad printerisse jääke jätta.

#### Printimistiheduse reguleerimine

Reguleerige printimistihedust, kui prinditud värvid on liiga tumedad või heledad.

Printimistiheduse reguleerimiseks toimige järgmiselt.

- 1. Avage HP Embedded Web Server. Vt [Juurdepääs Embedded Web Server \(EWS\) funktsioonile.](#page-33-0)
- 2. Klõpsake vahekaardil System (Süsteem) ja seejärel valige System Setup (Süsteemiseadistus) vasakul navigeerimispaanil.
- 3. Valige õiged tihedusseaded.
- 4. Muudatuste salvestamiseks klõpsake nuppu Apply (Rakenda).

### Prindikvaliteedi probleemide tõrkeotsing

Järgnev teave sisaldab tavalisi veaotsingu samme pildivigade probleemide lahendamiseks, näiteid konkreetsetest pildivigastest ja samme nende vigade kõrvaldamiseks.

#### Tabel 8-8 Pildivead ja kiire viide lahendustele

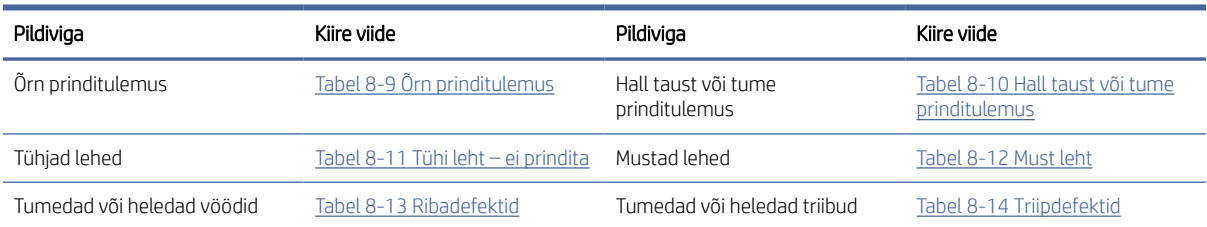

#### <span id="page-64-0"></span>Tabel 8-8 Pildivead ja kiire viide lahendustele (järg)

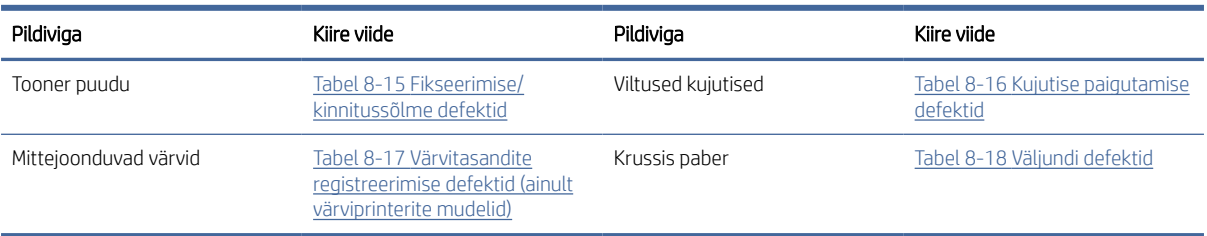

Põhjusest olenemata saab kujutise defektide eemaldamiseks kasutada sageli samu toiminguid. Kasutage kujutise defektide probleemide lahendamisel lähtepunktina järgmiseid toiminguid.

- 1. Printige dokument uuesti. Printimiskvaliteedi defektid võivad olla ajutised ja kaduda täielikult, kui jätkate printimist.
- 2. Kontrollige kasseti seisukorda. Kui kasseti olek on Very Low (Väga madal) (hinnanguline tööaeg on möödunud), vahetage kassett välja.
- 3. Veenduge, et draiveri ja salve prindirežiimi seaded vastaksid salve paigutatud prindimaterjalile. Proovige kasutada teist prindimaterjali või salve. Proovige kasutada teist printimisrežiimi.
- 4. Veenduge, et printer oleks toetatud töötemperatuuri/õhuniiskuse vahemikus.
- 5. Veenduge, et printer toetaks valitud paberi tüüpi, suurust ja kaalu. Vaadake printeri toetatud paberi suuruste ja tüüpide kohta teavet aadressilt [www.hp.com/support.](https://www.hp.com/support)

#### <sup>2</sup> MÄRKUS. Termin "sulatamine" viitab printimisprotsessi osale, kus tooner kinnitatakse paberile.

Järgmised näited kirjeldavad kirjasuuruses paberit, mis liikus läbi printeri nii, et lühikene külg oli eespool.

#### Tabel 8-9 Õrn prinditulemus

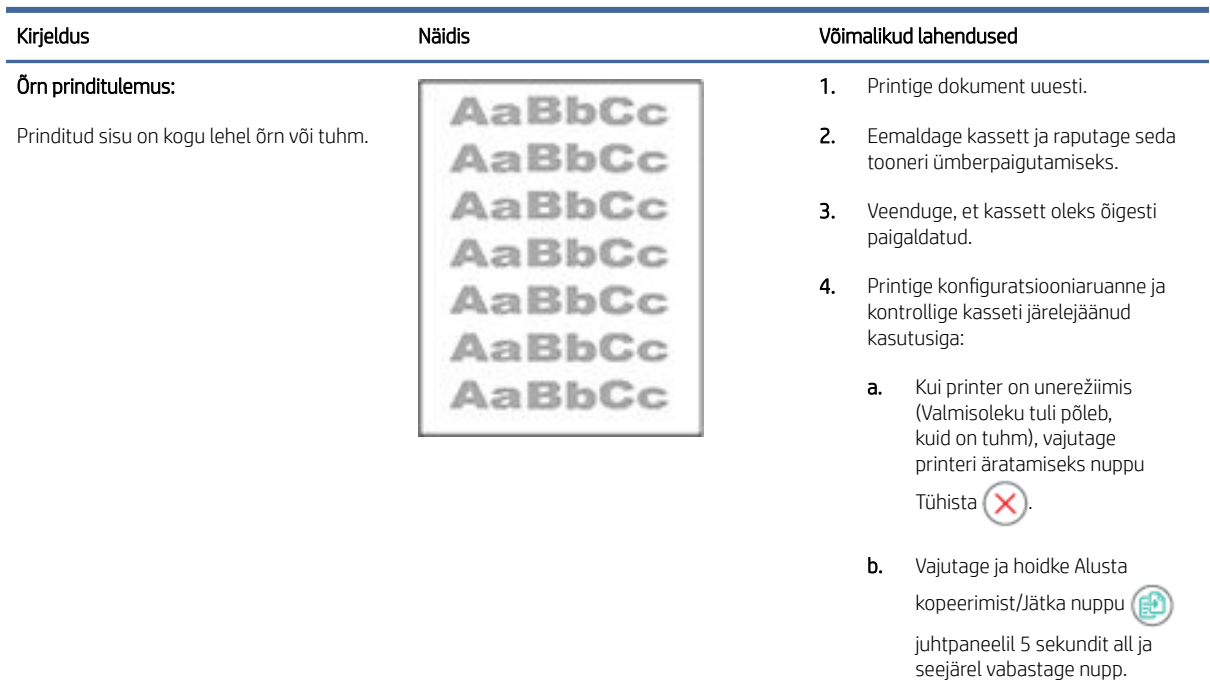

5. Vahetage kassett.

#### <span id="page-65-0"></span>Tabel 8-9 Õrn prinditulemus

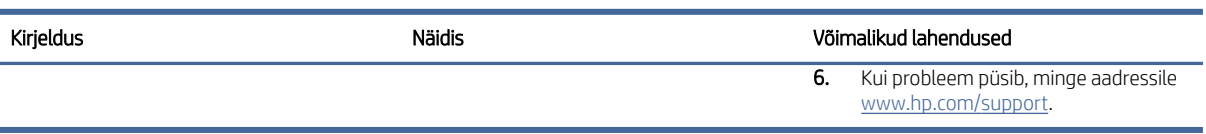

#### Tabel 8-10 Hall taust või tume prinditulemus

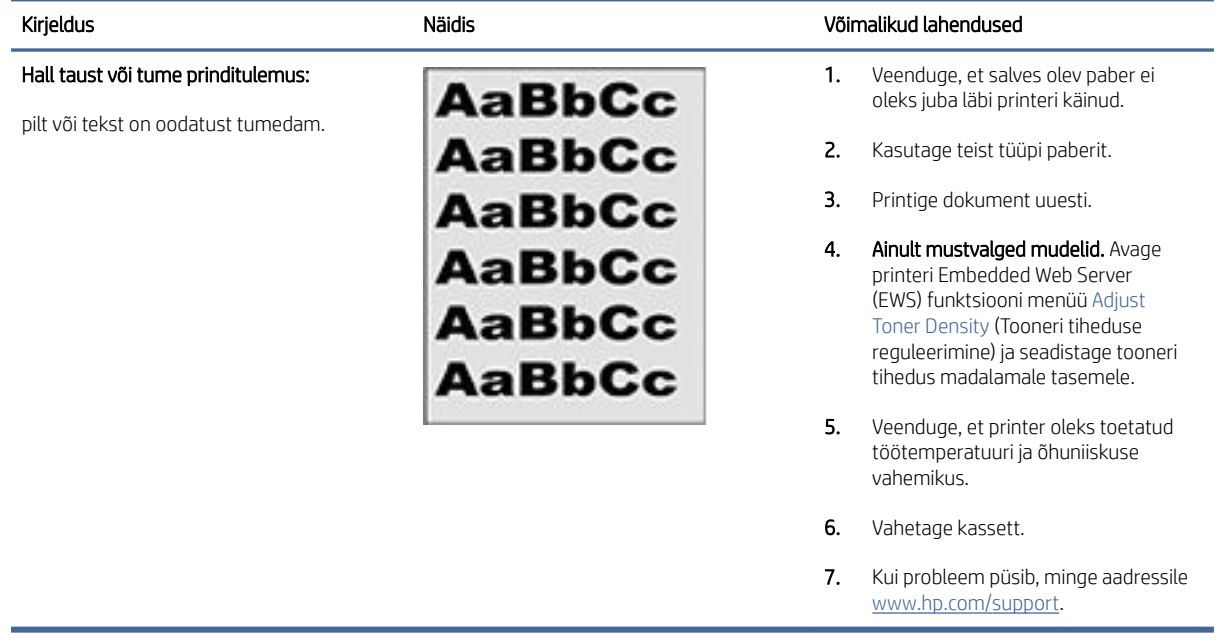

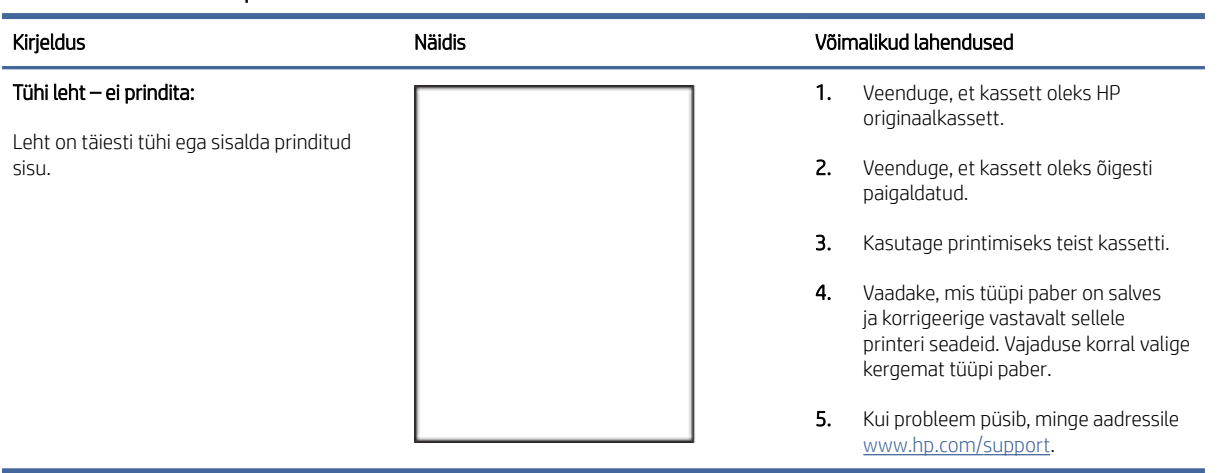

#### Tabel 8-11 Tühi leht – ei prindita

#### <span id="page-66-0"></span>Tabel 8-12 Must leht

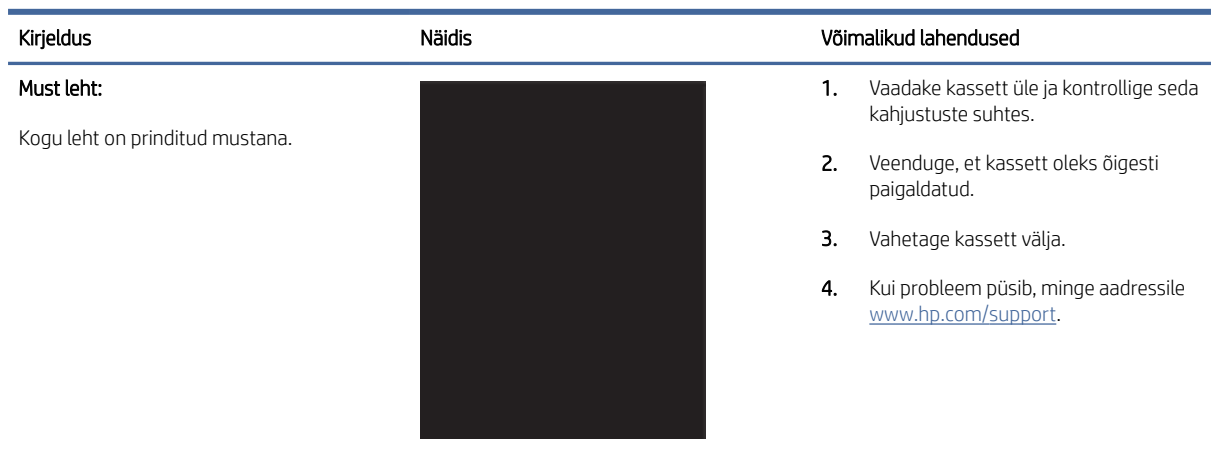

#### Tabel 8-13 Ribadefektid

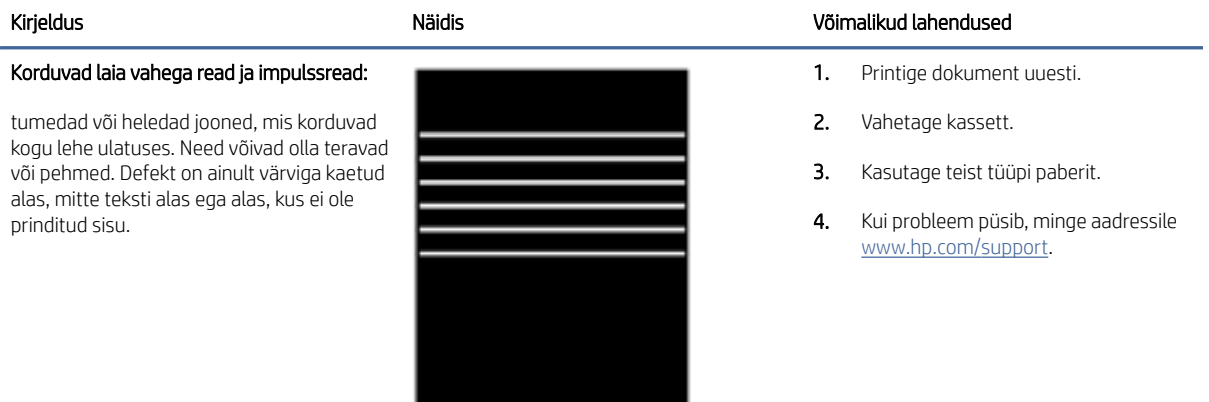

#### Tabel 8-14 Triipdefektid

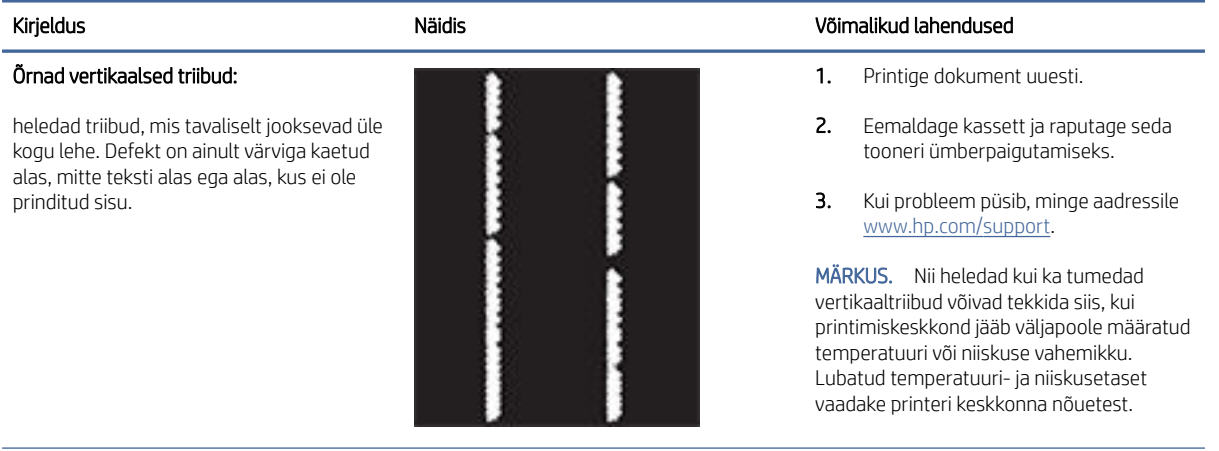

#### <span id="page-67-0"></span>Tabel 8-14 Triipdefektid (järg)

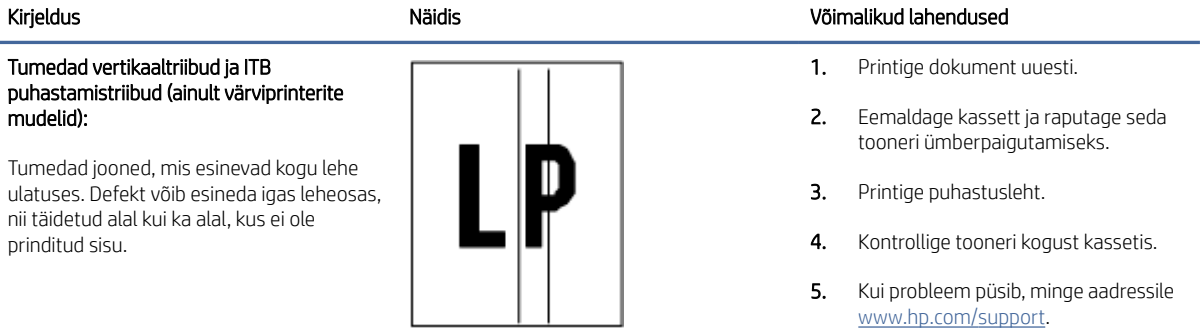

#### Tabel 8-15 Fikseerimise/kinnitussõlme defektid

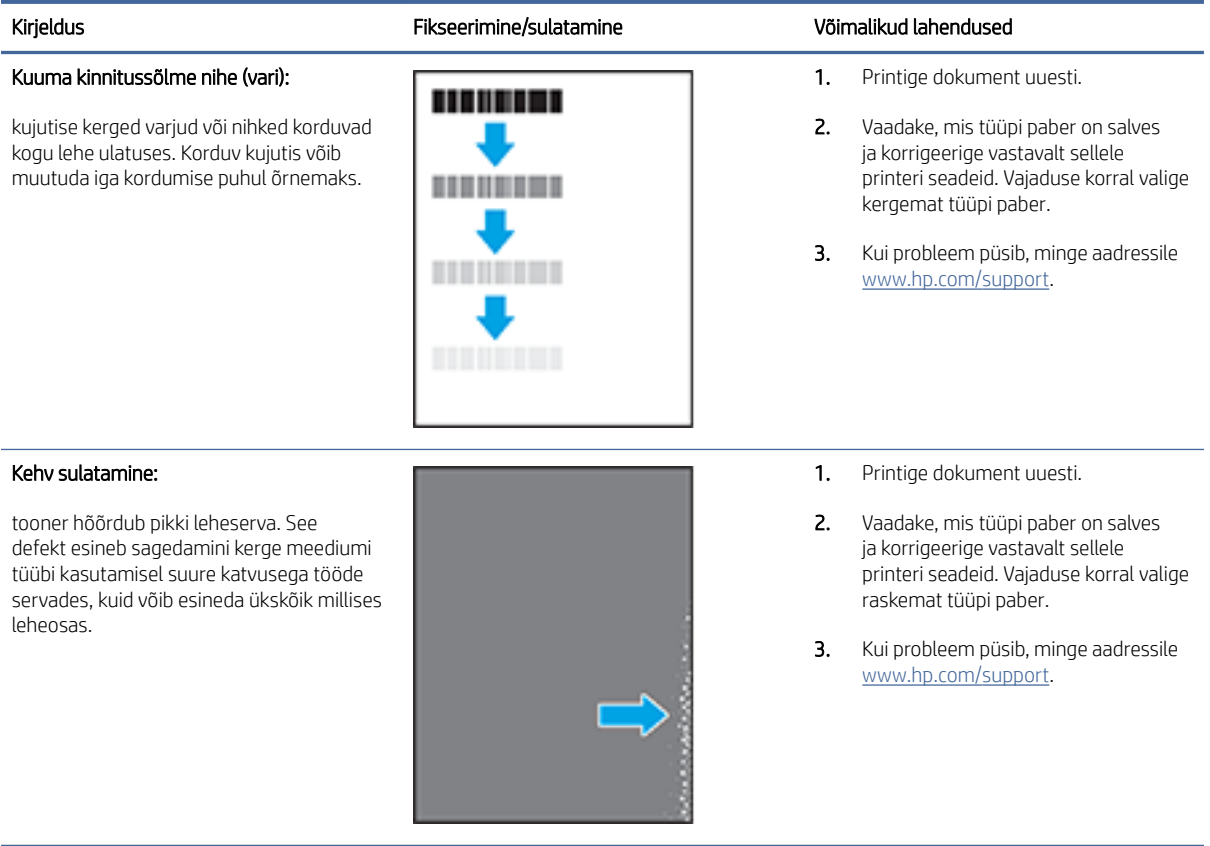

#### <span id="page-68-0"></span>Tabel 8-16 Kujutise paigutamise defektid

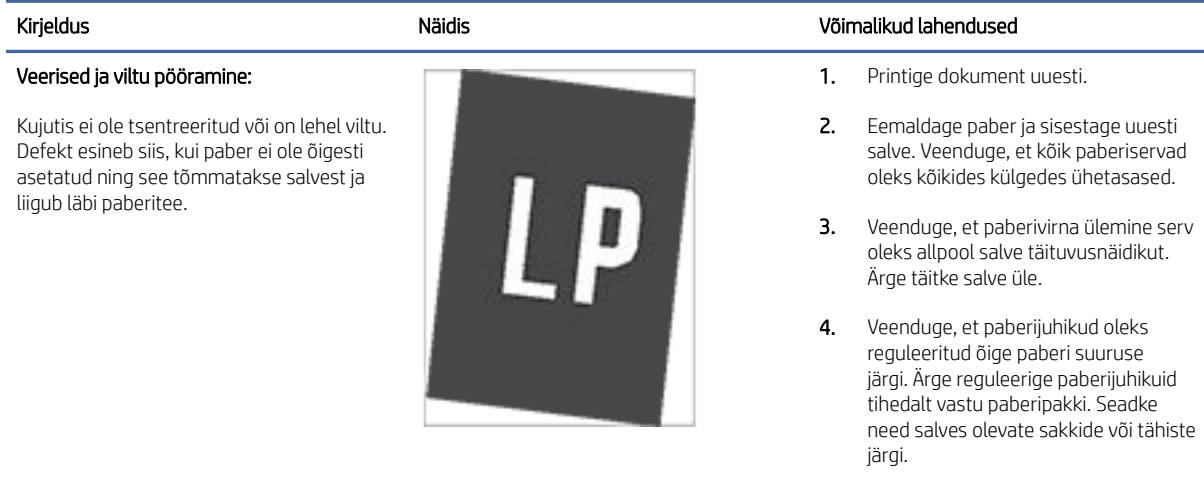

5. Kui probleem püsib, minge aadressile [www.hp.com/support.](https://www.hp.com/support)

#### Tabel 8-17 Värvitasandite registreerimise defektid (ainult värviprinterite mudelid)

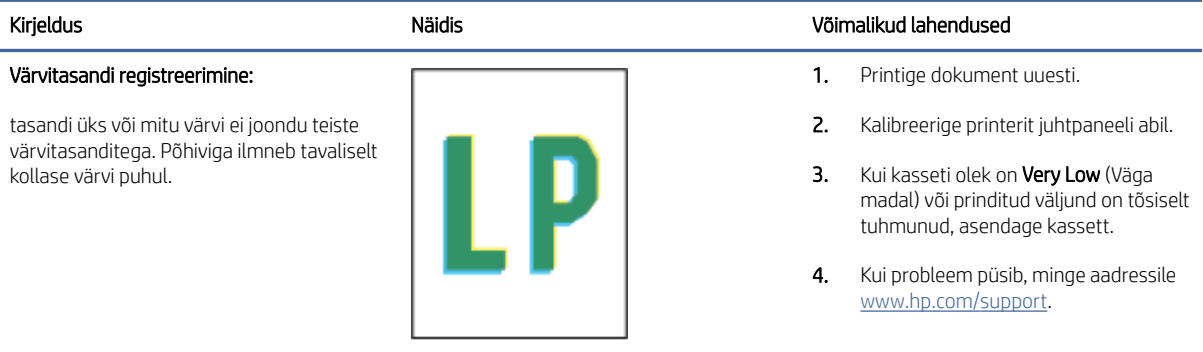

#### Tabel 8-18 Väljundi defektid

#### Kirjeldus Näidis Näidis Võimalikud lahendused vaatused vastased vastused vastused vastused vastused vastused v Väljundi rullitõmbumine: prinditud paberil on kooldunud servad. Kooldunud võib olla kas paberi pikem või lühem külg. Esineda võib kahte tüüpi rullitõmbumist. Positiivne rullitõmbumine: Paber kooldub printeri poole. Defekt ilmneb kuivas keskkonnas või suure katvusega lehtede printimisel. Negatiivne rullitõmbumine: Paber kooldub printerist eemale. Defekt ilmneb suure õhuniiskusega keskkonnas või väikse katvusega

- 1. Printige dokument uuesti.
- 2. Positiivne rullitõmbumine: Valige printeri Embedded Web Server (EWS) menüüs raskem paberitüüp. Raskem paberitüüp suurendab printimistemperatuuri.

#### Negatiivne rullitõmbumine: Valige printeri Embedded Web Server (EWS) menüüs kergem paberitüüp. Kergem paberitüüp vähendab printimistemperatuuri. Proovige hoida paberit kuivas keskkonnas või kasutage värskelt avatud pakist võetud paberit.

3. Printige dupleksrežiimis.

lehtede printimisel.

#### Tabel 8-18 Väljundi defektid (järg)

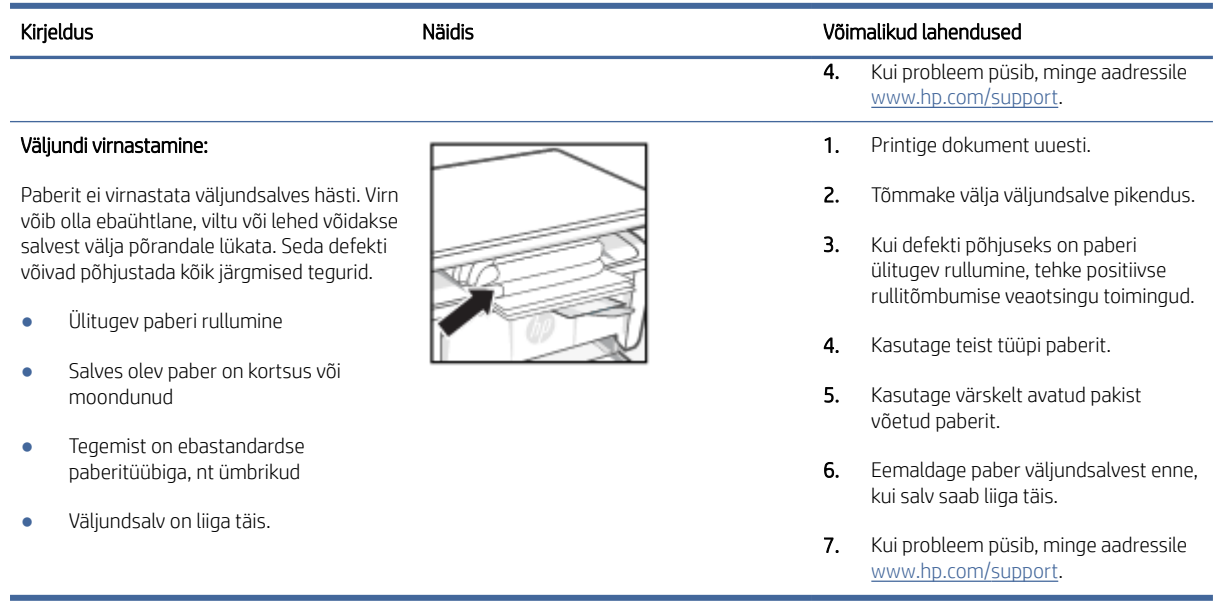

### Kopeeritud ja skannitud kujutise kvaliteedi parandamine

Juhul kui printeril on probleeme pildikvaliteediga, veenduge, et kasutaksite kvaliteetseid algdokumente. Kui probleem püsib, proovige järjekorras järgmisi lahendusi.

Kui probleem ei lahene, vaadake täiendavaid lahendusi jaotisest [Prindikvaliteedi parandamine.](#page-59-0)

#### Skanneri klaasi puhtuse kontrollimine

Aja jooksul võib skanneri klaasile ja valgele plastpinnale koguneda mustust, mis võib mõjutada töökvaliteeti. ADF-i testimiseks kasutage järgmiseid meetodeid.

- 1. Vajutage toitenuppu, et printer välja lülitada, ning seejärel eemaldage toitekaabel pistikupesast.
- 2. Avage skanneri kaas.
- 3. Puhastage skanneri klaas ja skanneri kaane all asuv valge plastpind mitteabrasiivse puhastusvahendiga niisutatud pehme riidelapi või käsnaga.
- ETTEVAATUST. Ärge kasutage ühelgi printeri osal abrasiivseid aineid, atsetooni, benseeni, ammooniumi, etüülalkoholi ega süsiniktetrakloriidi; need võivad printerit kahjustada. Ärge valage klaasile või trükisilindrile vedelikke. Need võivad läbi imbuda ja printerit kahjustada.
- 4. Plekkide jäämise vältimiseks kuivatage klaas seemisnahkse lapi või tsellulooskäsnaga.
- 5. Ühendage toitekaabel pistikupesasse ja seejärel vajutage toitenuppu, et printer sisse lülitada.

#### Paberi seadete kontrollimine

Vaadake paberisätteid HP Embedded Web Serverist ja muutke neid vastavalt vajadusele.

1. Avage HP Embedded Web Server. Vt [Juurdepääs Embedded Web Server \(EWS\) funktsioonile.](#page-33-0)

- 2. Klõpsake vahekaarti Systems (Süsteemid) ja seejärel valikut Paper Setup (Paberi seadistamine).
- 3. Muutke vajalikke seadistusi ja klõpsake valikut Apply (Rakenda).

#### Teksti või piltide jaoks optimeerimine

Vaadake teksti või piltide optimeerimist HP Embedded Web Serveris jaotises Optimize (Optimeeri) ja muutke seda vastavalt vajadusele.

- 1. Avage HP Embedded Web Server. Vt [Juurdepääs Embedded Web Server \(EWS\) funktsioonile.](#page-33-0)
- 2. Tehke vahekaardi Copy (Koopia) ripploendis valik Optimize (Optimeeri).
- 3. Valige soovitud seadistus.
	- Mixed (Kombinatsioon): kasutage seda seadet dokumentide puhul, mis sisaldavad nii teksti kui ka graafilisi kujutisi.
	- Text (Tekst): kasutage seda seadet peamiselt teksti sisaldavate dokumentide puhul.
	- Picture (Pilt): kasutage seda seadet peamiselt graafikat sisaldavate dokumentide puhul.
- 4. Muutke vajalikke seadistusi ja klõpsake valikut Apply (Rakenda).

#### Servast servani kopeerimine

Printer ei saa printida lehe servast servani. Lehe ümber on 4 mm ääris, mida ei saa printida.

Dokumentide printimine või kopeerimine kärpimata äärega

- Kui originaal on väljundformaadist väiksem, nihutage originaal skanneril ikooniga tähistatud nurgast 4 mm kaugusele. Kopeerige või skannige selles kohas uuesti.
- Kui originaal on soovitud väljatrüki suurusega, kasutage funktsiooni Reduce/Enlarge (Vähenda/suurenda), et vähendada kujutise suurust nii, et koopiat ei kärbitaks.

### Traadita võrgu probleemide lahendamine

Selles teemas kirjeldatakse traadita võrgu probleemide tõrkeotsingut.

#### Traadita ühenduvuse kontroll-loend

Kõige tavalisemate traadita ühenduse probleemide lahendamiseks vaadake järgmist kontroll-loendit.

- Veenduge, et printer ja traadita ühenduse marsruuter on sisse lülitatud ja toitega varustatud. Veenduge ka, et raadioühenduse seade on printeris sisse lülitatud.
- Veenduge, et võrguidentifikaator (SSID) on õige. SSID määratlemiseks printige konfiguratsioonileht.
	- 1. Kui printer on unerežiimis (Valmisoleku tuli põleb, kuid on tuhm), vajutage printeri äratamiseks nuppu Tühista $(\times)$
	- 2. Vajutage ja hoidke Alusta kopeerimist/Jätka nuppu (a) juhtpaneelil 5 sekundit all ja seejärel vabastage nupp.

Kui te pole kindel, kas SSID on õige, käitage traadita ühenduse häälestus uuesti.

- Turvaliste võrkude puhul veenduge, et turvateave on õige. Kui turvateave on vale, käitage traadita ühenduse häälestus uuesti.
- Kui traadita võrk töötab, proovige juurde pääseda traadita võrgus olevatele teistele arvutitele. Kui võrgul on juurdepääs Internetile, proovige traadita ühenduse abil luua ühendus Internetiga.
- Veenduge, et printeri krüptimismeetod (AES või TKIP) on sama, mis traadita pääsupunktil (WPA-turvet kasutavates võrkudes).
- Veenduge, et printer oleks traadita võrgu toimimisulatuses. Enamiku võrkude puhul peab printer asuma traadita pääsupunktist (traadita ühenduse ruuterist) 30 m kaugusel.
- Veenduge, et traadita ühenduse signaaliraadiuses ei oleks takistusi. Eemaldage pääsupunkti ja printeri vahel olevad suured metallesemed. Veenduge, et printerit ei lahuta traadita ühenduse pääsupunktist metalli või betooni sisaldavad talad, seinad või tugisambad.
- Veenduge, et printer asub eemal elektroonilistest seadmetest, mis võivad traadita ühenduse signaali levikut takistada. Traadita ühenduse signaali võivad segada paljud seadmed, nagu mootorid, juhtmeta telefonid, turvasüsteemide kaamerad, muud juhtmeta võrgud ja mõned Bluetooth-seadmed.
- Veenduge, et printeridraiver oleks arvutisse installitud.
- Veenduge, et olete valinud õige printeri pordi.
- Veenduge, et arvuti ja seade oleks ühendatud samasse traadita võrku.
- macOS-i puhul veenduge, et traadita ühenduse ruuter toetaks Bonjouri.

#### Printeriga ei saa pärast traadita ühenduse konfigureerimise lõppu printida

Kui printeriga ei saa pärast juhtmevaba võrgu konfigureerimise lõppu printida, proovige järgmisi lahendusi.

- 1. Veenduge, et printer on sisse lülitatud ja valmisolekus.
- 2. Lülitage kõik arvutis olevad kolmanda osapoole tulemüürid välja.
- 3. Veenduge, et traadita võrk töötab korralikult.
- 4. Veenduge, et teie arvuti töötab korralikult. Vajadusel taaskäivitage arvuti.
- 5. Veenduge, et saate avada võrku ühendatud arvutist printeri funktsiooni HP Embedded Web Server.

#### Printer ei prindi ja arvutisse on installitud kolmanda osapoole tulemüür

Kui printer ei prindi ja arvutisse on installitud kolmanda osapoole tulemüür, proovige järgmisi lahendusi.

- 1. Värskendage tulemüür tootja pakutava uusima värskendusega.
- 2. Kui programmid küsivad printeri installimisel või printimiskatsel juurdepääsu tulemüürile, lubage kindlasti programmide käitamine.
- 3. Lülitage tulemüür ajutiselt välja ja installige traadita ühenduse printer arvutisse. Kui olete traadita ühenduse installimise lõpetanud, lülitage tulemüür uuesti sisse.

#### Traadita ühendus ei tööta pärast traadita ühenduse marsruuteri või printeri liigutamist

Kui traadita ühendus ei tööta pärast juhtmeta marsruuteri või printeri liigutamist, proovige järgmisi lahendusi.

1. Veenduge, et marsruuter või printer on ühendatud arvutiga samasse võrku.
- 2. Printige konfiguratsioonileht.
	- a. Kui printer on unerežiimis (Valmisoleku tuli põleb, kuid on tuhm), vajutage printeri äratamiseks nuppu Tühista $(x)$
	- b. Vajutage ja hoidke Alusta kopeerimist/Jätka nuppu (a) juhtpaneelil 5 sekundit all ja seejärel vabastage nupp.
- 3. Võrrelge konfiguratsioonilehel olevat võrguidentifikaatorit (SSID) arvutis oleva printerikonfiguratsiooni SSIDga.
- 4. Kui numbrid ei ole samad, ei ole seadmed ühendatud samasse võrku. Häälestage printeri traadita ühendus uuesti.

## Juhtmevaba printeriga ei saa rohkem arvuteid ühendada

Kui teised arvutit ei saa juhtmevaba printeriga ühendust luua, proovige järgmisi lahendusi.

- 1. Veenduge, et teised arvutid on traadita ühenduse ulatuses ja esemed ei blokeeri signaali. Enamiku võrkude puhul on traadita ühenduse ulatusraadius traadita ühenduse pääsupunktist.
- 2. Veenduge, et printer on sisse lülitatud ja valmisolekus.
- 3. Veenduge, et funktsiooni Wi-Fi Direct ei kasuta korraga rohkem kui 5 kasutajat.
- 4. Lülitage kõik arvutis olevad kolmanda osapoole tulemüürid välja.
- 5. Veenduge, et traadita võrk töötab korralikult.
- 6. Veenduge, et teie arvuti töötab korralikult. Vajadusel taaskäivitage arvuti.

## Traadita printeri ühendus katkeb ühendamisel VPN-iga

Enamasti ei saa VPN-i ja muude võrkudega korraga ühenduda.

Katkestage ühendus VPN -iga ja seejärel ühendage printer ja seade uuesti sama traadita võrguga.

## Võrku ei kuvata traadita võrguühenduste loendis

Kui võrku ei kuvata juhtmevabade võrkude loendis, proovige järgmisi lahendusi.

- Veenduge selles, et traadita ühenduse ruuter on sisse lülitatud ja vooluvõrku ühendatud.
- Võrk võib olla varjatud. Varjatud võrguga saab siiski ühenduse luua.

#### Traadita võrk ei tööta

Kui traadita võrk ei tööta, proovige järgmisi lahendusi.

- 1. Võrguühenduse kadumises veendumiseks üritage võrguga ühendada teised seadmed.
- 2. Testige pingides võrguühendust.
	- a. Avage arvuti käsurida.
		- Windowsis klõpsake Start-menüüs, seejärel Run (Käivita) sisestage cmd ja vajutage nuppu Enter.
- macOS-i puhul minge menüüsse Applications (Rakendused), seejärel Utilities (Utiliidid) ja avage Terminal.
- b. Sisestage ping ja selle järel IP-aadress.
- c. Kui aknas kuvatakse tagastusajad, siis võrk töötab.
- 3. Veenduge, et marsruuter või printer on ühendatud arvutiga samasse võrku.
	- a. Printige konfiguratsioonileht.

Kui printer on unerežiimis (Valmisoleku tuli põleb, kuid on tuhm), vajutage printeri äratamiseks nuppu Tühista (x). Vajutage ja hoidke Alusta kopeerimist/Jätka nuppu (p) juhtpaneelil 5 sekundit all ja seejärel vabastage nupp.

- b. Võrrelge konfiguratsioonilehel olevat võrguidentifikaatorit (SSID) arvutis oleva printerikonfiguratsiooni SSID-ga.
- c. Kui numbrid ei ole samad, ei ole seadmed ühendatud samasse võrku. Häälestage printeri traadita ühendus uuesti.

## Traadita võrgu diagnostikakontrolli tegemine

Traadita võrgu diagnostikatesti saate teha, kasutades printeri juhtpaneeli või HP Embedded Web Server (EWS) funktsiooni. Traadita võrgu diagnostikatest annab teavet traadita võrgu seadete kohta.

#### Esimene meetod. Traadita võrgu diagnostikatesti tegemine Embedded Web Server funktsiooni abil

HP Embedded Web Serveris saate käitada diagnostikatesti, mis annab teavet traadita võrgu seadete kohta.

- 1. Avage HP Embedded Web Server. Vt [Juurdepääs Embedded Web Server \(EWS\) funktsioonile.](#page-33-0)
- 2. Valige vahekaart Networking (Võrgundus).
- 3. Veenduge, et lehel Wireless Configuration (Juhtmevaba konfiguratsioon) oleks tehtud valik On (Sees).
- 4. Tulemusi näitava proovilehe printimiseks klõpsake nuppu Print Test Report (Prooviaruande printimine).

#### Teine meetod. Traadita võrgu diagnostikatesti tegemine printeri juhtpaneeli abil

Printeri juhtpaneelil saate käivitada diagnostikakontrolli, mis annab teavet traadita võrgu seadistamise kohta.

- 1. Kui printer on unerežiimis (Valmisoleku tuli põleb, kuid on tuhm), vajutage printeri äratamiseks nuppu Tühista $(\mathsf{x})$
- 2. Vajutage ja hoidke 3 sekundit all nuppu Alusta kopeerimist/Jätka ( $\Box$ ) ja traadita ühenduse nuppu
- 3. Kui Valmisoleku tuli (1) hakkab vilkuma, vabastage nupud.

## Häirete vähendamine traadita võrgus

Järgmised näpunäited aitavad vähendada häireid traadita võrgus.

● Hoidke traadita seadmed eemal suurtest metallesemetest, nagu dokumendikapid, ja muudest elektromagnetilistest seadmetest, nagu mikrolaineahjud ja juhtmeta telefonid. Sellised esemed võivad häirida raadiosignaale.

- Hoidke traadita seadmed eemal suurtest kivikonstruktsioonidest ja muudest ehituskonstruktsioonidest. Sellised objektid võivad neelata raadiolaineid ja vähendada signaalitugevust.
- Paigutage traadita marsruuter kesksesse asukohta, kus on otsenähtavus kõigi võrgu traadita ühendust kasutavate printeritega.

## HP tugi

Viimased tootevärskendused ja tugiteabe leiate tootetoe veebisaidilt aadressil

#### [hp.com/support.](https://support.hp.com)

HP veebitugi pakub printeri mitmeid abitavaid valikuid:

#### Tabel 8-19 HP tugi

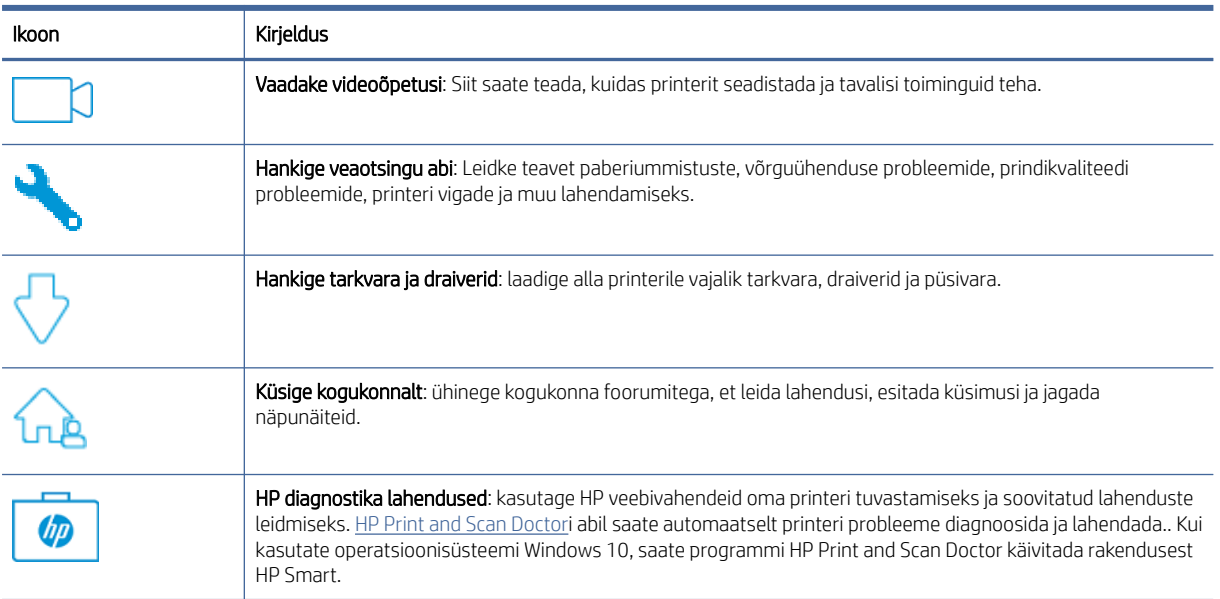

#### Võta ühendust HP-ga

Kui te vajate probleemi lahendamiseks abi HP tehnilise toe esindajalt, külastage HP toe veebilehte.

Avage veebisait [www.hp.com/support.](https://www.hp.com/support) Järgmised kontaktivõimalused on klientidele garantiiajal saadaval tasuta (HP tugiagendi abi klientidele väljaspool garantiiaega võib olla tasuline).

#### Tabel 8-20 Võta ühendust HP-ga

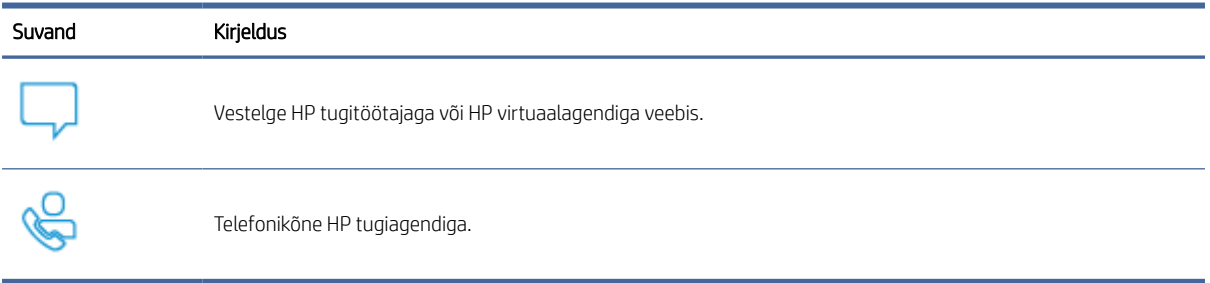

HP toega ühenduse võtmisel olge valmis esitama järgmist infot.

- Toote nimi (asub printeri peal).
- Tootenumber (paikneb printeris oleval sildil)
- Seerianumber (paikneb printeris oleval sildil)

#### Printeri registreerimine

Kulutades paar minutit registreerimiseks, saate nautida kiiremat teenindust, efektiivsemat tootetuge ja tugiteateid.

Kui te ei registreerinud printerit tarkvara installimise ajal, saate teha seda nüüd aadressil [register.hp.com.](https://www.register.hp.com)

#### Täiendavad garantiivõimalused

Lisatasu eest on printerile võimalik tellida laiendatud teenindusplaan.

Avage veebisait [hp.com/support,](https://hp.com/support) valige oma riik/piirkond ja keel ning seejärel tutvuge oma printeri hooldusplaani võimalustega.

#### Lisatarvikud ja toonerit puudutav teave

Lisateavet tarvikute, tooneri ja garantiipoliitika kohta leiate järgmiselt HP veebisaidilt.

Minge veebilehele [www.hp.com/go/learnaboutsupplies.](https://www.hp.com/go/learnaboutsupplies)

# A Printeri tehnilised andmed

Selles teemas kirjeldatakse printeri spetsifikatsioone.

NB! Avaldamise ajal on õiged järgmised andmed, mis võivad siiski muutuda. Kehtiva teabega tutvumiseks vt aadress[iwww.hp.com/support/ljM139MFP.](https://www.hp.com/support/ljM139MFP)

## Tehnilised andmed

Printeri peamiste tehniliste omaduste tundmaõppimiseks vaadake printeri tehnilised andmed.

Lisateavet leiate veebisaidilt [www.hp.com/support.](https://www.hp.com/support) Valige oma riik või regioon. Klõpsake jaotisel Product Support & Troubleshooting (Tooteabi ja tõrkeotsing). Sisestage printeri ees olev nimi ja valige Search (Otsing). Klõpsake Product information (Tooteinfo), ja seejärel vajutage jaotist Product specifications (Toote üksikasjad).

## Süsteemi nõuded

Veenduge, et printeriga kasutatavad seadmed vastaksid süsteeminõuetele.

Teavet tarkvara ja süsteeminõuete või operatsioonisüsteemi uute versioonide ning toetuse kohta leiate HP võrgutoe veebisaidilt aadressil [www.hp.com/support/ljM139MFP.](https://www.hp.com/support/ljM139MFP)

## Printeri mõõtmed

Veenduge, et printeri töökeskkond oleks printeri mahutamiseks piisavalt suur.

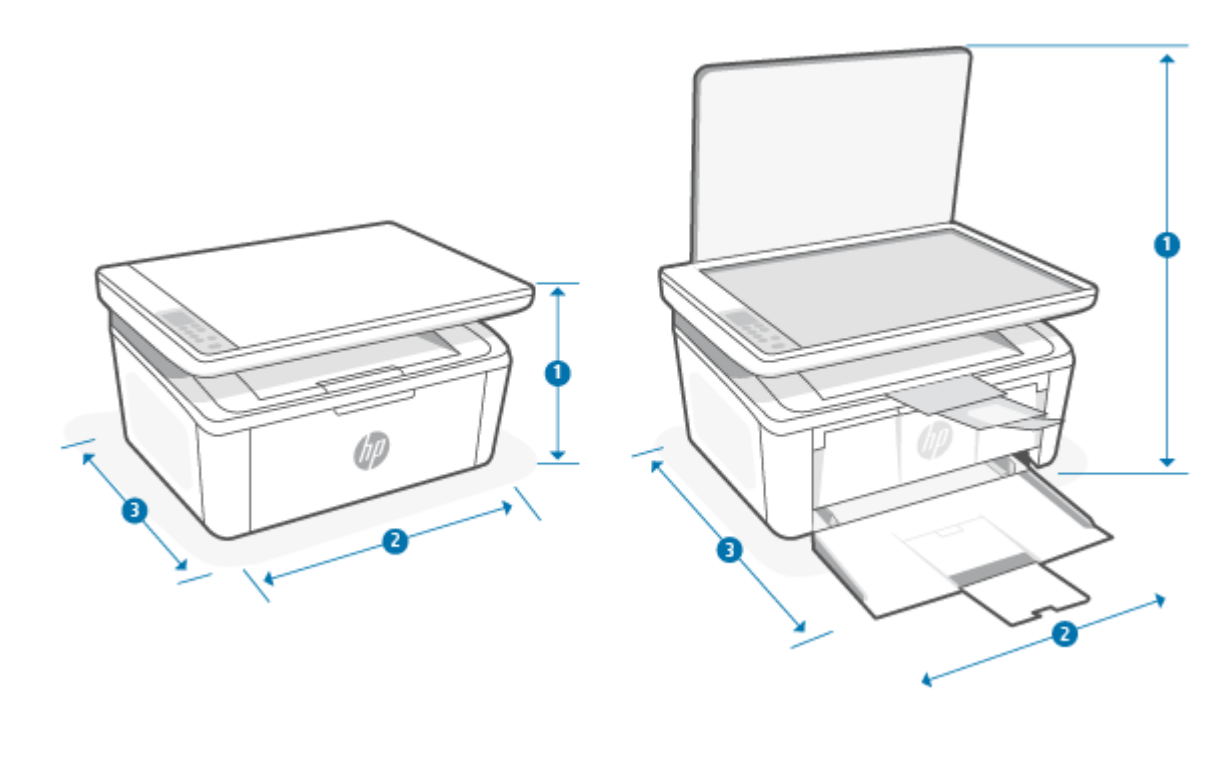

#### Tabel A-1 Printeri mõõtmed

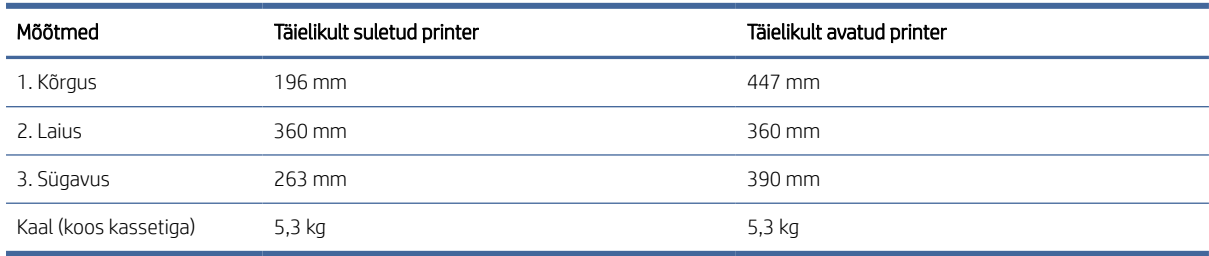

## Elektritarbimine, elektriandmed ja müratase

Õigeks töötamiseks peab printer asuma teatud võimsusnõuetele vastavas töökeskkonnas.

Ajakohase teabe leiate veebilehelt [www.hp.com/support/ljM139MFP.](https://www.hp.com/support/ljM139MFP)

ETTEVAATUST. Toitenõuded olenevad riigist/piirkonnast, kus toode osteti. Tööpinget ei tohi muuta. See kahjustab printerit ja tühistab printeri garantii.

## Töökeskkonna ulatus

Vaadake üle oma printeri jaoks soovitatud nõuded töökeskkonnale.

#### Tabel A-2 Töökeskkonna ulatus

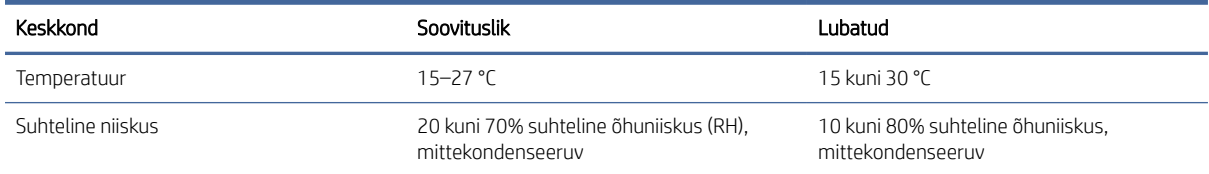

## Hoiatuse ikoonid

●

Hoiatusikooni definitsioonid. HP toodetel võidakse kuvada järgmised hoiatusikoonid. Olge vajalikul viisil ettevaatlik.

Ettevaatust! Elektrilöök

● 'W Ettevaatust! Kuum pind

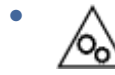

Ettevaatust! Hoidke kehaosad liikuvatest osadest eemal

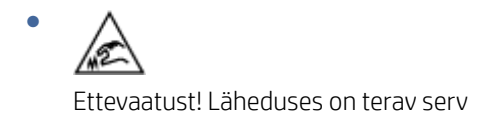

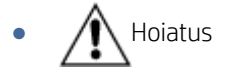

## Laseri hoiatus

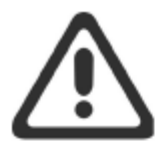

**CAUTION** - CLASS 3B INVISIBLE LASER RADIATION WHEN OPEN. AVOID EXPOSURE TO THE BEAM.

ATTENTION - RAYONNEMENT LASER INVISIBLE DE ÇLASSE 3B EN CAS D'OUVERTURE. ÉVITEZ L'EXPOSITION AU FAISCEAU.

**VORSICHT** - UNSICHTBARE LASERSTRAHLUNG KLASSE 3B, WENN ABDECKUNG GEÖFFNET. NICHT DEM STRAHL AUSSETZEN.

**PRECAUCIÓN** - RADIACIÓN LÁSER INVISIBLE DE CLASE 3B PRESENTE AL ABRIR. EVITE LA EXPOSICIÓN AL HAZ.

VARNING - OSYNLIG LASERSTRÅLNING KLASS 3B VID ÖPPEN LUCKA UNDVIK EXPONERING FÖR LASERSTRÅLNINGEN.

VAROITUS - LUOKAN 3B NÄKYMÄTTÖMÄLLE LASER-SÄTEILYÄ AVATTUNA. VÄLTÄ ALTISTUMISTA SÄTEELLE.

注意 - 打开时, 存在不可见的 3B 类激光辐射, 请避免接触该激光 束。

주 의- 열리연 등급 3B 비가시레이저방사선이방출됩니나 . 광선에 노출을 피하십시오.

注意 - ここを開くとクラス 3B 不可視レーザ放射が出ます。ビームに身をさらさな いこと。

# B Hooldus- ja tugiteenused

## HP piiratud garantiiavaldus

#### Tabel B-1 HP piiratud garantiiavaldus

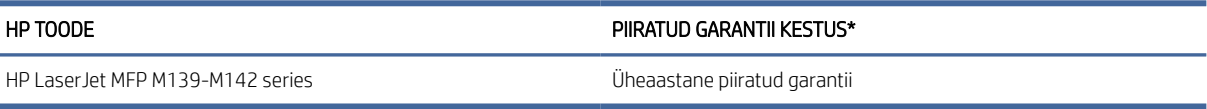

<sup>2</sup> MÄRKUS. \*Garantii ja toe võimalused erinevad toodete, riikide ja kohalike seadusenõuete lõikes. Külastage aadressi [www.hp.com/support,](https://www.hp.com/support) et lugeda HP auhinnatud teenuse ja toevõimaluste kohta oma piirkonnas. [Lisateabe saamiseks HP tarvikute piiratud garantii eeskirjade kohta külastage aadressi www.hp.com/go/](https://www.hp.com/go/learnaboutsupplies) learnaboutsupplies.

HP garanteerib teile ehk lõppkasutajast kliendile, et see HP piiratud garantii kehtib ainult HP kaubamärgiga toodetele, mille on müünud või rentinud a) HP Inc., tema haru- ja sidusettevõtted, volitatud edasimüüjad, volitatud turustajad või vastava riigi turustajad; ja b) selle HP piiratud garantii alusel on HP riistvara ja tarvikud pärast ostukuupäeva eespool täpsustatud aja jooksul vabad materjali- ja tootmisdefektidest. Kui HP saab garantiiaja jooksul teate sellistest defektidest, on HP kohustatud defektse toote omal äranägemisel kas parandama või välja vahetama. Vahetustooted võivad olla uued või uutega funktsionaalselt võrdväärsed. Remonti toodud HP toote võib asendada sama tüüpi taastatud tootega, selle asemel et seda remontida. Toote remontimisel võidakse kasutada taastatud osi. Kaupade remontimine võib kaasa tuua kasutaja loodud andmete kao.

HP garanteerib, et HP tarkvaras ei teki ostukuupäevast algava ülalmääratud perioodi jooksul programmi õige installimise ja kasutamise korral programmi käsustiku täitmisel vigu, mis oleksid tingitud puudustest materjalide ja teostuse kvaliteedis. Kui HP-le teatatakse garantiiaja jooksul sellistest puudustest, asendab HP tarkvara, mis selliste defektide tõttu programmeeritud käsustikku ei täida.

HP ei garanteeri ühegi HP toote või tarkvara katkematut ega vigadeta tööd. Kui HP ei suuda mõistliku aja jooksul defektset toodet, mille kohta kehtib garantii, parandada ega välja vahetada, on teil toote kohesel tagastamisel õigus saada ostuhinna ulatuses hüvitust.

HP tooted võivad sisaldada taastatud varuosi, mis on jõudluselt uutega samaväärsed või mida on juhuslikult kasutatud.

Garantii ei kehti defektidele, mis tulenevad (a) ebaõigest või ettenähtule mittevastavast hooldusest või kalibreerimisest, (b) mitte-HP tarnitud tarkvarast, liidestest või osadest, (c) lubamatust modifitseerimisest või väärkasutusest, (d) töötamisest väljaspool toote töökeskkonna näitajate avaldatud piirmäärasid või (e) töökoha ebaõigest ettevalmistusest või hooldusest.

SEADUSEGA LUBATUD ULATUSES ON ÜLALTOODUD GARANTIID VÄLISTAVAD JA ÜKSKI TEINE GARANTII VÕI TINGIMUS (KIRJALIK EGA SUULINE) POLE EI SELGESÕNALINE EGA KAUDNE JA HP EITAB ERITI KAUDSEID GARANTIISID JA TINGIMUSI KAUBASTATAVUSE, RAHULDAVA KVALITEEDI JA KINDLATEKS EESMÄRKIDEKS SOBIVUSE KOHTA. Teatud riikides/regioonides, osariikides või provintsides pole lubatud kaudse garantii kestust piirata ning seega ei pruugi ülaltoodud piirang või välistus teile kohalduda. See garantii annab teile teatud seaduslikud õigused, kuid teil võib olla veel muid õigusi, mis võivad riigiti/regiooniti, osariigiti või provintsiti erineda. Vaadake selle dokumendi lõpus olevaid riigipõhiseid avaldusi.

<span id="page-80-0"></span>HP piiratud garantii kehtib kõigis riikides/regioonides, kus HP osutab sellele tootele tugiteenuseid ja kus HP seda toodet on turustanud. Pakutava garantiihoolduse tase võib sõltuda kohalikest standarditest. HP ei muuda toote kuju, komplektsust ega funktsioone selle kasutamiseks riigis/regioonis, kus kehtivate seaduste või eeskirjade tõttu pole toote kasutamine ette nähtud.

SEL MÄÄRAL, KUI SEE ON KOHALIKE SEADUSTEGA LUBATUD, ON EESPOOL NIMETATUD HÜVITUSED AINSAD TEILE ANTAVAD HÜVITUSED. ÜLALNIMETATUD JUHUD VÄLJA ARVATUD, EI VASTUTA HP VÕI SELLE TARNIJAD ÜHELGI JUHUL ANDMEKAO, OTSESE, ERILISE, KAASNEVA, TULENEVA (K.A KASUMI VÕI ANDMETE KAO) VÕI MUU KAHJU EEST, PÕHINEDES KAS LEPINGUL, TEKITATUD KAHJUL VÕI MUUDMOODI. Teatud riikides/regioonides, osariikides või provintsides pole lubatud ettenägematuid ega kaudseid kahjusid välistada ega piirata ning seega ei pruugi ülaltoodud piirang või välistus teile kohalduda.

KÄESOLEVAS GARANTIIAVALDUSES ESITATUD TINGIMUSED EI VÄLISTA, PIIRA EGA MUUDA SELLE TOOTE TEILE MÜÜMISE SUHTES KEHTIVAID KOHUSTUSLIKKE SEADUSES ETTE NÄHTUD ÕIGUSI (VÄLJA ARVATUD JUHUL, KUI SEE ON SEADUSEGA LUBATUD), VAID TÄIENDAVAD NEID. LISATEABE SAAMISEKS ENDA TARBIJAÕIGUSTE KOHTA VAADAKE (SAADAVUSE KORRAL) SELLE DOKUMENDI LÕPUS OLEVAID RIIGIPÕHISEID AVALDUSI.

## Riigipõhised tingimused

Mõnes kohtualluvuses võivad teil olla teised seaduslikud õigused. Vaadake altpoolt.

#### Austraalia

Teie õigused Austraalias elava tarbijana erinevad eespool toodud õigustest.

You should disregard any limitations or exclusions in the above document and refer to the information below.

- 1. When you buy a good from HP as a consumer, the goods come with guarantees that cannot be excluded under the Australian Consumer Law. You are entitled to a replacement or refund for a major failure and for compensation for any other reasonably foreseeable loss or damage. You are also entitled to have the goods repaired or replaced if the goods fail to be of acceptable quality and the failure does not amount to a major failure.
- 2. This means that there is no defined warranty period for HP goods supplied to Australian consumers.
- 3. Instead, the goods should, for example, be fit for the purposes for which they are commonly supplied for such a period as a reasonable consumer fully acquainted with the state and condition of the goods would expect. This period may vary depending on the product.
- 4. You should contact HP if you are concerned that one of HP's products fails to satisfy any of the guarantees listed below. HP will discuss with you the specific nature and circumstances of that good and whether the particular fault/issue falls within the scope of the statutory guarantees.

Nothing in HP's Limited Warranty excludes, restricts, or modifies any condition, warranty, guarantee, right or remedy you may have at law (including a consumer guarantee under the Australian Consumer Law) which cannot be lawfully excluded or limited.

The relevant guarantees are as follows:

- 1. Quality goods supplied by HP must be of acceptable quality. The test for acceptable quality is whether a reasonable consumer, fully aware of the state and condition of the goods, would find them:
	- safe, durable, and free from defects;
	- acceptable in appearance and finish; and
	- fit for all the purposes for which goods of that kind are commonly supplied.

This must take into account the nature and price of the goods, and any statements on packaging or labeling.

- 2. Disclosed Purpose goods or services supplied by HP that HP represents are reasonably fit for a purpose expressly disclosed by a consumer must be reasonably fit for that purpose.
- 3. Description goods supplied by HP must match the description provided by HP.
- 4. Sample goods supplied by HP must match any sample shown to you by HP.
- 5. Title a consumer who purchases a good from HP must receive clear title to the good.
- 6. Due care and skill services provided to you by HP must be provided with due care and skill.
- 7. Express warranties HP will be legally required to comply with the express warranty that is set out in its terms and conditions.
- 8. Reasonable time repair services provided by HP must be provided within a reasonable time.

If you think that you are entitled to any of the above remedies or any remedy under the HP Worldwide Limited Warranty and Technical Support Document, please contact HP:

HP PPS Australia Pty Ltd

Rhodes Corporate Park, Building F, Level 5

1 Homebush Bay Drive

Rhodes, NSW 2138

Australia

To initiate a support request, please use the numbers below or visit [Austraalia](#page-80-0) and select the "Customer Service" option for the most current list of phone support numbers.

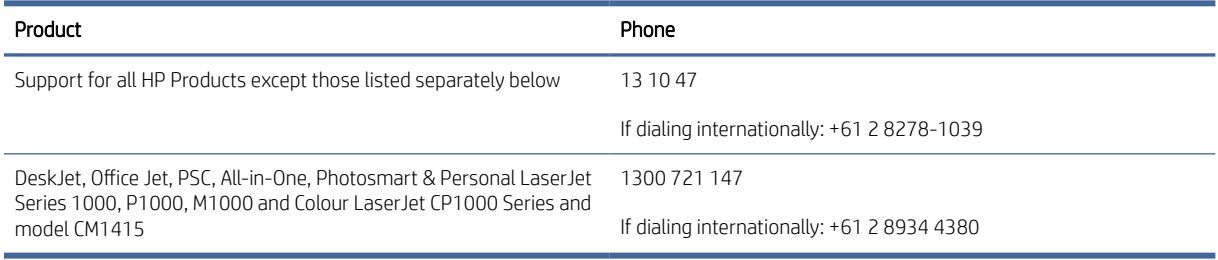

For further information on consumer rights, visit [Austraalia](#page-80-0) and [Austraalia.](#page-80-0)

#### Uus-Meremaa

In New Zealand, the hardware and software come with guarantees that cannot be excluded under the New Zealand consumer law. In New Zealand, Consumer Transaction means a transaction involving a person who is purchasing goods for personal, domestic, or household use or consumption and not for the purpose of a business. New Zealand consumers who are purchasing goods for personal, domestic or household use or consumption and not for the purpose of a business ("New Zealand Consumers") are entitled to repair, replacement or refund for a failure and compensation for other reasonably foreseeable loss or damage. A New Zealand Consumer (as defined above) may recover the costs of returning the product to the place of purchase if there is a breach of the New Zealand consumer law; furthermore, if it will be of significant cost to the New Zealand Consumer to return the goods to HP then HP will collect such goods at its own cost.

#### Tabel B-2 Support phone numbers

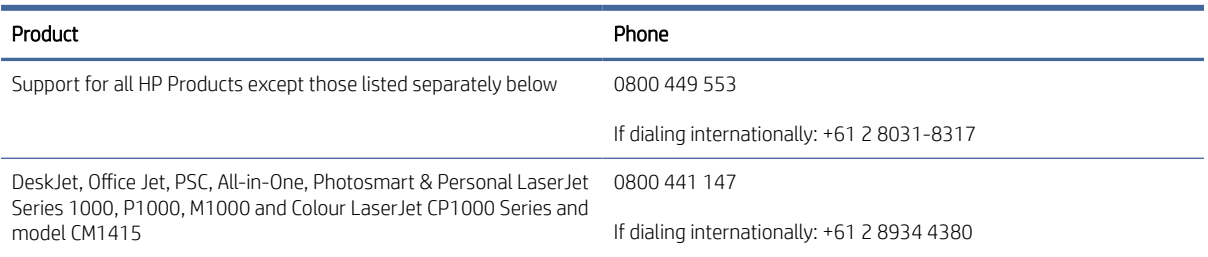

## Ühendkuningriik, Iirimaa ja Malta

The HP Limited Warranty is a commercial guarantee voluntarily provided by HP. The name and address of the HP entity responsible for the performance of the HP Limited Warranty in your country/region is as follows:

UK: HP Inc UK Limited, Cain Road, Amen Corner, Bracknell, Berkshire, RG12 1HN

Ireland: Hewlett-Packard Ireland Limited, Liffey Park Technology Campus, Barnhall Road, Leixlip, Co.Kildare

Malta: Hewlett-Packard Europe B.V., Amsterdam, Meyrin Branch, Route du Nant-d'Avril 150, 1217 Meyrin, Switzerland

United Kingdom: The HP Limited Warranty benefits apply in addition to any legal rights to a guarantee from seller of nonconformity of goods with the contract of sale. These rights expire six years from delivery of goods for products purchased in England or Wales and five years from delivery of goods for products purchased in Scotland. However various factors may impact your eligibility to receive these rights. For further information, please consult the following link: Consumer Legal Guarantee [\(www.hp.com/go/eu-legal\)](http://www.hp.com/go/eu-legal) or you may visit the European Consumer Centers website (http://ec.europa.eu/consumers/solving\_consumer\_disputes/ [non-judicial\\_redress/ecc-net/index\\_en.htm\). Consumers have the right to choose whether to claim service under](https://ec.europa.eu/info/live-work-travel-eu/consumers/resolve-your-consumer-complaint/european-consumer-centres-network_en) the HP Limited Warranty or against the seller under the legal guarantee.

Ireland: The HP Limited Warranty benefits apply in addition to any statutory rights from seller in relation to nonconformity of goods with the contract of sale. However various factors may impact your eligibility to receive these rights. Consumer statutory rights are not limited or affected in any manner by HP Care Pack. For further information, please consult the following link: Consumer Legal Guarantee [\(www.hp.com/go/eu-legal\)](http://www.hp.com/go/eu-legal) or you may visit the European Consumer Centers website (http://ec.europa.eu/consumers/solving\_consumer\_disputes/ [non-judicial\\_redress/ecc-net/index\\_en.htm\). Consumers have the right to choose whether to claim service under](https://ec.europa.eu/info/live-work-travel-eu/consumers/resolve-your-consumer-complaint/european-consumer-centres-network_en) the HP Limited Warranty or against the seller under the legal guarantee.

Malta: The HP Limited Warranty benefits apply in addition to any legal rights to a two-year guarantee from seller of nonconformity of goods with the contract of sale; however various factors may impact your eligibility to receive these rights. Consumer statutory rights are not limited or affected in any manner by the HP Limited Warranty. For further information, please consult the following link: Consumer Legal Guarantee [\(www.hp.com/go/eu-legal\)](http://www.hp.com/go/eu-legal) or you may visit the European Consumer Centers website (http://ec.europa.eu/ [consumers/solving\\_consumer\\_disputes/non-judicial\\_redress/ecc-net/index\\_en.htm\). Consumers have the](https://ec.europa.eu/info/live-work-travel-eu/consumers/resolve-your-consumer-complaint/european-consumer-centres-network_en) right to choose whether to claim service under the HP Limited Warranty or against the seller under two-year legal guarantee.

#### Austria, Belgia, Saksamaa ja Luksemburg

Die beschränkte HP Herstellergarantie ist eine von HP auf freiwilliger Basis angebotene kommerzielle Garantie. Der Name und die Adresse der HP Gesellschaft, die in Ihrem Land für die Gewährung der beschränkten HP Herstellergarantie verantwortlich ist, sind wie folgt:

Deutschland: HP Deutschland GmbH, Schickardstr. 32, D-71034 Böblingen

Österreich: HP Austria GmbH., Technologiestrasse 5, A-1120 Wien

Luxemburg: Hewlett-Packard Luxembourg S.C.A., 75, Parc d'Activités Capellen, Rue Pafebruc, L-8308 Capellen

Belgien: HP Belgium BVBA, Hermeslaan 1A, B-1831 Diegem

Die Rechte aus der beschränkten HP Herstellergarantie gelten zusätzlich zu den gesetzlichen Ansprüchen wegen Sachmängeln auf eine zweijährige Gewährleistung ab dem Lieferdatum. Ob Sie Anspruch auf diese Rechte haben, hängt von zahlreichen Faktoren ab. Die Rechte des Kunden sind in keiner Weise durch die beschränkte HP Herstellergarantie eingeschränkt bzw. betroffen. Weitere Hinweise finden Sie auf der folgenden Website: Gewährleistungsansprüche für Verbraucher [\(www.hp.com/go/eu-legal\)](http://www.hp.com/go/eu-legal) oder Sie können die [Website des Europäischen Verbraucherzentrums \(http://ec.europa.eu/consumers/solving\\_consumer\\_disputes/](https://ec.europa.eu/info/live-work-travel-eu/consumers/resolve-your-consumer-complaint/european-consumer-centres-network_en) non-judicial\_redress/ecc-net/index\_en.htm) besuchen. Verbraucher haben das Recht zu wählen, ob sie eine Leistung von HP gemäß der beschränkten HP Herstellergarantie in Anspruch nehmen oder ob sie sich gemäß der gesetzlichen zweijährigen Haftung für Sachmängel (Gewährleistung) sich an den jeweiligen Verkäufer wenden.

#### Belgia, Prantsusmaa ja Luksemburg

La garantie limitée HP est une garantie commerciale fournie volontairement par HP. Voici les coordonnées de l'entité HP responsable de l'exécution de la garantie limitée HP dans votre pays:

France: HP France SAS, société par actions simplifiée identifiée sous le numéro 448 694 133 RCS Evry, 1 Avenue du Canada, 91947, Les Ulis

G.D. Luxembourg: Hewlett-Packard Luxembourg S.C.A., 75, Parc d'Activités Capellen, Rue Pafebruc, L-8308 Capellen

Belgique: HP Belgium BVBA, Hermeslaan 1A, B-1831 Diegem

France: Les avantages de la garantie limitée HP s'appliquent en complément des droits dont vous disposez au titre des garanties légales applicables dont le bénéfice est soumis à des conditions spécifiques. Vos droits en tant que consommateur au titre de la garantie légale de conformité mentionnée aux articles L. 211-4 à L. 211-13 du Code de la Consommation et de celle relatives aux défauts de la chose vendue, dans les conditions prévues aux articles 1641 à 1648 et 2232 du Code de Commerce ne sont en aucune façon limités ou affectés par la garantie limitée HP. Pour de plus amples informations, veuillez consulter le lien suivant : Garanties légales accordées au consommateur [\(www.hp.com/go/eu-legal\)](http://www.hp.com/go/eu-legal). Vous pouvez également consulter le site Web des Centres européens des consommateurs (http://ec.europa.eu/consumers/solving\_consumer\_disputes/non-judicial\_redress/ecc-net/ [index\\_en.htm\). Les consommateurs ont le droit de choisir d'exercer leurs droits au titre de la garantie limitée HP,](https://ec.europa.eu/info/live-work-travel-eu/consumers/resolve-your-consumer-complaint/european-consumer-centres-network_en)  ou auprès du vendeur au titre des garanties légales applicables mentionnées ci-dessus.

#### POUR RAPPEL:

Garantie Légale de Conformité:

*« Le vendeur est tenu de livrer un bien conforme au contrat et répond des défauts de conformité existant lors de la délivrance.*

*Il répond également des défauts de conformité résultant de l'emballage, des instructions de montage ou de l'installation lorsque celle-ci a été mise à sa charge par le contrat ou a été réalisée sous sa responsabilité ».*

Article L211-5 du Code de la Consommation:

*« Pour être conforme au contrat, le bien doit:*

*1° Etre propre à l'usage habituellement attendu d'un bien semblable et, le cas échéant:*

*- correspondre à la description donnée par le vendeur et posséder les qualités que celui-ci a présentées à l'acheteur sous forme d'échantillon ou de modèle;*

*- présenter les qualités qu'un acheteur peut légitimement attendre eu égard aux déclarations publiques faites par le vendeur, par le producteur ou par son représentant, notamment dans la publicité ou l'étiquetage;*

*2° Ou présenter les caractéristiques définies d'un commun accord par les parties ou être propre à tout usage spécial recherché par l'acheteur, porté à la connaissance du vendeur et que ce dernier a accepté ».*

Article L211-12 du Code de la Consommation:

*« L'action résultant du défaut de conformité se prescrit par deux ans à compter de la délivrance du bien ».*

Garantie des vices cachés

Article 1641 du Code Civil : *« Le vendeur est tenu de la garantie à raison des défauts cachés de la chose vendue qui*  la rendent impropre à l'usage auguel on la destine, ou qui diminuent tellement cet usage que l'acheteur ne l'aurait *pas acquise, ou n'en aurait donné qu'un moindre prix, s'il les avait connus. »*

Article 1648 alinéa 1 du Code Civil:

*« L'action résultant des vices rédhibitoires doit être intentée par l'acquéreur dans un délai de deux ans à compter de la découverte du vice. »*

G.D. Luxembourg et Belgique: Les avantages de la garantie limitée HP s'appliquent en complément des droits dont vous disposez au titre de la garantie de non-conformité des biens avec le contrat de vente. Cependant, de nombreux facteurs peuvent avoir un impact sur le bénéfice de ces droits. Vos droits en tant que consommateur au titre de ces garanties ne sont en aucune façon limités ou affectés par la garantie limitée HP. Pour de plus amples informations, veuillez consulter le lien suivant: Garanties légales accordées au consommateur [\(www.hp.com/go/eu-legal\)](http://www.hp.com/go/eu-legal) ou vous pouvez également consulter le site Web des Centres européens des consommateurs (http://ec.europa.eu/consumers/solving\_consumer\_disputes/non[judicial\\_redress/ecc-net/index\\_en.htm\). Les consommateurs ont le droit de choisir de réclamer un service sous l](https://ec.europa.eu/info/live-work-travel-eu/consumers/resolve-your-consumer-complaint/european-consumer-centres-network_en)a garantie limitée HP ou auprès du vendeur au cours d'une garantie légale de deux ans.

#### Itaalia

La Garanzia limitata HP è una garanzia commerciale fornita volontariamente da HP. Di seguito sono indicati nome e indirizzo della società HP responsabile della fornitura dei servizi coperti dalla Garanzia limitata HP nel vostro Paese:

Italia: HP Italy S.r.l., Via Carlo Donat Cattin,5 20063 Cernusco S/Naviglio

I vantaggi della Garanzia limitata HP vengono concessi ai consumatori in aggiunta ai diritti derivanti dalla garanzia di due anni fornita dal venditore in caso di non conformità dei beni rispetto al contratto di vendita. Tuttavia, diversi fattori possono avere un impatto sulla possibilita' di beneficiare di tali diritti. I diritti spettanti ai consumatori in forza della garanzia legale non sono in alcun modo limitati, né modificati dalla Garanzia limitata HP. Per ulteriori informazioni, si prega di consultare il seguente link: Garanzia legale per i clienti [\(](https://ec.europa.eu/info/live-work-travel-eu/consumers/resolve-your-consumer-complaint/european-consumer-centres-network_en)[www.hp.com/go/eu-legal](http://www.hp.com/go/eu-legal)[\), oppure visitare il sito Web dei Centri europei per i consumatori \(http://ec.europa.eu/](https://ec.europa.eu/info/live-work-travel-eu/consumers/resolve-your-consumer-complaint/european-consumer-centres-network_en) consumers/solving\_consumer\_disputes/non-judicial\_redress/ecc-net/index\_en.htm). I consumatori hanno il diritto di scegliere se richiedere un servizio usufruendo della Garanzia limitata HP oppure rivolgendosi al venditore per far valere la garanzia legale di due anni.

#### Hispaania

Su Garantía limitada de HP es una garantía comercial voluntariamente proporcionada por HP. El nombre y dirección de las entidades HP que proporcionan la Garantía limitada de HP (garantía comercial adicional del fabricante) en su país/región es:

España: Hewlett-Packard Española S.L. Calle Vicente Aleixandre, 1 Parque Empresarial Madrid - Las Rozas, E-28232 Madrid

Los beneficios de la Garantía limitada de HP son adicionales a la garantía legal de 2 años a la que los consumidores tienen derecho a recibir del vendedor en virtud del contrato de compraventa; sin embargo, varios factores pueden afectar su derecho a recibir los beneficios bajo dicha garantía legal. A este respecto, la Garantía limitada de HP no limita o afecta en modo alguno los derechos legales del consumidor (www.hp.com/go/eu[legal\). Para más información, consulte el siguiente enlace: Garantía legal del consumidor o puede visitar el sit](http://www.hp.com/go/eu-legal)io [web de los Centros europeos de los consumidores \(http://ec.europa.eu/consumers/solving\\_consumer\\_disputes/](https://ec.europa.eu/info/live-work-travel-eu/consumers/resolve-your-consumer-complaint/european-consumer-centres-network_en) non-judicial\_redress/ecc-net/index\_en.htm). Los clientes tienen derecho a elegir si reclaman un servicio acogiéndose a la Garantía limitada de HP o al vendedor de conformidad con la garantía legal de dos años.

#### Taani

Den begrænsede HP-garanti er en garanti, der ydes frivilligt af HP. Navn og adresse på det HP-selskab, der er ansvarligt for HP's begrænsede garanti i dit land, er som følger:

Danmark: HP Inc Danmark ApS, Engholm Parkvej 8, 3450, Allerød

Den begrænsede HP-garanti gælder i tillæg til eventuelle juridiske rettigheder, for en toårig garanti fra sælgeren af varer, der ikke er i overensstemmelse med salgsaftalen, men forskellige faktorer kan dog påvirke din ret til at opnå disse rettigheder. Forbrugerens lovbestemte rettigheder begrænses eller påvirkes ikke på nogen måde af den begrænsede HP-garanti. Se nedenstående link for at få yderligere oplysninger: Forbrugerens juridiske garanti [\(www.hp.com/go/eu-legal\)](http://www.hp.com/go/eu-legal) eller du kan besøge De Europæiske Forbrugercentres websted (http://ec.europa.eu/consumers/solving\_consumer\_disputes/non[judicial\\_redress/ecc-net/index\\_en.htm\). Forbrugere har ret til at vælge, om de vil gøre krav på service i henhol](https://ec.europa.eu/info/live-work-travel-eu/consumers/resolve-your-consumer-complaint/european-consumer-centres-network_en)d til HP's begrænsede garanti eller hos sælger i henhold til en toårig juridisk garanti.

#### Norra

HPs garanti er en begrenset og kommersiell garanti som HP selv har valgt å tilby. Følgende lokale selskap innestår for garantien:

Norge: HP Norge AS, Rolfbuktveien 4b, 1364 Fornebu

HPs garanti kommer i tillegg til det mangelsansvar HP har i henhold til norsk forbrukerkjøpslovgivning, hvor reklamasjonsperioden kan være to eller fem år, avhengig av hvor lenge salgsgjenstanden var ment å vare. Ulike faktorer kan imidlertid ha betydning for om du kvalifiserer til å kreve avhjelp iht slikt mangelsansvar. Forbrukerens lovmessige rettigheter begrenses ikke av HPs garanti. Hvis du vil ha mer informasjon, kan du klikke på følgende kobling: Juridisk garanti for forbruker [\(www.hp.com/go/eu-legal\)](http://www.hp.com/go/eu-legal) eller du kan besøke nettstedet til de europeiske forbrukersentrene (http://ec.europa.eu/consumers/solving\_consumer\_disputes/ [non-judicial\\_redress/ecc-net/index\\_en.htm\). Forbrukere har retten til å velge å kreve service under HPs garan](https://ec.europa.eu/info/live-work-travel-eu/consumers/resolve-your-consumer-complaint/european-consumer-centres-network_en)ti eller iht selgerens lovpålagte mangelsansvar.

## Rootsi

HP:s begränsade garanti är en kommersiell garanti som tillhandahålls frivilligt av HP. Namn och adress till det HP-företag som ansvarar för HP:s begränsade garanti i ditt land är som följer:

Sverige: HP PPS Sverige AB, SE-169 73 Stockholm

Fördelarna som ingår i HP:s begränsade garanti gäller utöver de lagstadgade rättigheterna till tre års garanti från säljaren angående varans bristande överensstämmelse gentemot köpeavtalet, men olika faktorer kan påverka din rätt att utnyttja dessa rättigheter. Konsumentens lagstadgade rättigheter varken begränsas eller påverkas på något sätt av HP:s begränsade garanti. Mer information får du om du följer denna länk: Lagstadgad garanti för konsumenter [\(www.hp.com/go/eu-legal\)](http://www.hp.com/go/eu-legal) eller så kan du gå till European Consumer Centers webbplats [\(http://ec.europa.eu/consumers/solving\\_consumer\\_disputes/non-judicial\\_redress/](https://ec.europa.eu/info/live-work-travel-eu/consumers/resolve-your-consumer-complaint/european-consumer-centres-network_en)

[ecc-net/index\\_en.htm\)](https://ec.europa.eu/info/live-work-travel-eu/consumers/resolve-your-consumer-complaint/european-consumer-centres-network_en). Konsumenter har rätt att välja om de vill ställa krav enligt HP:s begränsade garanti eller på säljaren enligt den lagstadgade treåriga garantin.

#### Portugal

A Garantia Limitada HP é uma garantia comercial fornecida voluntariamente pela HP. O nome e a morada da entidade HP responsável pela prestação da Garantia Limitada HP no seu país são os seguintes:

Portugal: HPCP – Computing and Printing Portugal, Unipessoal, Lda., Edificio D. Sancho I, Quinta da Fonte, Porto Salvo, Lisboa, Oeiras, 2740 244

As vantagens da Garantia Limitada HP aplicam-se cumulativamente com quaisquer direitos decorrentes da legislação aplicável à garantia de dois anos do vendedor, relativa a defeitos do produto e constante do contrato de venda. Existem, contudo, vários fatores que poderão afetar a sua elegibilidade para beneficiar de tais direitos. Os direitos legalmente atribuídos aos consumidores não são limitados ou afetados de forma alguma pela Garantia Limitada HP. Para mais informações, consulte a ligação seguinte: Garantia legal do consumidor [\(www.hp.com/go/eu-legal\)](http://www.hp.com/go/eu-legal) ou visite o Web site da Rede dos Centros [Europeus do Consumidor \(http://ec.europa.eu/consumers/solving\\_consumer\\_disputes/non-judicial\\_redress/ecc](https://ec.europa.eu/info/live-work-travel-eu/consumers/resolve-your-consumer-complaint/european-consumer-centres-network_en)net/index\_en.htm). Os consumidores têm o direito de escolher se pretendem reclamar assistência ao abrigo da Garantia Limitada HP ou contra o vendedor ao abrigo de uma garantia jurídica de dois anos.

#### Kreeka ja Küpros

Η Περιορισμένη εγγύηση HP είναι μια εμπορική εγγύηση η οποία παρέχεται εθελοντικά από την HP. Η επωνυμία και η διεύθυνση του νομικού προσώπου ΗΡ που παρέχει την Περιορισμένη εγγύηση ΗΡ στη χώρα σας είναι η εξής:

Ελλάδα /Κύπρoς: HP Printing and Personal Systems Hellas EPE, Tzavella 1-3, 15232 Chalandri, Attiki

Ελλάδα /Κύπρoς: HP Συστήματα Εκτύπωσης και Προσωπικών Υπολογιστών Ελλάς Εταιρεία Περιορισμένης Ευθύνης, Tzavella 1-3, 15232 Chalandri, Attiki

Τα προνόμια της Περιορισμένης εγγύησης HP ισχύουν επιπλέον των νόμιμων δικαιωμάτων για διετή εγγύηση έναντι του Πωλητή για τη μη συμμόρφωση των προϊόντων με τις συνομολογημένες συμβατικά ιδιότητες, ωστόσο η άσκηση των δικαιωμάτων σας αυτών μπορεί να εξαρτάται από διάφορους παράγοντες. Τα νόμιμα δικαιώματα των καταναλωτών δεν περιορίζονται ούτε επηρεάζονται καθ' οιονδήποτε τρόπο από την Περιορισμένη εγγύηση HP. Για περισσότερες πληροφορίες, συμβουλευτείτε την ακόλουθη τοποθεσία web: Νόμιμη εγγύηση καταναλωτή [\(www.hp.com/go/eu-legal\)](http://www.hp.com/go/eu-legal) ή μπορείτε να επισκεφτείτε την τοποθεσία [web των Ευρωπαϊκών Κέντρων Καταναλωτή \(http://ec.europa.eu/consumers/solving\\_consumer\\_disputes/non](https://ec.europa.eu/info/live-work-travel-eu/consumers/resolve-your-consumer-complaint/european-consumer-centres-network_en)judicial\_redress/ecc-net/index\_en.htm). Οι καταναλωτές έχουν το δικαίωμα να επιλέξουν αν θα αξιώσουν την υπηρεσία στα πλαίσια της Περιορισμένης εγγύησης ΗΡ ή από τον πωλητή στα πλαίσια της νόμιμης εγγύησης δύο ετών.

#### Ungari

A HP korlátozott jótállás egy olyan kereskedelmi jótállás, amelyet a HP a saját elhatározásából biztosít. Az egyes országokban a HP mint gyártó által vállalt korlátozott jótállást biztosító HP vállalatok neve és címe:

Magyarország: HP Inc Magyarország Kft., H-1117 Budapest, Alíz utca 1.

A HP korlátozott jótállásban biztosított jogok azokon a jogokon felül illetik meg Önt, amelyek a termékeknek az adásvételi szerződés szerinti minőségére vonatkozó kétéves, jogszabályban foglalt eladói szavatosságból, továbbá ha az Ön által vásárolt termékre alkalmazandó, a jogszabályban foglalt kötelező eladói jótállásból erednek, azonban számos körülmény hatással lehet arra, hogy ezek a jogok Önt megilletik-e. További információért kérjük, keresse fel a következő webhelyet: Jogi Tájékoztató Fogyasztóknak (www.hp.com/go/ [eu-legal\) vagy látogassa meg az Európai Fogyasztói Központok webhelyét \(http://ec.europa.eu/consumers](http://www.hp.com/go/eu-legal)[/](https://ec.europa.eu/info/live-work-travel-eu/consumers/resolve-your-consumer-complaint/european-consumer-centres-network_en)

[solving\\_consumer\\_disputes/non-judicial\\_redress/ecc-net/index\\_en.htm\)](https://ec.europa.eu/info/live-work-travel-eu/consumers/resolve-your-consumer-complaint/european-consumer-centres-network_en). A fogyasztóknak jogában áll, hogy megválasszák, hogy a jótállással kapcsolatos igényüket a HP korlátozott jótállás alapján vagy a kétéves, jogszabályban foglalt eladói szavatosság, illetve, ha alkalmazandó, a jogszabályban foglalt kötelező eladói jótállás alapján érvényesítik.

#### Tšehhi Vabariik

Omezená záruka HP je obchodní zárukou dobrovolně poskytovanou společností HP. Názvy a adresy společností skupiny HP, které odpovídají za plnění omezené záruky HP ve vaší zemi, jsou následující:

Česká republika: HP Inc Czech Republic s. r. o., Za Brumlovkou 5/1559, 140 00 Praha 4

Výhody, poskytované omezenou zárukou HP, se uplatňuji jako doplňek k jakýmkoli právním nárokům na dvouletou záruku poskytnutou prodejcem v případě nesouladu zboží s kupní smlouvou. Váš nárok na uznání těchto práv však může záviset na mnohých faktorech. Omezená záruka HP žádným způsobem neomezuje ani neovlivňuje zákonná práva zákazníka. Další informace získáte kliknutím na následující odkaz: Zákonná záruka spotřebitele [\(www.hp.com/go/eu-legal\)](http://www.hp.com/go/eu-legal) případně můžete navštívit webové stránky Evropského spotřebitelského centra (http://ec.europa.eu/consumers/solving\_consumer\_disputes/non-judicial\_redress/ecc[net/index\\_en.htm\). Spotřebitelé mají právo se rozhodnout, zda chtějí službu reklamovat v rámci omezené záruk](https://ec.europa.eu/info/live-work-travel-eu/consumers/resolve-your-consumer-complaint/european-consumer-centres-network_en)y HP nebo v rámci zákonem stanovené dvouleté záruky u prodejce.

## Slovakkia

Obmedzená záruka HP je obchodná záruka, ktorú spoločnosť HP poskytuje dobrovoľne. Meno a adresa subjektu HP, ktorý zabezpečuje plnenie vyplývajúce z Obmedzenej záruky HP vo vašej krajine:

Slovenská republika: HP Inc Slovakia, s.r.o., Galvaniho 7, 821 04 Bratislava

Výhody Obmedzenej záruky HP sa uplatnia vedľa prípadných zákazníkových zákonných nárokov voči predávajúcemu z vád, ktoré spočívajú v nesúlade vlastností tovaru s jeho popisom podľa predmetnej zmluvy. Možnosť uplatnenia takých prípadných nárokov však môže závisieť od rôznych faktorov. Služby Obmedzenej záruky HP žiadnym spôsobom neobmedzujú ani neovplyvňujú zákonné práva zákazníka, ktorý je spotrebiteľom. Ďalšie informácie nájdete na nasledujúcom prepojení: Zákonná záruka spotrebiteľa [\(www.hp.com/go/eu-legal\)](http://www.hp.com/go/eu-legal), [prípadne môžete navštíviť webovú lokalitu európskych zákazníckych stredísk \(http://ec.europa.eu/consumers/](https://ec.europa.eu/info/live-work-travel-eu/consumers/resolve-your-consumer-complaint/european-consumer-centres-network_en) solving\_consumer\_disputes/non-judicial\_redress/ecc-net/index\_en.htm). Spotrebitelia majú právo zvoliť si, či chcú uplatniť servis v rámci Obmedzenej záruky HP alebo počas zákonnej dvojročnej záručnej lehoty u predajcu.

## Poola

Ograniczona gwarancja HP to komercyjna gwarancja udzielona dobrowolnie przez HP. Nazwa i adres podmiotu HP odpowiedzialnego za realizację Ograniczonej gwarancji HP w Polsce:

Polska: HP Inc Polska sp. z o.o., Szturmowa 2a, 02-678 Warszawa, wpisana do rejestru przedsiębiorców prowadzonego przez Sąd Rejonowy dla m.st. Warszawy w Warszawie, XIII Wydział Gospodarczy Krajowego Rejestru Sądowego, pod numerem KRS 0000546115, NIP 5213690563, REGON 360916326, GIOŚ E0020757WZBW, kapitał zakładowy 480.000 PLN.

Świadczenia wynikające z Ograniczonej gwarancji HP stanowią dodatek do praw przysługujących nabywcy w związku z dwuletnią odpowiedzialnością sprzedawcy z tytułu niezgodności towaru z umową (rękojmia). Niemniej, na możliwość korzystania z tych praw mają wpływ różne czynniki. Ograniczona gwarancja HP w żaden sposób nie ogranicza praw konsumenta ani na nie nie wpływa. Więcej informacji można znaleźć pod następującym łączem: Gwarancja prawna konsumenta [\(www.hp.com/go/eu-legal\)](http://www.hp.com/go/eu-legal), można także odwiedzić stronę internetową Europejskiego Centrum Konsumenckiego (http://ec.europa.eu/consumers/ [solving\\_consumer\\_disputes/non-judicial\\_redress/ecc-net/index\\_en.htm\). Konsumenci mają prawo wyboru co d](https://ec.europa.eu/info/live-work-travel-eu/consumers/resolve-your-consumer-complaint/european-consumer-centres-network_en)o możliwosci skorzystania albo z usług gwarancyjnych przysługujących w ramach Ograniczonej gwarancji HP albo z uprawnień wynikających z dwuletniej rękojmi w stosunku do sprzedawcy.

#### Bulgaaria

Ограничената гаранция на HP представлява търговска гаранция, доброволно предоставяна от HP. Името и адресът на дружеството на HP за вашата страна, отговорно за предоставянето на гаранционната поддръжка в рамките на Ограничената гаранция на HP, са както следва:

HP Inc Bulgaria EOOD (Ейч Пи Инк България ЕООД), гр. София 1766, район р-н Младост, бул. Околовръстен Път No 258, Бизнес Център Камбаните

Предимствата на Ограничената гаранция на HP се прилагат в допълнение към всички законови права за двугодишна гаранция от продавача при несъответствие на стоката с договора за продажба. Въпреки това, различни фактори могат да окажат влияние върху условията за получаване на тези права. Законовите права на потребителите не са ограничени или засегнати по никакъв начин от Ограничената гаранция [на HP. За допълнителна информация, моля вижте Правната гаранция на потребителя \(www.hp.com/go/eu](http://www.hp.com/go/eu-legal)legal) или посетете уебсайта на Европейския потребителски център (http://ec.europa.eu/consumers/ [solving\\_consumer\\_disputes/non-judicial\\_redress/ecc-net/index\\_en.htm\). Потребителите имат правото](https://ec.europa.eu/info/live-work-travel-eu/consumers/resolve-your-consumer-complaint/european-consumer-centres-network_en) да избират дали да претендират за извършване на услуга в рамките на Ограничената гаранция на HP или да потърсят такава от търговеца в рамките на двугодишната правна гаранция.

#### Rumeenia

Garanția limitată HP este o garanție comercială furnizată în mod voluntar de către HP. Numele și adresa entității HP răspunzătoare de punerea în aplicare a Garanției limitate HP în țara dumneavoastră sunt următoarele:

Romănia: HP Inc Romania SRL, 5 Fabrica de Glucoza Str., Building F, Ground Floor and Floor 8, 2nd District, Bucureşti

Beneficiile Garanției limitate HP se aplică suplimentar faţă de orice drepturi privind garanţia de doi ani oferită de vânzător pentru neconformitatea bunurilor cu contractul de vânzare; cu toate acestea, diverşi factori pot avea impact asupra eligibilităţii dvs. de a beneficia de aceste drepturi. Drepturile legale ale consumatorului nu sunt limitate sau afectate în vreun fel de Garanția limitată HP. Pentru informaţii suplimentare consultaţi următorul link: garanția acordată consumatorului prin lege [\(www.hp.com/go/eu-legal\)](http://www.hp.com/go/eu-legal) sau puteți accesa site-ul Centrul [European al Consumatorilor \(http://ec.europa.eu/consumers/solving\\_consumer\\_disputes/non-judicial\\_redress/](https://ec.europa.eu/info/live-work-travel-eu/consumers/resolve-your-consumer-complaint/european-consumer-centres-network_en) ecc-net/index\_en.htm). Consumatorii au dreptul să aleagă dacă să pretindă despăgubiri în cadrul Garanței limitate HP sau de la vânzător, în cadrul garanției legale de doi ani.

#### Belgia ja Holland

De Beperkte Garantie van HP is een commerciële garantie vrijwillig verstrekt door HP. De naam en het adres van de HP-entiteit die verantwoordelijk is voor het uitvoeren van de Beperkte Garantie van HP in uw land is als volgt:

Nederland: HP Nederland B.V., Startbaan 16, 1187 XR Amstelveen

België: HP Belgium BVBA, Hermeslaan 1A, B-1831 Diegem

De voordelen van de Beperkte Garantie van HP vormen een aanvulling op de wettelijke garantie voor consumenten gedurende twee jaren na de levering te verlenen door de verkoper bij een gebrek aan conformiteit van de goederen met de relevante verkoopsovereenkomst. Niettemin kunnen diverse factoren een impact hebben op uw eventuele aanspraak op deze wettelijke rechten. De wettelijke rechten van de consument worden op geen enkele wijze beperkt of beïnvloed door de Beperkte Garantie van HP. Raadpleeg voor meer informatie de volgende webpagina: Wettelijke garantie van de consument [\(www.hp.com/go/eu-legal\)](http://www.hp.com/go/eu-legal) of u kan de website van het Europees Consumenten Centrum bezoeken (http://ec.europa.eu/consumers/solving\_consumer\_disputes/ [non-judicial\\_redress/ecc-net/index\\_en.htm\). Consumenten hebben het recht om te kiezen tussen enerzijds de](https://ec.europa.eu/info/live-work-travel-eu/consumers/resolve-your-consumer-complaint/european-consumer-centres-network_en) Beperkte Garantie van HP of anderzijds het aanspreken van de verkoper in toepassing van de wettelijke garantie.

#### Soome

HP:n rajoitettu takuu on HP:n vapaaehtoisesti antama kaupallinen takuu. HP:n myöntämästä takuusta maassanne vastaavan HP:n edustajan yhteystiedot ovat:

Suomi: HP Finland Oy, Piispankalliontie, FIN - 02200 Espoo

HP:n takuun edut ovat voimassa mahdollisten kuluttajansuojalakiin perustuvien oikeuksien lisäksi sen varalta, että tuote ei vastaa myyntisopimusta. Saat lisätietoja seuraavasta linkistä: Kuluttajansuoja [\(www.hp.com/go/eu-legal\)](http://www.hp.com/go/eu-legal) tai voit käydä Euroopan kuluttajakeskuksen sivustolla (http://ec.europa.eu/ [consumers/solving\\_consumer\\_disputes/non-judicial\\_redress/ecc-net/index\\_en.htm\). Kuluttajilla on oik](https://ec.europa.eu/info/live-work-travel-eu/consumers/resolve-your-consumer-complaint/european-consumer-centres-network_en)eus vaatia virheen korjausta HP:n takuun ja kuluttajansuojan perusteella HP:lta tai myyjältä.

#### Sloveenia

Omejena garancija HP je prostovoljna trgovska garancija, ki jo zagotavlja podjetje HP. Ime in naslov poslovne enote HP, ki je odgovorna za omejeno garancijo HP v vaši državi/regiji, sta naslednja:

Slovenija: Hewlett-Packard Europe B.V., Amsterdam, Meyrin Branch, Route du Nant-d'Avril 150, 1217 Meyrin, Switzerland

Ugodnosti omejene garancije HP veljajo poleg zakonskih pravic, ki ob sklenitvi kupoprodajne pogodbe izhajajo iz dveletne garancije prodajalca v primeru neskladnosti blaga, vendar lahko na izpolnjevanje pogojev za uveljavitev pravic vplivajo različni dejavniki. Omejena garancija HP nikakor ne omejuje strankinih z zakonom predpisanih pravic in ne vpliva nanje. Za dodatne informacije glejte naslednjo povezavo: Strankino pravno jamstvo [\(www.hp.com/go/eu-legal\)](http://www.hp.com/go/eu-legal); ali pa obiščite spletno mesto evropskih središč za potrošnike (http://ec.europa.eu/ [consumers/solving\\_consumer\\_disputes/non-judicial\\_redress/ecc-net/index\\_en.htm\). Potrošniki imajo pravico](https://ec.europa.eu/info/live-work-travel-eu/consumers/resolve-your-consumer-complaint/european-consumer-centres-network_en)  izbrati, ali bodo uveljavljali pravice do storitev v skladu z omejeno garancijo HP ali proti prodajalcu v skladu z dvoletno zakonsko garancijo.

## Horvaatia

HP ograničeno jamstvo komercijalno je dobrovoljno jamstvo koje pruža HP. Ime i adresa HP subjekta odgovornog za HP ograničeno jamstvo u vašoj državi/regiji:

Hrvatska: HP Computing and Printing d.o.o. za računalne i srodne aktivnosti, Radnička cesta 41, 10000 Zagreb

Pogodnosti HP ograničenog jamstva vrijede zajedno uz sva zakonska prava na dvogodišnje jamstvo kod bilo kojeg prodavača s obzirom na nepodudaranje robe s ugovorom o kupnji. Međutim, razni faktori mogu utjecati na vašu mogućnost ostvarivanja tih prava. HP ograničeno jamstvo ni na koji način ne utječe niti ne ograničava zakonska prava potrošača. Dodatne informacije potražite na ovoj adresi: Zakonsko jamstvo za potrošače [\(www.hp.com/go/eu-legal\)](http://www.hp.com/go/eu-legal) ili možete posjetiti web-mjesto Europskih [potrošačkih centara \(http://ec.europa.eu/consumers/solving\\_consumer\\_disputes/non-judicial\\_redress/ecc-net/](https://ec.europa.eu/info/live-work-travel-eu/consumers/resolve-your-consumer-complaint/european-consumer-centres-network_en) index\_en.htm). Potrošači imaju pravo odabrati žele li ostvariti svoja potraživanja u sklopu HP ograničenog jamstva ili pravnog jamstva prodavača u trajanju ispod dvije godine.

#### Läti

HP ierobežotā garantija ir komercgarantija, kuru brīvprātīgi nodrošina HP. HP uzņēmums, kas sniedz HP ierobežotās garantijas servisa nodrošinājumu jūsu valstī:

Latvija: HP Finland Oy, PO Box 515, 02201 Espoo, Finland

HP ierobežotās garantijas priekšrocības tiek piedāvātas papildus jebkurām likumīgajām tiesībām uz pārdevēja un/vai rażotāju nodrošinātu divu gadu garantiju gadījumā, ja preces neatbilst pirkuma līgumam, tomēr šo tiesību saņemšanu var ietekmēt vairāki faktori. HP ierobežotā garantija nekādā veidā neierobežo un neietekmē patērētāju likumīgās tiesības. Lai iegūtu plašāku informāciju, izmantojiet šo saiti: Patērētāju

likumīgā garantija [\(www.hp.com/go/eu-legal\)](http://www.hp.com/go/eu-legal) vai arī Eiropas Patērētāju tiesību aizsardzības centra tīmekļa vietni [\(http://ec.europa.eu/consumers/solving\\_consumer\\_disputes/non-judicial\\_redress/ecc-net/index\\_en.htm\)](https://ec.europa.eu/info/live-work-travel-eu/consumers/resolve-your-consumer-complaint/european-consumer-centres-network_en). Patērētājiem ir tiesības izvēlēties, vai pieprasīt servisa nodrošinājumu saskaņā ar HP ierobežoto garantiju, vai arī pārdevēja sniegto divu gadu garantiju.

#### Leedu

HP ribotoji garantija yra HP savanoriškai teikiama komercinė garantija. Toliau pateikiami HP bendrovių, teikiančių HP garantiją (gamintojo garantiją) jūsų šalyje, pavadinimai ir adresai:

Lietuva: HP Finland Oy, PO Box 515, 02201 Espoo, Finland

HP ribotoji garantija papildomai taikoma kartu su bet kokiomis kitomis įstatymais nustatytomis teisėmis į pardavėjo suteikiamą dviejų metų laikotarpio garantiją dėl prekių atitikties pardavimo sutarčiai, tačiau tai, ar jums ši teisė bus suteikiama, gali priklausyti nuo įvairių aplinkybių. HP ribotoji garantija niekaip neapriboja ir neįtakoja įstatymais nustatytų vartotojo teisių. Daugiau informacijos rasite paspaudę šią nuorodą: Teisinė vartotojo garantija [\(www.hp.com/go/eu-legal\)](http://www.hp.com/go/eu-legal) arba apsilankę Europos vartotojų centro [internetinėje svetainėje \(http://ec.europa.eu/consumers/solving\\_consumer\\_disputes/non-judicial\\_redress/ecc](https://ec.europa.eu/info/live-work-travel-eu/consumers/resolve-your-consumer-complaint/european-consumer-centres-network_en)net/index\_en.htm). Vartotojai turi teisę prašyti atlikti techninį aptarnavimą pagal HP ribotąją garantiją arba pardavėjo teikiamą dviejų metų įstatymais nustatytą garantiją.

#### Eesti

HP piiratud garantii on HP poolt vabatahtlikult pakutav kaubanduslik garantii. HP piiratud garantii eest vastutab HP üksus aadressil:

Eesti: HP Finland Oy, PO Box 515, 02201 Espoo, Finland

HP piiratud garantii rakendub lisaks seaduses ettenähtud müüjapoolsele kaheaastasele garantiile, juhul kui toode ei vasta müügilepingu tingimustele. Siiski võib esineda asjaolusid, mille puhul teie jaoks need õigused ei pruugi kehtida. HP piiratud garantii ei piira ega mõjuta mingil moel tarbija seadusjärgseid õigusi. Lisateavet leiate järgmiselt lingilt: tarbija õiguslik garantii [\(www.hp.com/go/eu-legal\)](http://www.hp.com/go/eu-legal) või võite külastada Euroopa [tarbijakeskuste veebisaiti \(http://ec.europa.eu/consumers/solving\\_consumer\\_disputes/non-judicial\\_redress/ecc](https://ec.europa.eu/info/live-work-travel-eu/consumers/resolve-your-consumer-complaint/european-consumer-centres-network_en)net/index\_en.htm). Tarbijal on õigus valida, kas ta soovib kasutada HP piiratud garantiid või seadusega ette nähtud müüjapoolset kaheaastast garantiid.

#### Venemaa

#### Срок службы принтера для России

Срок службы данного принтера HP составляет пять лет в нормальных условиях эксплуатации. Срок службы отсчитывается с момента ввода принтера в эксплуатацию. В конце срока службы HP рекомендует посетить веб-сайт нашей службы поддержки по адресу http://www.hp.com/support и/или связаться с авторизованным поставщиком услуг HP для получения рекомендаций в отношении дальнейшего безопасного использования принтера.

## HP kvaliteetkaitse garantii. LaserJeti toonerikasseti piiratud garantii teatis

Sellele HP tootele on antud garantii, et sellel pole ei materjali- ega tootmisdefekte.

See garantii ei kehti toodetele, (a) mida on täidetud, ümber ehitatud, uuendatud või mille ehitust on mingil viisil muudetud, (b) mille probleemid on tekkinud väärkasutuse, vale säilitamise või printeritoote töökeskkonna nõuete rikkumise tõttu või (c) mis on kulunud tavakasutamise käigus.

Garantiiteenuse kasutamiseks tagastage toode selle ostukohta (koos probleemi kirjaliku seletuse ja prindikvaliteedi näidistega) või pöörduge HP klienditeenindusse. HP otsustab seejärel defektseks osutunud toodete asendamise või toote ostuhinna hüvitamise.

SEADUSEGA LUBATUD ULATUSES VÄLISTAB ÜLALTOODUD GARANTII MIS TAHES MUU SELGESÕNALISE VÕI VIHJELISE GARANTII VÕI TINGIMUSE (NII KIRJALIKU KUI KA SUULISE) NING HP ÜTLEB LAHTI ERITI JUST MIS TAHES VIHJELISTEST GARANTIIDEST JA TINGIMUSTEST KAUBELDAVUSE, RAHULDAVA KVALITEEDI JA MINGITEKS KINDLATEKS EESMÄRKIDEKS SOBIVUSE KOHTA.

KOHALIKU SEADUSEGA LUBATUD ULATUSES EI VASTUTA HP VÕI SELLE TARNIJAD ÜHELGI JUHUL OTSESE, ERILISE, KAASNEVA, TULENEVA (K. A. KASUMI VÕI ANDMETE KADU) VÕI MUU KAHJU EEST EI LEPINGUJÄRGSEL, LEPINGUVÄLISEL EGA MUUL ALUSEL.

KÄESOLEVAS GARANTIITEATISES ESITATUD TINGIMUSED EI VÄLISTA, PIIRA EGA MUUDA SELLE TOOTE TEILE MÜÜMISE SUHTES KEHTIVAID KOHUSTUSLIKKE SEADUSES ETTE NÄHTUD ÕIGUSI (VÄLJA ARVATUD JUHUL, KUI SEE ON SEADUSEGA LUBATUD), VAID TÄIENDAVAD NEID.

## HP poliitika mitte-HP tarvikute suhtes

HP ei soovita kasutada uusi ega ümbertöödeldud toonerikassette, mis ei ole HP omad.

MÄRKUS. HP printeriseadmete puhul ei mõjuta mitte-HP toonerikassettide või taastäidetud toonerikassettide kasutamine kliendi garantiid ega ühtegi kliendiga sõlmitud HP toe lepingut. Kui aga mitte-HP toonerikasseti või taastäidetud toonerikasseti kasutamine põhjustab seadme rikkimineku või kahjustamise, tuleb HP-le selle konkreetse rikke või kahjustuse parandamise eest tasuda tavapärase aja- ja materjalihinna alusel.

## HP võltsimisvastane veebileht

Külastage veebilehte [www.hp.com/go/anticounterfeit,](http://www.hp.com/go/anticounterfeit) kui paigaldate HP kassetti ja juhtpaneelil antakse teada, et kassett ei ole ettevõttelt HP. HP aitab määrata kasseti ehtsust ja probleemi lahendada.

Teie kassett ei pruugi olla ehtne HP kassett, kui märkate järgmist.

- Tarvikute olekuleht näitab, et paigaldatud tarvik ei ole HP oma.
- Teil on kassetiga arvukalt probleeme.
- Kasseti välimus ei ole tavapärane (nt pakend erineb HP pakendist).

## Toonerikassetile salvestatud andmed

Käesolevas tootes kasutatavad HP toonerikassetid sisaldavad mälukiipi, mis on abiks toote kasutamisel.

Lisaks kogub see mälukiip toote kasutamise kohta piiratud koguses andmeid, mis võivad sisaldada järgmist: toonerikasseti installimise kuupäev, toonerikasseti viimase kasutamise kuupäev, toonerikassetiga prinditud lehekülgede arv, lehe kaetus, kasutatud prindirežiimid, võimalikud prindivead ja toote mudel. See teave aitab HP-l valmistada tulevikus tooteid, mis vastavad meie klientide printimisvajadustele.

Toonerikasseti mälukiibile kogutud andmed ei sisalda teavet, mida võiks kasutada toonerikassetti või toodet kasutava kliendi või kasutaja tuvastamiseks.

HP kogub valimit HP vaba tagastamise ja taaskäitlemise programmi käigus tagastatud toonerikassettide mälukiipidest (HP Planeti partnerid: [www.hp.com/hprecycle\)](http://www.hp.com/hprecycle). Selle valimi mälukiipe loetakse ja uuritakse HP tulevikutoodete parandamiseks. Neile andmetele on juurdepääs ka HP partneritel, kes aitavad neid toonerikassette taaskäidelda.

Mälukiibi anonüümsele teabele võib juurde pääseda mis tahes kolmas osapool, kelle valduses see toonerikassett on.

## Lõppkasutaja litsentsileping

LUGEGE HOOLIKALT ENNE KÄESOLEVA TARKVARASEADME KASUTAMIST: See lõppkasutaja litsentsileping (End-User license Agreement, "EULA") on seaduslik leping (a) teie (kas eraisiku või juriidilise isikuna) ja ettevõtte (b) HP Inc. ("HP") vahel, mis reguleerib mis tahes teiepoolset tarkvaratoote kasutamist, mille HP on teie HP toote ("HP toode") kasutamise jaoks installinud või kättesaadavaks teinud, mida ei kata mingi eraldi litsentsileping teie ja HP või selle tarnijate vahel. Muu tarkvara võib enda dokumentides juba EULA-t sisaldada. "Tarkvaratoode" tähendab arvutitarkvara ja võib sisaldada seotud meediumikandjaid, prinditud materjale ja "võrgudokumente" või elektroonilisi dokumente.

HP tootega koos võidakse seda EULA-t muuta või täiendada.

ÕIGUSED TARKVARATOOTELE ANTAKSE TEILE AINULT TINGIMUSEL, ET NÕUSTUTE KÕIKIDE SELLES EULA-S NIMETATUD KASUTUSTINGIMUSTEGA. KUI INSTALLITE, KOPEERITE, LAADITE ALLA VÕI KASUTATE SEDA TARKVARATOODET, NÕUSTUTE SELLE EULA TINGIMUSTEGA. KUI TE NENDE LITSENTSITINGIMUSTEGA EI NÕUSTU, VASTUTATE TEIE AINUISIKULISELT TERVE KASUTAMATA TOOTE (RIISTVARA JA TARKVARA) TAGASTAMISE EEST 14 PÄEVA JOOKSUL, ET SAADA TAGASIMAKSE KOOSKÕLAS OSTUKOHA TAGASIMAKSE EESKIRJADEGA.

SEE EULA ON GLOBAALNE LEPING JA EI KEHTI KONKREETSE RIIGI, MAAKONNA EGA TERRITOORIUMI KOHTA. KUI OSTSITE SELLE TARKVARA TARBIJANA OMA RIIGI, MAAKONNA VÕI TERRITOORIUMI VASTAVATE TARBIJAKAITSESEADUSTE JÄRGI, SIIS VAATAMATA VASTUPIDISTELE TINGIMUSTELE SELLES EULA-S, EI MÕJUTA MISKI SELLES EULAS ÜHTEGI MITTEVÄLISTAVAT SEADUSJÄRGSET ÕIGUST EGA HEASTAMISMEETMEID, MIS TEIL VÕIVAD OLLA SEOSES NIMETATUD TARBIJAKAITSESEADUSEGA JA EULA-LE KEHTIVAD NEED ÕIGUSED JA HEASTAMISMEETMED. LISATEABE SAAMISEKS OMA TARBIJAÕIGUSTE KOHTA VT JAOTIST 16.

- 1. LITSENTSI ANDMINE. Järgides kõiki EULA-s toodud kasutustingimusi, annab HP teile järgmised õigused.
	- a. Kasutus. Tarkvaratoodet võib kasutada ainult ühes arvutis ("teie arvuti"). Kui saite tarkvaratoote interneti teel ja see oli algselt litsentsitud kasutamiseks rohkem kui ühes arvutis, võite tarkvaratoote installida ja seda kasutada ainult nendes arvutites. Te ei tohi tarkvaratoote komponentide osi eraldada, et neid rohkem kui ühes arvutis kasutada. Teil pole õigust tarkvaratoodet laiali jagada ega muuta tarkvaratoodet ning keelata tarkvaratoote litsentsimis- või juhtfunktsioone. Võite tarkvaratoote oma arvuti ajutisse mällu (RAM) laadida, et tarkvaratoodet kasutada.
	- b. Säilitamine. Tarkvaratoote võib kopeerida HP toote kohalikku mällu või mäluseadmesse.
	- c. Koopiate tegemine. Teil võite teha tarkvaratootest koopia arhiveerimiseks või varunduseks, juhul kui koopiaga on kaasas kõik tarkvaratoote originaalteated ja seda kasutatakse ainult varundamise eesmärgil.
	- d. Õiguste kaitsmine. HP ja selle tarnijad jätavad endale kõik õigused, mida EULA-s ei ole teile määratud.
	- e. Vabavara. Vaatamata käesoleva EULA tingimustele, litsentsitakse kõik või mõni sellistest tarkvaratoote osadest, mis ei ole HP ettevõttesisene tarkvara või mis on kolmandate osapoolte pakutud avalikuga litsentsiga tarkvara ("vabavara"), teile tarkvara litsentsilepingu tingimuste alusel, millega kaasneb selline vabavara kas diskreetse lepingu, shrink-wrap litsentsi või elektroonilise litsentsi tingimustega nõustumise näol allalaadimise ajal. Teiepoolne vabavara kasutamine peab olema täielikult kooskõlas sellise lepingu tingimustega.
- f. Taastelahendus. Kõiki teie HP tootega / toote jaoks saadaval olevaid kas kõvakettapõhiseid või välise meediadraivi põhiseid taastelahendusi (nt flopiketas, CD või DVD) või samaväärseid lahendusi mis tahes muul kujul võib kasutada ainult HP toote kõvaketta taastamiseks, millega koos / mille jaoks taastelahendus algselt osteti. Mis tahes sellistest taastelahendustes sisalduv Microsofti operatsioonisüsteemi tarkvara kasutamisele kehtivad Microsofti litsentsilepingu tingimused.
- 2. TÄIUSTUSED. Tarkvaratoote täiustusena kasutamiseks peab teil kõigepealt olema HP heaks kiidetud originaaltarkvaratoote litsents. Pärast täiendamist ei tohi te enam kasutada originaaltarkvaratoodet, mistõttu teile värskendus kättesaadavaks tehti. Tarkvaratoodet kasutades nõustute ka, et HP võib automaatselt teie HP tootele ligi pääseda, kui see on internetiga ühendatud, et kontrollida teatud tarkvaratoodete versiooni või olekut, ning võib teie HP tootes olevatesse tarkvaratoodetesse automaatselt värskendusi või uuendusi alla laadida ja installida, et pakkuda uusi versioone või uuendusi, mis on vajalikud, et säilitada HP tarkvara ja HP toote funktsionaalsust, jõudlust ja turvalisust ning aidata pakkuda tuge või teisi teile kättesaadavaid teenuseid. Teatud juhtudel ja olenevalt värskenduse või uuenduse tüübist, kuvatakse teile teavitusi (hüpikakna kaudu või muul viisil), mille puhul võib olla vajalik värskenduse või uuenduse käivitamine.
- 3. TÄIENDAV TARKVARA. HP pakutud uuendustele või originaaltarkvara täiendustele rakendub käesolev EULA, v.a juhul kui HP sätestab uuenduse või täiendusega koos muud tingimused. Kui muude selliste tingimuste vahel on erinevusi, jäävad kehtima muud tingimused.

#### 4. ÜLEKANNE.

- a. Kolmas osapool. Tarkvaratoote esialgne kasutaja võib teha ühekordse tarkvaratoote ülekande teisele lõppkasutajale. Igasugune ülekanne peab hõlmama kõiki komponentide osi, kandjaid, prinditud materjale, käesolevat EULA-t ja võimaluse korral ka autentsussertifikaati. Ülekanne ei tohi olla kaudne ülekanne, näiteks saadetisena. Enne ülekannet peab ülekantavat toodet vastuvõttev lõppkasutaja nõustuma kõikide EULA tingimustega. Tarkvaratoote ülekandmisel lõpetatakse teie litsents automaatselt.
- b. Piirangud. Te ei tohi tarkvaratoodet välja üürida, liisida ega laenutada või seda kasutada kommertsteenusena või kogu kontoris. Litsentsi või tarkvaratoote all-litsentsimine, määramine või ülekandmine on lubatud ainult nii, nagu käesolevas EULA-s mainitud.
- 5. TOOTJA ÕIGUSED. Kõik tarkvaratootes olevad intellektuaalomandi õigused ja kasutajadokumentatsioon on HP või selle tütarettevõtete omand ja need on seadustega kaitstud, sealhulgas kuid mitte ainult Ameerika Ühendriikide autoriõiguse-, ärisaladuse- ja kaubamärgiseadus (United States copyright, trade secret, and trademark law) ning muud kehtivad seadused ja rahvusvahelised lepingusätted. Te ei tohi eemaldada tarkvaratootelt ühtegi tootetunnust, autorikaitse teadet või tootja piirangut.
- 6. PÖÖRDPROJEKTEERIMISE PIIRANGUD. Te ei tohi tarkvaratoodet pöördprojekteerida, dekompileerida või osadeks võtta, v.a juhul kui selline õigus on käesolevale piirangule vaatamata antud kooskõlas kehtiva seadusega ja seadusega lubatud määral või kui EULA-s on see selgelt välja toodud.
- 7. KEHTIVUS. See EULA kehtib kuni selle tühistamise või tagasilükkamiseni. See EULA tühistatakse ka mujal selles EULA-s sätestatud tingimuste korral või juhul, kui te ei täida mis tahes käesoleva EULA tingimust.

#### 8. ANDMETE KOGUMISE TEADE.

#### NÕUSOLEK ANDMETE KOGUMISEKS/KASUTAMISEKS.

a. Nõustute, et HP ja tema sidusettevõtted võivad koguda, kombineerida ja kasutada seadme ja üksikkasutaja andmeid tarkvaratootega seotud tugiteenuste jaoks. HP nõustub mitte kasutama selliseid andmeid turundamiseks, kui te pole selleks nõusolekut andnud. Lisateavet HP andmekogumise põhimõtete kohta leiate veebilehelt [www.hp.com/go/privacy](https://www.hp.com/go/privacy)

HP kasutab küpsiseid ja teisi veebitehnoloogia tööriistu, et koguda anonüümseid tehnilisi andmeid, mis on seotud HP tarkvara ja teie HP tootega. Neid andmeid kasutatakse, et pakkuda teile värskendusi ja seotud tugiteenuseid või muid teenuseid, mida on kirjeldatud lõigus 2. HP kogub ka personaalseid andmeid, sh teie internetiprotokolli aadress või teie HP tootega seotud ainulaadsed identifitseerimisandmed ja teie HP toote registreerimise ajal antud andmed. Neid andmeid kasutatakse lisaks värskenduste ning seotud tugiteenuste ja muude teenuste pakkumisele ka teile turundusmaterjali saatmiseks (igal juhul peate andma loa, kui seda nõuab kehtiv seadus).

Seadusega lubatud määral annate nende tingimustega nõustudes HP-le ning tema haru- ja sidusettevõtetele nõusoleku anonüümsete ja isikuandmete kogumiseks ning kasutamiseks, nagu on kirjeldatud selles lõppkasutaja litsentsilepingus ja üksikasjalikumalt HP privaatsuseeskirjades aadressil [www.hp.com/go/privacy](https://www.hp.com/go/privacy)

- **b.** Kogumine/kasutamine kolmandate osapoolte poolt. Teie HP tootes olevaid teatud tarkvaraprogramme pakub ja litsentsib kolmandast osapoolest teenusepakkuja ("kolmanda osapoole tarkvara"). Kolmanda osapoole tarkvara võib HP tootesse installida ja see võib seal töötada isegi juhul, kui otsustate sellist tarkvara mitte aktiveerida/soetada. Kolmanda osapoole tarkvara võib koguda ja edastada tehnilisi andmeid teie süsteemi kohta (nt IP-aadress, ainulaadne seadme tuvastaja, installitud tarkvara versioon jne) ning teisi süsteemi andmeid. Kolmas osapool kasutab seda teavet, et tuvastada süsteemi tehnilisi omadusi ja tagada, et teie süsteemi on installitud kõige ajakohasem tarkvara versioon. Kui te ei soovi, et kolmas osapool selliseid tehnilisi andmeid koguks või teile automaatselt versiooni uuendusi saadaks, peate tarkvara enne internetiühenduse loomist desinstallima.
- 9. GARANTIIDEST LAHTIÜTLEMINE. KOHALDATAVATES SEADUSTES LUBATUD ULATUSES PAKUVAD HP JA TEMA TARNIJAD TARKVARATOODET PAKUTAVAL KUJUL JA KOOS KÕIGI PUUDUSTEGA NING ÜTLEVAD KÄESOLEVAGA LAHTI KÕIGIST OTSESTEST, KAUDSETEST VÕI SEADUSLIKEST GARANTIIDEST, KOHUSTUSTEST JA TINGIMUSTEST, SEALHULGAS, KUID MITTE AINULT, SEOSES (i) OMANDIÕIGUSE JA RIKKUMISTE PUUDUMISEGA; (ii) TURUSTATAVUSEGA; (iii) KINDLAKS OTSTARBEKS SOBIVUSEGA; (iv) TARKVARATOOTE TOIMIMISEGA TARVIKUTEGA, MIDA EI PAKU HP; (v) TARKVARATOOTE PUHUL VIIRUSTE PUUDUMISEGA. Teatud osariigid/jurisdiktsioonid ei luba kaudsetest garantiidest lahti öelda või kaudsete garantiide kestust piirata, seega ei pruugi eeltoodud lahtiütlemine teie jaoks täielikult kehtida.
- 10. VASTUTUSE PIIRAMINE. Kooskõlas Hiina Rahvavabariigi seadustega on tekkida võivatele kahjustustele vaatamata HP ja selle mis tahes edasimüüja koguvastutus ja teile antav hüvitis kõige eelnevalt mainitu eest vastavalt käesoleva EULA mis tahes sättele mitte suurem kui tarkvaratoote eest makstud hind või viis USA dollarit. SEADUSEGA MAKSIMAALSELT LUBATUD MÄÄRAL EI VASTUTA HP EGA SELLE EDASIMÜÜJAD MIS TAHES ERILISE, KAASNEVA, KAUDSE VÕI ETTENÄGEMATU KAHJUSTUSE EEST (SEALHULGAS KUID MITTE AINULT TULU KAOTAMISE VÕI KONFIDENTSIAALSETE VÕI MUUDE ANDMETE KADUMISE, ÄRIKATKESTUSTE, ISIKUVIGASTUSTE VÕI PRIVAATSUSE KAOTAMISEGA, MIS TULENEB VÕI ON MINGIL MOEL SEOTUD TARKVARATOOTE KASUTAMISE VÕI SELLE KASUTAMISE VÕIMALUSE PUUDUMISEGA VÕI MUUL MOEL SEOTUD MIS TAHES KÄESOLEVA EULA SÄTTEGA) ISEGI JUHUL, KUI HP VÕI SELLE EDASIMÜÜJA ON TEAVITANUD SELLISTE KAHJUDE TEKKIMISE VÕIMALUSELT JA ISEGI JUHUL, KUI ABINÕUDEGA EI ÕNNESTU ALGSET EESMÄRKI TAASTADA. Teatud osariikides/jurisdiktsioonides ei ole lubatud ettenägematuid ega kaudseid kahjusid välistada ega piirata ning seega ei pruugi ülaltoodud piirang või välistus teile kohalduda.
- 11. USA VALITSUSE KLIENDID. Kui tegu on USA valitsusasutusega, siis litsentsitakse arvuti kommertstarkvara, arvuti tarkvara dokumentatsioon ja kommertskaupade tehnilised andmed määruste FAR 12.211 ja FAR 12.212 alusel kohalduva HP kommertslitsentsilepinguga.
- 12. VASTAVUS EKSPORDISEADUSTELE. Peate järgima kõiki Ameerika Ühendriikide ja teiste riikide seadusi ("ekspordiseadusedˮ) eesmärgiga tagada, et tarkvaratoodet ei (1) ekspordita otseselt või kaudselt vastuolus ekspordiseadustega; või (2) kasutata mis tahes eesmärgil, mida ekspordiseadused keelavad, sealhulgas kuid mitte ainult tuuma-, keemia- või bioloogiliste relvade levitamiseks.
- 13. KEHTIVUS JA LEPINGU OSAPOOLED. Kinnitate, et olete oma elukoha osariigi seaduste kohaselt täisealine ja (kui kohaldub) teie tööandja on teid volitanud selle lepingu sõlmimiseks.
- 14. KEHTIV SEADUS. See EULA on kooskõlas selle riigi seadustega, kust toode osteti
- 15. TERVIKLIK LEPING. See EULA (sh kõik lisad või HP tootega kaasasolevad käesoleva EULA täiustused) on terviklik leping teie ja HP vahel seoses tarkvaratootega ja see tühistab kõik eelnevad või samaaegsed suulised või kirjalikud suhtlused, ettepanekud ja avaldused seoses tarkvaratoote või mis tahes muu EULA-s sisalduva teabega. Kui HP poliitika tingimuste või tugiteenuste programmide ja EULA tingimuste vahel esineb vasturääkivusi, jäävad kehtima käesoleva EULA tingimused.
- 16. TARBIJAÕIGUSED. Mõnes riigis, osariigis või territooriumil oleval tarbijal võib olla seadusel põhinevaid õigusi ja õiguskaitsevahendeid tarbijakaitsealaste õigusaktide alusel, mille puhul ei saa HP vastutust seaduslikult välistada ega piirata. Kui olete omandanud tarkvara tarbijana asjakohaste tarbijakaitsealaste õigusaktide tähenduses teie riigis, riigis või territooriumil, tuleb käesoleva EULA sätteid (sh garantiide, piirangute ja vastutuse välistamine) lugeda kohaldatava õiguse kohaselt ja kohaldada ainult kuni seadusega lubatava määrani.

Austraalia tarbijad Kui olete omandanud tarkvara tarbijana Austraalia tarbijaõiguse tähenduses Austraalia 2010. aasta konkurentsiseaduse (Cth) alusel, siis vaatamata käesoleva EULA muudele sätetele toimub järgmine.

- a. Tarkvaraga on kaasas tagatised, mida ei saa välistada Austraalia tarbijaõiguse alusel, kaasa arvatud see, et kaup on vastuvõetava kvaliteediga ning teenuseid osutatakse hoolikalt ja oskuslikult. Teil on õigus asendamisele või tagasimaksmisele olulise rikke eest ja kompensatsioonile muude mõistlikult prognoositavate kadude või kahjustuste eest. Teil on samuti õigus lasta tarkvara parandada või asendada, kui selle kvaliteet ei ole rahuldav ja viga ei peeta ulatuslikuks rikkeks.
- b. miski käesolevas EULA-s ei välista, piira ega muuda õigusi ega õiguskaitsevahendeid ega tagatisi, garantiisid ega muid tingimusi, mis on Austraalia tarbijaõigusega ette nähtud või kehtestatud, mida ei saa seaduslikult välja jätta ega piirata; ja
- c. selles EULA-s sisalduvate sõnaselgete garantiidega antud hüvitised täiendavad teisi õigusi ja õiguskaitsevahendeid, mis on teile kättesaadavad Austraalia tarbijaõiguse alusel. Teie Austraalia tarbijaõiguse kohased õigused on kehtivad sel määral, mil need on vastuolus sõnaselge garantiiga kaasnevate piirangutega.

Tarkvara võib olla võimeline kasutaja loodud andmeid säilitama. HP annab teile teada, et kui HP teie tarkvara parandab, võib see remont põhjustada nende andmete kaotsimineku. Seadusega lubatud ulatuses on HP-s antud vastutuse piirangud ja väljajätmised käesolevas EULA-s kohaldatavad selliste andmete kadumise suhtes.

Kui arvate, et teil on õigus saada lepingust või mis tahes ülaltoodud abinõust garantiid, võtke ühendust HP-ga:

HP PPS Australia Pty Ltd

Rhodes Corporate Park, Building F, Level 5

1 Homebush Bay Drive

Rhodes, NSW 2138

Australia

Toetustaotluse või garantiinõude algatamiseks palume helistada numbril 13 10 47 (Austraalias) või +61 [2 8278 1039 \(kui helistate rahvusvaheliselt\) või minge lehele www8.hp.com/au/en/contact-hp/phone](https://www8.hp.com/au/en/contact-hp/phone-assist.html)assist.html telefonitoe numbrite kõige värskema loendi jaoks.

Kui olete tarbija Austraalia tarbijaõiguse tähenduses ja ostate tarkvara või tarkvara garantii- ja tugiteenuseid, mis ei ole tavapäraselt omandatud isiklikuks, koduseks või majapidamises kasutamiseks või tarbimiseks, siis vaatamata muudele sätetele selles EULA-s, piirab HP oma vastutust tarbija garantii mittetäitmise eest järgmiselt:

- a. tarkvara garantii- või tugiteenuste osutamine: mis tahes ühele või mitmele järgnevast: teenuste uuesti pakkumine või teenuste osutamise kulude katmine;
- b. tarkvara pakkumine: ühele või mitmele järgmisest: tarkvara asendamine või samaväärse tarkvara tarnimine; tarkvara parandamine; tarkvara asendamise või samaväärse tarkvara hankimise kulude tasumine; või tarkvara parandamise kulude katmine; ja
- c. muul viisil seadusega lubatud ulatuses.

Uus-Meremaa tarbijad Uus-Meremaal kaasneb tarkvaraga garantiidega, mida 1993. aasta tarbijagarantiide seaduse kohaselt ei saa välistada. Uus-Meremaa tarbijatehing tähendab tehingut, puudutab isikut, kes ostab kaupu isiklikuks, koduseks või majapidamises kasutamiseks või tarbimiseks ja mitte ärilistel eesmärkidel. Uus-Meremaa tarbijatel, kes ostavad kaupu isiklikuks, koduseks või kodumajapidamises kasutamiseks või tarbimiseks ja mitte äri eesmärgil ("Uus-Meremaa tarbijad"), on õigus remondile, asendamisele või tagasimaksmisele rikke eest ning hüvitisele muude mõistlikult prognoositavate kahjude või rikete eest. Uus-Meremaa tarbija (nagu eespool määratud) võib tasuda toote tagastamiskulud toote soetamise kohta, kui Uus-Meremaa tarbijaõigust on rikutud; lisaks sellele, kui Uus-Meremaa tarbijale on kaupade HP-le tagastamine märkimisväärne, siis kogub HP sellised kaubad omal kulul. Kui mis tahes toodete tarnimine või teenuste osutamine on ärilistel eesmärkidel, nõustute, et 1993. aasta tarbijagarantii seadus ei kehti ning et tehingu laadi ja väärtuse tõttu on see õiglane ja mõistlik.

© Copyright 2021 HP Development Company, L.P.

Selles dokumendis sisalduvat teavet võidakse ette teatamata muuta. Kõik muud siin dokumendis mainitud tootenimed võivad olla vastavate omanike kaubamärgid. Seadusega lubatud määral on HP toodete ja teenuste garantiitingimused sätestatud nende toodete ja teenuste komplekti kuuluvates otsestes garantiiavaldustes. Mitte mingit selles dokumendis sisalduvat teavet ei saa pidada täiendavaks garantiiks. HP ei vastuta seadusega lubatud määral käesolevas dokumendis sisalduvate tehniliste ega toimetuslike vigade ega väljajätmiste eest.

## Kliendipoolse paranduse garantiiteenus

HP tooted on loodud mitmete kliendipoolse paranduse (CSR) osadega, et vähendada parandusaega ja võimaldada defektsete osade asendamisel suuremat paindlikkust. Kui HP tuvastab diagnoosiperioodil, et viga saab parandada klient ise, saadab HP asendatava osa otse teile. Kliendipoolse paranduse osadel on kaks kategooriat. 1) Osad, kus kliendipoolne parandus on kohustuslik. Kui taotlete HP-lt nende osade vahetamist, tuleb teil tasuda ka teenuse osutamise reisi- ja tööjõukulude eest. 2) Osad, kus kliendipoolne parandus on vabatahtlik. Need osad on samuti ette nähtud kliendipoolseks paranduseks. Kui te siiski taotlete HP-lt nende osade vahetamist, võidakse seda teha ilma lisatasuta ning teie toote jaoks ette nähtud garantiihoolduse teenusena.

Lähtuvalt saadavusest ja asukohast saadetakse kliendipoolse paranduse osad teile järgmiseks tööpäevaks. Samal päeval või nelja tunni jooksul on osi võimalik saada lisatasu eest seal, kus asukoht seda võimaldab. Kui vajate abi, võite helistada HP tehnilise toe keskusse ja tehnik aitab teid telefonitsi. HP määratleb kliendipoolse paranduse vahetusosaga koos saadetavates materjalides, kas defektne osa tuleb HP-le tagastada või mitte. Juhul kui nõutakse defektse osa tagastamist HP-le, tuleb defektne osa HP-le tagasi saata määratud ajavahemiku, tavaliselt viie (5) tööpäeva jooksul. Defektne osa tuleb tagastada seotud dokumentidega, mis on tarnematerjali hulgas. Defektse osa tagastamise ebaõnnestumise korral võib HP esitada teile varuosa eest tasumiseks arve. Kliendipoolsel parandusel tasub HP kõik saadetise ja varuosa tagastamise kulud ja määrab, missugust kullerit/vedajat kasutada.

## Klienditugi

See teema kirjeldab, kust saada erinevat kliendituge.

#### Tabel B-3 Klienditoe valikud ja viited

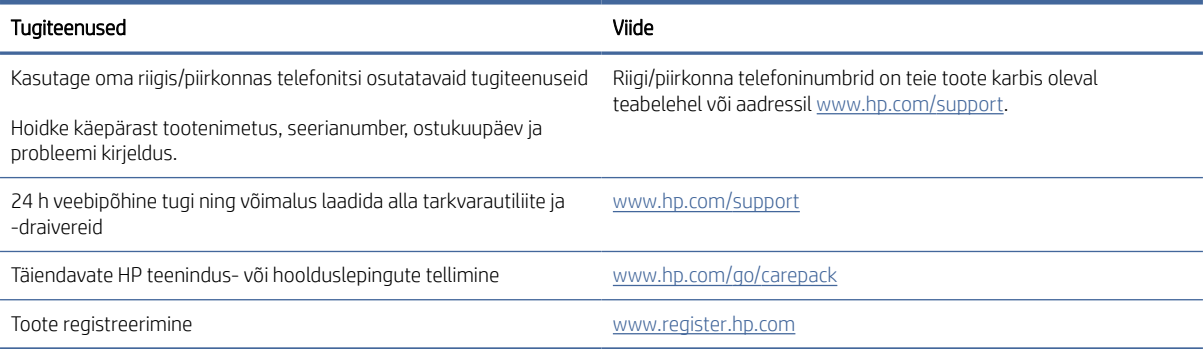

# C Keskkonnasõbralike toodete programm

## Keskkonna kaitsmine

HP on pühendunud pakkuma kvaliteettooteid keskkonnasäästlikul viisil. Tootel on mitmeid täiendusi keskkonnamõjude vähendamiseks.

## Osooni tootmine

Õhus leiduva osooni heitmeid on selle toote puhul mõõdetud kooskõlas üldtunnustatud meetodiga\* ning kui andmeid heitmete kohta rakendatakse üldisele kontorimudeli kokkupuutestsenaariumile\*\*, suudab HP kindlaks määrata, et printimise ajal ei toodeta sellises mahus osooni, mis ületaks sisetingimuste õhu kvaliteedi standardeid või eeskirju.

\* Katsemeetod paberkoopiaseadmetest tulevate heitmete kindlaksmääramiseks seoses printimisfunktsiooniga kontoriseadmetele keskkonnamärgise andmisega; DE-UZ 205 – BAM jaanuar, 2018

\*\* Põhineb osooni kontsentratsioonil, printides HP printimisseadmetega 2 tundi päevas 30,6 kuupmeetrises toas, kus ventilatsiooni määr on 0,68 õhuvahetust tunnis

## **Energiatarve**

Energia tarbimine on valmisoleku, uinaku või automaatse väljalülituse režiimis oluliselt väiksem. See aitab säästa loodusvarasid ning hoida kokku raha, vähendamata seejuures toote suurt jõudlust. Ettevõtte HP toodetud printimis- ja pildindustooted, millel on logo ENERGY STAR® , vastavad USA Keskkonnakaitseagentuuri ENERGY STAR spetsifikatsioonidele pildindusseadmete kohta. ENERGY STARi nõuetele vastavatel pildindustoodetel on järgmine sümbol:

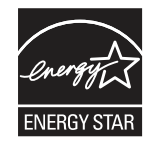

Lisateavet ENERGY STARi nõuetele vastavate pildindustoodete mudelite kohta leiate veebisaidilt

[www.hp.com/go/energystar](http://www.hp.com/go/energystar)

## **Toonerikulu**

EconoMode kasutab vähem toonerit ning aitab pikendada prindikasseti kasutusiga. HP ei soovita režiimi EconoMode pidevalt kasutada. EconoMode'i (Säästurežiim) pidevkasutusel võib tooner vastu pidada kauem kui prindikasseti mehaanilised osad. Kui prindikvaliteet hakkab halvenema ja pole enam vastuvõetav, võiksite prindikasseti välja vahetada.

## Paberi kasutamine

Selle toote kahepoolse printimise (käsitsi või automaatse) ja mitme lehekülje ühele lehele printimise funktsioonid aitavad vähendada paberikulu ja säästa loodusressursse.

## Plast

Üle 25 grammi kaaluvad plastdetailid on tähistatud vastavalt rahvusvahelistele standarditele, mis võimaldavad toote kasutusea lõppemisel hõlpsamini tuvastada plastosi ümbertöötlemise eesmärgil.

## HP LaserJeti prinditarvikud

HP originaaltarvikute kujundamisel on silmas peetud keskkonda. HP teeb printimisel ressursside ja paberi säästmise lihtsaks. Kui olete lõpetanud, võimaldame lihtsat ja tasuta ümbertöötlust.<sup>1</sup>

Kõik HP Planet Partnersile tagastatud HP kassetid läbivad mitmefaasilise ümbertöötlusprotsessi, mille käigus eraldatakse ja puhastatakse materjalid toormaterjalina kasutamiseks uutes HP originaalkassettides ja igapäevatoodetes. Ühtegi HP Planet Partnersi kaudu tagastatud HP originaalkassetti ei saadeta prügimäele ning HP ei täida ega müü kunagi HP originaalkassette korduvalt.

[HP Planet Partnersi tagastus- ja ümbertöötlusprogrammis osalemiseks külastage veebilehte www.hp.com/](http://www.hp.com/hprecycle) hprecycle. Valige riik/regioon ja uurige teavet HP prinditarvikute tagastamise kohta. Iga uue HP LaserJeti prindikasseti komplektiga on kaasas ka mitmekeelne programmiteave ja juhised.

<sup>1</sup> Programmi saadavus on erinev. Lisateavet leiate veebisaidilt [www.hp.com/hprecycle.](http://www.hp.com/hprecycle)

## Paber

Selle tootega saab kasutada ümbertöödeldud paberit ja õhukest paberit (EcoFFICIENT™), kui paber vastab *HP LaserJeti printeripere prindikandja juhendis* toodud juhistele. Toode sobib ümbertöödeldud ja õhukese paberi (EcoFFICIENT™) kasutamiseks standardi EN12281:2002 järgi.

## Materjalipiirangud

Sellele HP tootele ei ole lisatud elavhõbedat.

## **Akuteave**

See toode võib sisaldada järgmist.

- Polüsüsinikmonofluoriidliitium (BR-tüüpi) või
- liitium-pürolüsiit (CR-tüüpi)

akut, mis võivad tööea lõpul vajada erikäsitsust.

MÄRKUS. (Ainult CR-tüübi puhul) Perkloraadimaterjal võib vajada spetsiaalset käitlemist. Vaadake [www.dtsc.ca.gov/hazardouswaste/perchlorate.](http://dtsc.ca.gov/hazardouswaste/perchlorate)

Tabel C-1 Akuteave

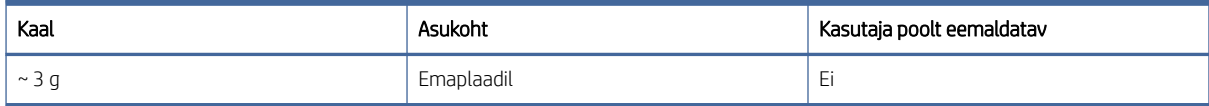

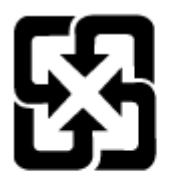

## 廢電池請回收

Teavet ümbertöötluse kohta saab veebisaidilt [www.hp.com/recycle,](http://www.hp.com/recycle) või pöördudes kohaliku omavalitsuse või Elektroonikatööstuste Liidu (Electronics Industries Alliance, EIA) poole: [www.eiae.org.](http://www.eiae.org)

## Seadmete kasutuselt kõrvaldamine kasutajate poolt (EL, Ühendkuningriik ja India)

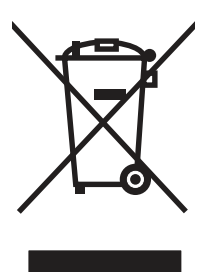

See sümbol tähendab, et toodet ei tohi koos teiste olmejäätmetega utiliseerida. Seepärast peate tagama inimtervise ja keskkonna kaitse ning teie kohuseks on anda oma valduses tekkinud jäätmed käitlusse selleks ettenähtud elektri- ja elektroonikaseadmete kogumispunktide kaudu. Lisateabe saamiseks võtke ühendust olmejäätmete käitlusettevõttega või külastage veebisaiti [www.hp.com/recycle.](http://www.hp.com/recycle)

## Elektroonilise riistvara ringlussevõtt

HP innustab kliente kasutatud elektroonilist riistvara ringlusse võtma. Lisateavet ringlussevõtu kohta leiate veebisaidilt [www.hp.com/recycle.](http://www.hp.com/recycle)

## Brasiilia riistvara ringlussevõtmise teave

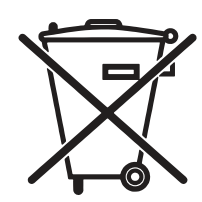

Não descarte o produto eletrônico em lixo comum

Este produto eletrônico e seus componentes não devem ser descartados no lixo comum, pois embora estejam em conformidade com padrões mundiais de restrição a substâncias nocivas, podem conter, ainda que em quantidades mínimas, substâncias impactantes ao meio ambiente. Ao final da vida útil deste produto, o usuário deverá entregá-lo à HP. A não observância dessa orientação sujeitará o infrator às sanções previstas em lei.

Após o uso, as pilhas e/ou baterias dos produtos HP deverão ser entregues ao estabelecimento comercial ou rede de assistência técnica autorizada pela HP.

[www.hp.com.br/reciclar](http://www.hp.com.br/reciclar)

## Keemilised ained

Õigusaktide nõuete, nt REACHi (Euroopa Parlamendi ja nõukogu määrus (EÜ) nr 1907/2006) järgimiseks annab HP klientidele meeleldi asjakohast teavet oma toodetes kasutatavate keemiliste ainete kohta. Käesolevas tootes kasutatud keemiliste ainete aruande leiate aadressilt: [www.hp.com/go/reach.](http://www.hp.com/go/reach)

## Toote võimsusandmed vastavalt Euroopa Liidu komisjoni määrusele 1275/2008 ja Ühendkuningriigi asjakohastele õigusaktidele

Teavet toote võimsusandmete (sealhulgas toote energiatarbimine ooterežiimil, kui kõik juhtmega võrgupordid [on ühendatud ja kõik juhtmeta võrgupordid aktiveeritud\) kohta leiate IT ECO deklaratsiooni \(www.hp.com/hpinfo/](http://www.hp.com/hpinfo/globalcitizenship/environment/productdata/itecodesktop-pc.html) globalcitizenship/environment/productdata/itecodesktop-pc.html) punktist 14 "Lisateave".

## Kasutajateave SEPA ökomärgise kohta (Hiina)

#### 中国环境标识认证产品用户说明

噪声大于 63.0 dB(A)的办公设备不宜放置于办公室内,请在独立的隔离区域使用。

如需长时间使用本产品或打印大量文件,请确保在通风良好的房间内使用。

如您需要确认本产品处于零能耗状态,请按下电源关闭按钮,并将插头从电源插座断开。

您可以使用再生纸,以减少资源耗费。

## Printeritele, faksidele ja koopiamasinatele Hiina energiamärgise rakendamise määrus

依据"复印机、打印机和传真机能源效率标识实施规则",本打印机具有中国能效标签。根据"复印机、打印 机和传真机能效限定值及 能效等级" ("GB21521") 决定并计算得出该标签上所示的能效等级和 TEC (典型 能耗) 值。

1. 能效等级

能效等级分为三个等级,等级 1 级能效最高。 根据产品类型和打印速度标准决定能效限定值。

2. 能效信息

2.1 LaserJet 打印机和高性能喷墨打印机

典型能耗

典型能耗是正常运行 GB21521 测试方法中指定的时间后的耗电量。 此数据表示为每周千瓦时 (kWh)。

标签上所示的能效数字按涵盖根据"复印机、打印机和传真机能源效率标识实施规则"选择的登记装置中 所有配置的代表性配置测定而 得。因此,本特定产品型号的实际能耗可能与标签上所示的数据不同。

有关规格的详细信息,请参阅 GB21521 标准的当前版本。

## Ohtlike ainete piirangute teatis (India)

This product, as well as its related consumables and spares, complies with the reduction in hazardous substances provisions of the "India E-waste Rule 2016." It does not contain lead, mercury, hexavalent chromium, polybrominated biphenyls or polybrominated diphenyl ethers in concentrations exceeding 0.1 weight % and 0.01 weight % for cadmium, except where allowed pursuant to the exemptions set in Schedule 2 of the Rule.

## WEEE (Türgi)

Türkiye Cumhuriyeti: AEEE Yönetmeliğine Uygundur

## Ohtlike ainete piirangute avaldus (Ukraina)

Обладнання відповідає вимогам Технічного регламенту щодо обмеження використання деяких небезпечних речовин в електричному та електронному обладнанні, затвердженого постановою Кабінету Міністрів України від 3 грудня 2008 № 1057

## Materjalide ohutuskaart (MSDS)

Materjalide ohutuskaarte (MSDS) keemilisi aineid (nt toonerit) sisaldavate tarvikute kohta on võimalik saada HP veebilehelt [www.hp.com/go/msds.](http://www.hp.com/go/msds)

## EPEAT

Mitmed HP tooted on välja töötatud kooskõlas EPEAT-iga. EPEAT on üldine keskkonnahinnang, mis aitab tuvastada keskkonnasõbralikumaid elektroonikaseadmeid. Lisateavet EPEAT-i kohta leiate veebilehelt [www.epeat.net](http://www.epeat.net)[. Lisateavet HP EPEAT-iga registreeritud toodete kohta leiate veebilehelt www.hp.com/hpinfo/](http://www.hp.com/hpinfo/globalcitizenship/environment/pdf/epeat_printers.pdf) globalcitizenship/environment/pdf/epeat\_printers.pdf.

## Ainetabel (Taiwan)

## 限用物質含有情況標示聲明書

Declaration of the Presence Condition of the Restricted Substances Marking

若要存取產品的最新使用指南或手冊,請前往 http://www.hp.com/support。選取搜尋您的產品,然後依照畫 面上的指示繼續執行。

To access the latest user guides or manuals for your product. Go to

http://www.support.hp.com. Select Find your product, and then follow the on-screen instructions.

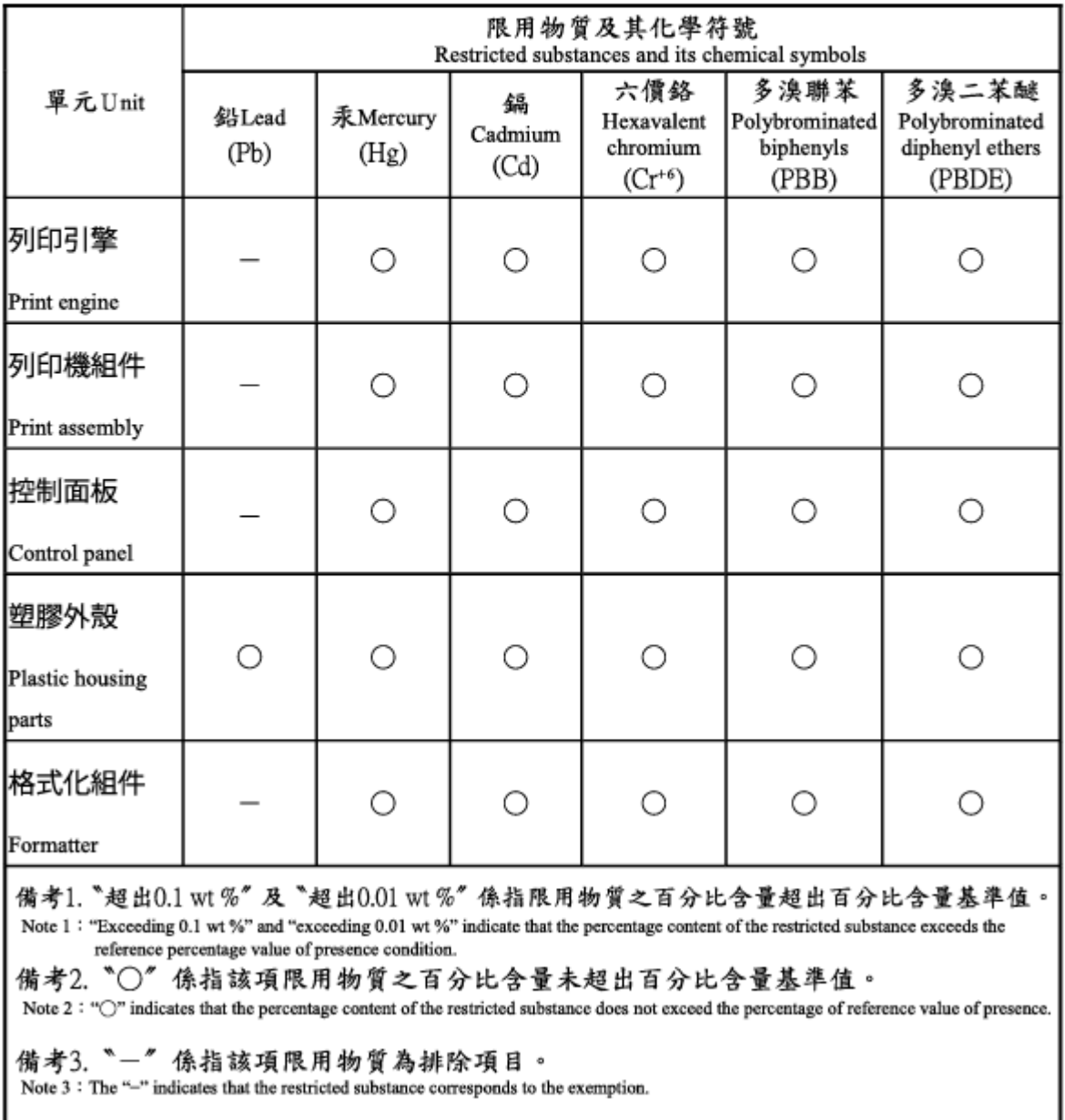

## Ainetabel (Hiina)

产品中有害物质或元素的名称及含量 The Table of Hazardous Substances/Elements and their Content

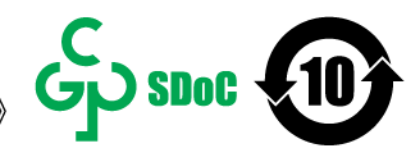

根据中国《电器电子产品有害物质限制使用管理办法》 As required by China's Management Methods for Restricted Use of Hazardous Substances in Electrical and Electronic Products

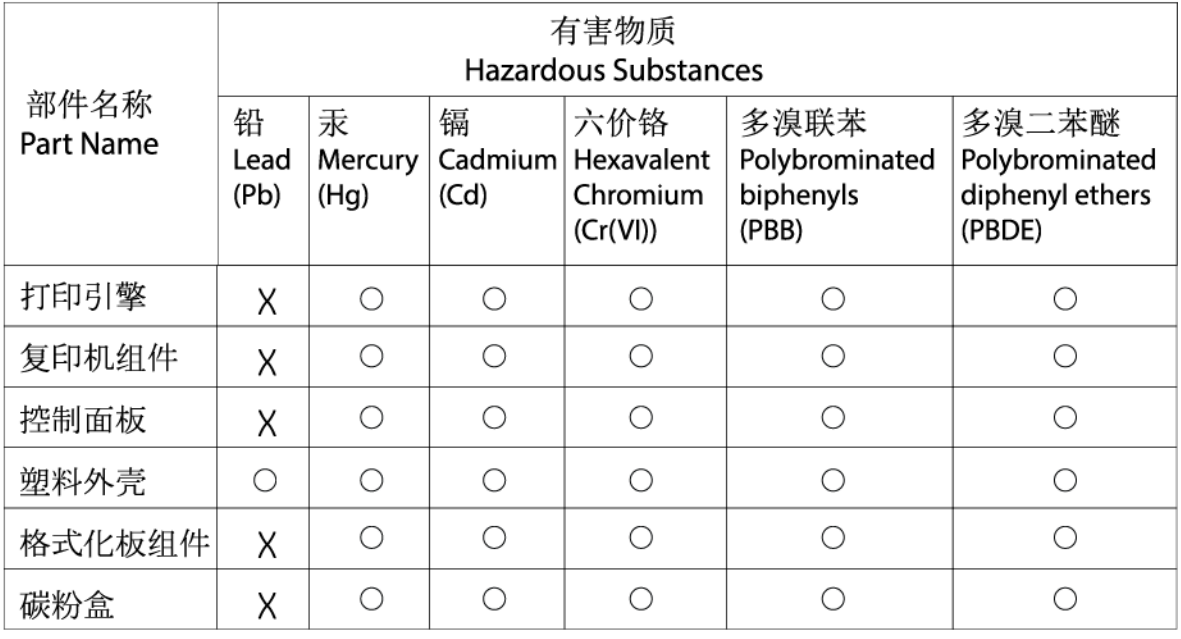

CHR-I I-PK-MFP-02

#### 表格依据ST/T 11364 的规定编制。

This form has been prepared in compliance with the provisions of SJ/T 11364.

○: 表示该有害物质在该部件所有均质材料中的含量均在GB/T 26572 规定的限量要求以下。

 $\bigcirc$ : Indicates that the content of said hazardous substance in all of the homogenous materials in the component is within the limits required by GB/T 26572.

X: 表示该有害物质至少在该部件的某一均质材料中的含量超出GB/T 26572 规定的限量要求。 X: Indicates that the content of said hazardous substance exceeds the limits required by GB/T 26572 in at least one homogenous material in the component.

此表中所有名称中含 "X" 的部件均符合中国 RoHS达标管理目录限用物质应用例外清单的豁免。 All parts named in this table with an "X" are in compliance with the China RoHS "List of Exceptions to RoHS Compliance Management Catalog (or China RoHS Exemptions)".

此表中所有名称中含 "X" 的部件均符合欧盟 RoHS 立法。

All parts named in this table with an "X" are in compliance with the European Union's RoHS Legislation.

注: 环保使用期限的参考标识取决于产品正常工作的温度和湿度等条件

Note: The referenced Environmental Protection Use Period Marking was determined according to normal operating use conditions of the product such as temperature and humidity.

## **Lisateave**

Saadaval on lisateave järgmiste keskkonnateemade kohta:

- selle ja paljude seotud HP toodete keskkonnaprofiili leht;
- keskkonnakaitse HP-s;
- HP keskkonnajuhtimissüsteem;
- HP kasutusaja ületanud toodete tagastamise ja taaskasutamise programm;
- materjalide ohutuskaardid.

Külastage veebilehte [www.hp.com/go/environment.](http://www.hp.com/go/environment)

Külastage ka veebilehte [www.hp.com/recycle.](http://www.hp.com/recycle)

## D Normatiivne teave

## Regulatiivavaldused

## Normatiivsed mudelinumbrid

Normatiivseks identifitseerimiseks on tootel normatiivne mudelinumber. Normatiivseid mudelinumbreid ei tohiks segi ajada turundusnimede ega tootenumbritega.

#### Tabel D-1 Normatiivsed mudelinumbrid

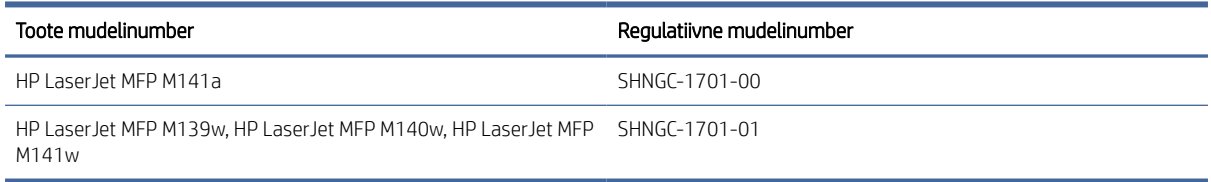

## Föderaalse sidekomisjoni eeskirjad

Seadet on katsetatud ja see on tunnistatud vastavaks B-klassi digitaalseadmele FCC eeskirjade 15. osas kehtestatud piirmääradele. Need piirmäärad on piisavaks kaitseks kahjulike mõjude vastu elamurajoonides. Seade toodab, kasutab ja võib kiirata raadiosageduslikku energiat ning kui seda ei paigaldata ega kasutata juhiste kohaselt, võib see teie raadiosidet häirida. Pole siiski garanteeritud, et konkreetse paigalduse korral häireid ei teki. Kui seade põhjustab kahjulikke ja häirivaid mõjutusi raadio või telesaadete vastuvõtmises (seda saab tuvastada seadet sisse ja välja lülitades), siis võib kasutaja proovida häireid kõrvaldada ühel alltoodud viisil.

- Suunake või paigutage vastuvõtuantenn ümber.
- Suurendage aparaadi ja vastuvõtja vahelist kaugust.
- Ühendage aparaat teise pistikupessa või vooluahelasse kui see, millega on ühendatud vastuvõtja.
- Abi saamiseks pöörduge seadme müüja või kogenud raadio/TV-mehaaniku poole.
- MÄRKUS. Printeril tehtud muudatused või ümberseadistused, mida HP ei ole sõnaselgelt heaks kiitnud, võivad võtta kasutajalt õiguse seda seadet kasutada.

FCC eeskirjade 15. osa B-klassi piirnormide täitmiseks on nõutav kasutada varjestatud liidesekaablit.

## Euroopa Liidu ja Ühendkuningriigi normatiivne teave

# UK

CE- ja UKCA-märgistust kandvad tooted järgivad ühte või enamat järgmistest rakendatavatest EL-i direktiividest ja/või samaväärsetest Ühendkuningriigi õigusaktidest: madalpingedirektiiv 2014/35/EL, EMCdirektiiv 2014/30/EL, ökodisaini direktiiv 2009/125/EÜ, RED-direktiiv 2014/53/EL, RoHS-i direktiiv 2011/65/EL.

Vastavust nende direktiividega hinnatakse kohaldatavaid Euroopa ühtlustatud standardeid kasutades. Täielik EL-i ja Ühendkuningriigi vastavusdeklaratsioon on kättesaadav järgmisel veebisaidil: www.hp.com/go/certificates (Otsige toote mudelinime või selle normatiivse mudelinumbri (RMN) järgi, mis asub normatiivsel märgisel.)

Normatiivsete küsimustega seotud teabekeskus on: E-post [techregshelp@hp.com](mailto:http://techregshelp@hp.com)

EL-i normatiivsete küsimustega seotud teabekeskus on:

HP Deutschland GmbH, HP HQ-TRE, 71025 Böblingen, Saksamaa

Ühendkuningriigi normatiivsete küsimustega seotud teabekeskus on:

HP Inc UK Ltd, normatiivsed päringud, Earley West, 300 Thames Valley Park Drive, Reading, RG6 1PT

## Kanada – Kanada ettevõtete ICES-003 vastavusdeklaratsioon

CAN ICES-3(B)/NMB-3(B)

## VCCI avaldus (Jaapan)

VCCI 32-1 規定適合の場合

この装置は、クラスB機器です。この装置は、住宅環境で使用することを目的 としていますが、この装置がラジオやテレビジョン受信機に近接して使用され ると、受信障害を引き起こすことがあります。

取扱説明書に従って正しい取り扱いをして下さい。

VCCI — B

## EMC vastavustatis (Korea)

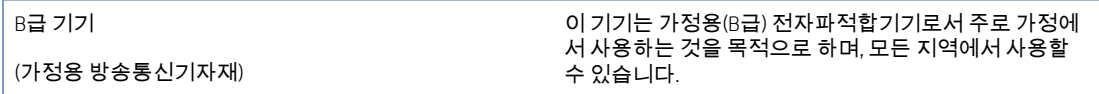

## Toitekaabli juhised

Veenduge, et teie vooluallikas oleks seadme pingeklassile sobiv. Pingeklass on kirjas toote etiketil. Toode töötab vahelduvvooluga pingel 110−127 V või 220−240 V ja sagedusel 50/60 Hz.
<span id="page-108-0"></span>Ühendage toitekaabel toote ja maandatud vahelduvvoolu kontakti vahele.

 $\triangle$  ETTEVAATUST. Toote kahjustuste vältimiseks kasutage ainult tootega kaasas olevat toitekaablit.

# Teatis Jaapani kasutajatele toitejuhtme kohta

製品には、同梱された電源コードをお使い下さい。

同梱された電源コードは、他の製品では使用出来ません。

# Laseri ohutus

USA toidu- ja ravimiameti seadmete ja radioloogilise tervise keskus on rakendanud laseritoodetele määruseid alates 1. augustist 1976. Ameerika Ühendriikides turustatud toodetele on vastavus kohustuslik. Seade on USA tervishoiu- ja inimteenuste ministeeriumi 1968. aasta töötervishoiu ja tööohutuse seaduse kiirgusjuhtivuse kiirguskaitse standardi kohaselt sertifitseeritud kui "1. klassi" lasertoode. Kuna seadme seest eralduv kiirgus on täielikult suletud kaitsekorpuse ja väliste katete abil, ei pääse laserikiir tavakasutuse üheski etapis välja.

 $\triangle$  HOIATUS! Juhtimisseadmete kasutamine, muudatuste tegemine või muude tegevuste tegemine, mis ei ole selles kasutusjuhendis välja toodud, võib põhjustada kokkupuudet ohtliku kiirgusega.

Teiste USA/Kanada regulatiivküsimuste puhul võtke ühendust:

HP Inc.

1501 Page Mill Road, Palo Alto, CA 94304, USA

E-post: techregshelp@hp.com või telefon: +1 (650) 857-1501

# Laseri teatis Soome jaoks

#### Luokan 1 laserlaite

HP LaserJet MFP M139w, M140w, M141w, M141a, laserkirjoitin on käyttäjän kannalta turvallinen luokan 1 laserlaite. Normaalissa käytössä kirjoittimen suojakotelointi estää lasersäteen pääsyn laitteen ulkopuolelle. Laitteen turvallisuusluokka on määritetty standardin EN 60825-1 (2014) mukaisesti.

#### VAROITUS !

Laitteen käyttäminen muulla kuin käyttöohjeessa mainitulla tavalla saattaa altistaa käyttäjän turvallisuusluokan 1 ylittävälle näkymättömälle lasersäteilylle.

#### VARNING !

Om apparaten används på annat sätt än i bruksanvisning specificerats, kan användaren utsättas för osynlig laserstrålning, som överskrider gränsen för laserklass 1.

#### HUOLTO

HP LaserJet MFP M139w, M140w, M141w, M141a - kirjoittimen sisällä ei ole käyttäjän huollettavissa olevia kohteita. Laitteen saa avata ja huoltaa ainoastaan sen huoltamiseen koulutettu henkilö. Tällaiseksi huoltotoimenpiteeksi ei katsota väriainekasetin vaihtamista, paperiradan puhdistusta tai muita käyttäjän käsikirjassa lueteltuja, käyttäjän tehtäväksi tarkoitettuja ylläpitotoimia, jotka voidaan suorittaa ilman erikoistyökaluja.

#### VARO !

Mikäli kirjoittimen suojakotelo avataan, olet alttiina näkymättömällelasersäteilylle laitteen ollessa toiminnassa. Älä katso säteeseen.

#### VARNING !

Om laserprinterns skyddshölje öppnas då apparaten är i funktion, utsättas användaren för osynlig laserstrålning. Betrakta ej strålen.

Tiedot laitteessa käytettävän laserdiodin säteilyominaisuuksista: Aallonpituus 775-795 nm Teho 5 m W Luokan 3B laser.

# Põhjamaade teatised (Taani, Soome, Norra, Rootsi)

#### Taani

Apparatets stikprop skal tilsuttes en stikkontakt med jord, som giver forbindelse til stikproppens jord.

#### Soome

Laite on liitettävä suojakoskettimilla varustettuun pistorasiaan.

#### Norra

Apparatet må tilkoples jordet stikkontakt.

#### Rootsi

Apparaten skall anslutas till jordat uttag.

# GS-i vastavusteatis (Saksamaa)

Das Gerät ist nicht für die Benutzung im unmittelbaren Gesichtsfeld am Bildschirmarbeitsplatz vorgesehen. Um störende Reflexionen am Bildschirmarbeitsplatz zu vermeiden, darf dieses Produkt nicht im unmittelbaren Gesichtsfeld platziert werden.

Das Gerät ist kein Bildschirmarbeitsplatz gemäß BildscharbV. Bei ungünstigen Lichtverhältnissen (z. B. direkte Sonneneinstrahlung) kann es zu Reflexionen auf dem Display und damit zu Einschränkungen der Lesbarkeit der dargestellten Zeichen kommen.

Die Bilddarstellung dieses Gerätes ist nicht für verlängerte Bildschirmtätigkeiten geeignet.

# <span id="page-110-0"></span>Euraasia vastavus (Armenia, Valgevene, Kasahstan, Kõrgõzstan, Venemaa)

# FAT

# Өндіруші және өндіру мерзімі

HP Inc. Мекенжайы: 1501 Page Mill Road, Palo Alto, California 94304, U.S.

Өнімнің жасалу мерзімін табу үшін өнімнің қызмет көрсету жапсырмасындағы 10 таңбадан тұратын сериялық нөмірін қараңыз.

4-ші, 5-ші және 6-шы сандар өнімнің жасалған жылы мен аптасын көрсетеді. 4-ші сан жылын көрсетеді, мысалы «З» саны «2013» дегенді білдіреді.

5-ші және 6-шы сандары берілген жылдың қай аптасында жасалғанын көрсетеді, мысалы, «12» саны «12-ші» апта дегенді білдіреді.

## Жергілікті өкілдіктері:

Ресей: 000 "ЭйчПи Инк",

Ресей Федерациясы, 125171, Мәскеу, Ленинград шоссесі, 16А блок 3, Телефон/факс: +7 495 797 35 00 / +7 499 92132 50

Казақстан: "ЭйчПи Глобал Трэйдинг Би.Ви." компаниясынын Қазақстандағы филиалы, Қазақстан Республикасы, 050040, Алматы к., Бостандык ауданы, Әл-Фараби даңғылы, 77/7, Телефон/факс: +7 727 355 35 52

# FAT

# Производитель и дата производства

HP Inc. Адрес: 1501 Page Mill Road, Palo Alto, California 94304, U.S.

Дата производства зашифрована в 10-значном серийном номере, расположенном на наклейке со служебной информацией изделия.

4-я, 5-я и 6-я цифры обозначают год и неделю производства. 4-я цифра обозначает год, например, «З» обозначает, что изделие произведено в «2013» году.

5-я и 6-я цифры обозначают номер недели в году производства, например, «12» обозначает «12-ю» неделю.

#### Местные представители:

Россия: 000 "ЭйчПи Инк",

Российская Федерация, 125171, г. Москва, Ленинградское шоссе, 16А, стр.3, Телефон/факс: +7 495 797 35 00 / +7 499 92132 50 Казахстан: Филиал компании "ЭйчПи Глобал Трэйдинг Би.Ви.", Республика Казахстан, 050040, г.

Алматы, Бостандыкский район, проспект Аль-Фараби, 77/7, Телефон/факс: + 7 727 355 35 52

# Traadita andmeside teatised

# Vastavus FCC standarditele – Ameerika Ühendriigid

#### Exposure to radio frequency radiation

 $\triangle$  ETTEVAATUST. The radiated output power of this device is far below the FCC radio frequency exposure limits. Nevertheless, the device shall be used in such a manner that the potential for human contact during normal operation is minimized.

In order to avoid the possibility of exceeding the FCC radio frequency exposure limits, human proximity to the antenna shall not be less than during normal operation.

This device complies with Part 15 of FCC Rules. Operation is subject to the following two conditions: (1) this device may not cause interference, and (2) this device must accept any interference, including interference that may cause undesired operation of the device.

 $\triangle$  ETTEVAATUST. Based on Section 15.21 of the FCC rules, changes of modifications to the operation of this product without the express approval by HP may invalidate its authorized use.

# Austraalia vastavusteatis

This device incorporates a radio-transmitting (wireless) device. For protection against radio transmission exposure, it is recommended that this device be operated no less than 20 cm from the head, neck, or body.

# Valgevene

В соответствии с Постановлением Совета Министров Республики Беларусь от 24 мая 2017 года № 383 (об описании и порядке применения знака соответствия к техническому регламенту Республики Беларусь) продукция, требующая подтверждения соответствия техническому регламенту Республики Беларусь, размещенная на рынке Республики Беларусь, должна быть маркирована знаком соответствия ТР BY.

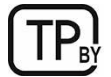

# Brasiilia ANATEL-i vastavusteatis

Este equipamento não tem direito à proteção contra interferência prejudicial e não pode causar interferência em sistemas devidamente autorizados.

Para maiores informações consulte o site da ANATEL – [www.anatel.gov.br](http://www.anatel.gov.br)

# Kanada vastavusteatised

For Indoor Use. This digital apparatus does not exceed the Class B limits for radio noise emissions from digital apparatus as set out in the radio interference regulations of the Canadian Department of Communications. The internal wireless radio complies with RSS 210 of Industry Canada.

Pour l'usage d'intérieur. Le présent appareil numérique n'émet pas de bruits radioélectriques dépassant les limites applicables aux appareils numériques de Classe B prescribes dans le règlement sur le brouillage radioélectrique édicté par le Ministère des Communications du Canada. Le composant RF interne est conforme à la norme CNR-210 d´Industrie Canada.

# Hiina CMIIT traadita andmeside avaldus

#### 中国无线电发射设备通告

型号核准代码显示在产品本体的铭牌上。

# Kokkupuude raadiosagedusliku kiirgusega (Kanada)

 $\triangle$  HOIATUS! Exposure to Radio Frequency Radiation The radiated output power of this device is below the Industry Canada radio frequency exposure limits. Nevertheless, the device should be used in such a manner that the potential for human contact is minimized during normal operation.

To avoid the possibility of exceeding the Industry Canada radio frequency exposure limits, human proximity to the antennas should not be less than .

AVERTISSEMENT! Exposition aux émissions de fréquences radio. La puissance de sortie émise par ce périphérique est inférieure aux limites fixées par Industrie Canada en matière d'exposition aux fréquences radio. Néanmoins, les précautions d'utilisation du périphérique doivent être respectées afin de limiter tout risque de contact avec une personne.

# Euroopa normatiivne teatis

Selle toote telekommunikatiivset funktsionaalsust võib kasutada järgmistes Euroopa riikides/regioonides:

Austria, Belgia, Bulgaaria, Küpros, Tšehhi, Taani, Eesti, Soome, Prantsusmaa, Saksamaa, Kreeka, Ungari, Island, Iirimaa, Itaalia, Läti, Liechtenstein, Leedu, Luksemburg, Malta, Holland, Norra, Poola, Portugal, Rumeenia, Slovakkia, Sloveenia, Hispaania, Rootsi, Šveits ja Suurbritannia.

# Teave kasutamise kohta Jaapanis

#### この機器は技術基準適合証明又は工事設計認証を受けた無線設備を搭載しています。

# Teave kasutamise kohta Venemaal

Существуют определенные ограничения по использованию беспроводных сетей (стандарта 802.11 b/g) с рабочей частотой 2,4 ГГц: Данное оборудование может использоваться внутри помещений с использованием диапазона частот 2400-2483,5 МГц (каналы 1-13). При использовании внутри помещений максимальная эффективная изотропно–излучаемая мощность (ЭИИМ) должна составлять не более 100мВт.

# Mexico vastavusteatis

Aviso para los usuarios de México

"La operación de este equipo está sujeta a las siguientes dos condiciones: (1) es posible que este equipo o dispositivo no cause interferencia perjudicial y (2) este equipo o dispositivo debe aceptar cualquier interferencia, incluyendo la que pueda causar su operación no deseada."

Para saber el modelo de la tarjeta inalámbrica utilizada, revise la etiqueta regulatoria de la impresora.

# Taiwani vastavusteatis

取得審驗證明之低功率射頻器材,非經核准,公司、商號或使用者均不得擅自變更頻率、加大功率或變更 原設計之特性及功能。低功率射頻器材之使用不得影響飛航安全及干擾合法通信;經發現有干擾現象時, 應立即停用,並改善至無干擾時方得繼續使用。前述合法通信,指依電信管理法規定作業之無線電通信。 低功率射頻器材須忍受合法通信或工業、科學及醫療用電波輻射性電機設備之干擾。

# Tai traadita andmeside teatis

่ เครื่องวิทยคมนาคมนี้มีระดับ การแผ่คลื่นแม่เหล็กไฟฟ้าสอดคล้องตามมาตรฐานความปลอดภัย ต่อสุขภาพของมนุษย์จากการ ใช้เครื่องวิทยุคมนาคมที่คณะกรรมการกิจการโทรคมนาคมแห่งชาติประกาศกำหนด

<span id="page-113-0"></span>This radio communication equipment has the electromagnetic field strength in compliance with the Safety Standard for the Use of Radio Communication Equipment on Human Health announced by the National Telecommunications Commission.

# Vietnami telefonivõrgu märgistus ICTQC-tüüpi heakskiidetud toodetele

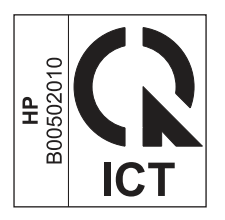

# Dünaamilise turvalisusega printer

Kõnealune printer töötab ainult kassettidega, millel on uus või korduskasutatav HP-kiip. Korduskasutatav HP-kiip võimaldab kasutada korduskasutatavaid, ümbertöödeldud ja taastäidetud kassette.

Printer kasutab dünaamilisi turvameetmeid, et blokeerida kassetid, mis ei kasuta HP-kiipe. Internetis saadaolevad perioodilised püsivara värskendused säilitavad dünaamiliste turvameetmete tõhususe ja blokeerivad varem töötanud kassetid.

Värskendused suudavad printeri funktsionaalsust ja funktsioone parandada, täiustada ja laiendada; kaitsta turbeohtude eest ning täita muid eesmärke. Siiski võivad kõnealused värskendused blokeerida ka muud kui HPkiipi kasutavad kassetid ja need ei pruugi printeriga töötada (sh kassetid, mis praegu töötavad). Suuremat osa HP printereid on võimalik konfigureerida värskendusi automaatselt või teavituse abil vastu võtma – niimoodi on teil võimalik valida, kas värskendada või mitte (v.a juhul, kui olete liitunud mõnede kindlate HP programmidega, nt Instant Ink, või kasutate muid teenused, mis nõuavad automaatset püsivara värskendamist veebis). Lisateavet dünaamilise turvalisuse ja püsivara värskenduste konfigureerimise kohta veebis vt [www.hp.com/learn/ds.](https://www.hp.com/learn/ds)

# Tähestikuline register

# A

akud kuuluvad varustusse [91](#page-99-0) akustikaalased spetsifikatsioonid [69](#page-77-0)

#### B

brauseri nõuded HP Embedded Web Server [25](#page-33-0)

## D

dupleksprintimine Mac [18,](#page-26-0) [19](#page-27-0) dupleksprintimine (kahepoolne) Windows [16,](#page-24-0) [17](#page-25-0) Dünaamilise turvalisusega printer [31,](#page-39-0) [33,](#page-41-0) [105](#page-113-0)

## E

elavhõbedavaba toode [90,](#page-98-0) [91](#page-99-0) elektrialased spetsifikatsioonid [69](#page-77-0) elektroonilise riistvara ringlussevõtt [90,](#page-98-0) [92](#page-100-0) Embedded Web Server (EWS) paroolide määramine [28](#page-36-0) eritingimused riigipõhine [73](#page-81-0) etiketid printimine [13](#page-21-0) etiketid, laadimine [13](#page-21-0) etikett paigutus [13](#page-21-0) Euraasia vastavus [98,](#page-106-0) [102](#page-110-0) Explorer, toetatud versioonid HP Embedded Web Server [25](#page-33-0)

# F

Föderaalse sidekomisjoni eeskirjad [98](#page-106-0)

# G

garantii kliendipoolne parandus [71,](#page-79-0) [88](#page-96-0) litsents [71,](#page-79-0) [84](#page-92-0) toode [71](#page-79-0) toonerikassetid [71,](#page-79-0) [82](#page-90-0)

## H

HP Device Toolbox, kasutamine [25](#page-33-0) HP EWS, kasutamine [25](#page-33-0) HP klienditeenindus [71](#page-79-0) HP sisseehitatud veebiserver funktsioonid [25](#page-33-0) HP Utility [30](#page-38-0) HP Utility Macile Bonjour [30](#page-38-0) funktsioonid [30](#page-38-0) HP Utility, Mac [29](#page-37-0) HP veebileht pettusest teatamiseks [71,](#page-79-0) [83](#page-91-0) häired traadita võrgus [65](#page-73-0)

# I

Internet Explorer, toetatud versioonid HP Embedded Web Server [25](#page-33-0)

# J

Jaapani VCCI avaldus [98,](#page-106-0) [99](#page-107-0) juhtpaneel asukoht [1](#page-9-0) funktsioonid [2,](#page-10-0) [3](#page-11-0) LED-tulede mustrid [39](#page-47-0) nupud [2,](#page-10-0) [3](#page-11-0) jäätmekõrvaldus [90,](#page-98-0) [92](#page-100-0)

#### K

kaal, printer [68](#page-76-0) kaaned, asukoht [1](#page-9-0) kahepoolne printimine Mac [18,](#page-26-0) [19](#page-27-0) Windows [16,](#page-24-0) [17](#page-25-0) kassetid garantii [71,](#page-79-0) [82](#page-90-0) mitte-HP [71,](#page-79-0) [83](#page-91-0) ringlussevõtt [90,](#page-98-0) [91](#page-99-0) kasutusest kõrvaldamine [90](#page-98-0) kasutusest kõrvaldamine tööea lõppemisel [91](#page-99-0) kasutusest kõrvaldamine utiliseerimine [91](#page-99-0) kasutusest kõrvaldamine, tööea lõpp [91](#page-99-0) keskkonnasõbralikkuse programm [90](#page-98-0)

klaas, puhastamine [61](#page-69-0) klienditugi veebis [71](#page-79-0) võrgus [89](#page-97-0) Klienditugi HP Customer Care [89](#page-97-0) kokkuhoiu seaded [29](#page-37-0) kontrollnimekiri traadita ühendus [62](#page-70-0) koopiate arv, muutuv [22](#page-30-0) kopeerige isikutunnistus [23](#page-31-0) kopeerimine ID-kaart [23](#page-31-0) mitmikkoopiad [22](#page-30-0) paberiformaadi ja -tüübi seadistamine [61](#page-69-0) servast servani [62](#page-70-0) teksti või piltide jaoks optimeerimine [62](#page-70-0) üksikud koopiad [22](#page-30-0) Korea elektromagnetilise ühilduvuse teatis [98](#page-106-0) käsidupleksrežiim Mac [18,](#page-26-0) [19](#page-27-0) Windows [16,](#page-24-0) [17](#page-25-0)

#### $\mathbb{L}$

laseri ohutusnõuded [100](#page-108-0) laseri ohutusteatised [98,](#page-106-0) [100](#page-108-0) lehekülgi minutis [68](#page-76-0) lehekülgi ühe lehe kohta valimine (Mac) [18,](#page-26-0) [19](#page-27-0) valimine (Windows) [16,](#page-24-0) [17](#page-25-0) liidespordid asukoht [1](#page-9-0) litsents, tarkvara [71,](#page-79-0) [84](#page-92-0)

#### M

Macintosh HP Utility [30](#page-38-0) Materjalide ohutuskaart (MSDS) [90,](#page-98-0) [94](#page-102-0) materjalipiirangud [90,](#page-98-0) [91](#page-99-0) Materjalipiirangud [91](#page-99-0) mitte-HP tarvikud [71,](#page-79-0) [83](#page-91-0) mitu lehekülge lehe kohta printimine (Mac) [18,](#page-26-0) [19](#page-27-0) printimine (Windows) [16,](#page-24-0) [17](#page-25-0)

mobiilsed printimislahendused [68](#page-76-0) muuda printeri WiFi [21](#page-29-0) mõlemale poolele printimine käsitsi, Windows [16,](#page-24-0) [17](#page-25-0) Mac [18,](#page-26-0) [19](#page-27-0) Windows [16,](#page-24-0) [17](#page-25-0) mõõtmed, printer [68](#page-76-0) mälu standardvarustus [68](#page-76-0) mälukiip, toonerikassett kirjeldus [71,](#page-79-0) [83](#page-91-0)

## N

nupud, juhtpaneel [2,](#page-10-0) [3](#page-11-0)

### O

ohutusnõuded [100](#page-108-0) ohutusteatised [98,](#page-106-0) [100](#page-108-0) olek HP Utility, Mac [30](#page-38-0) juhtpaneeli märgutuled [39](#page-47-0) operatsioonisüsteemid (OS) toetatud [68](#page-76-0) OS (operatsioonisüsteem) toetatud [68](#page-76-0)

#### P

paber sisestamine [11](#page-19-0) valimine [54](#page-62-0) paber, tellimine [33](#page-41-0) paberihaaramise probleemid lahendus [44](#page-52-0) paberiummistused *Vt* ummistused patareid/akud komplektis [90,](#page-98-0) [91](#page-99-0) pettustest teatamise veebileht [71,](#page-79-0) [83](#page-91-0) pildikvaliteet toonerikasseti oleku kontrollimine [53](#page-61-0) printimine mõlemale poole käsitsi (Mac) [18,](#page-26-0) [19](#page-27-0) käsitsi (Windows) [16,](#page-24-0) [17](#page-25-0) puhastamine klaas [61](#page-69-0) paberitee [54](#page-62-0)

# R

riistvara ringlussevõtmine, Brasiilia [90,](#page-98-0) [92](#page-100-0) ringlussevõtt [90,](#page-98-0) [91](#page-99-0) elektrooniline riistvara [90,](#page-98-0) [92](#page-100-0)

# S

salv ummistused, kõrvaldamine [46](#page-54-0) salv, väljund ummistused, kõrvaldamine [50](#page-58-0) salved asukoht [1](#page-9-0) maht [68](#page-76-0) standardvarustus [68](#page-76-0) salved, väljund asukoht [1](#page-9-0) seerianumbri silt asukoht [1](#page-9-0) sisse/välja-nupp, asukoht [1](#page-9-0) sisseehitatud veebiserver funktsioonid [25](#page-33-0) skanner klaasi puhastamine [61](#page-69-0) skanneri klaas originaalide laadimine [15](#page-23-0) skannimine tarkvara HP Easy Scan (macOS) abil [24](#page-32-0) tarkvarast HP Scan (Windows) [24](#page-32-0) Soome laseri ohutusteatis [98,](#page-106-0) [100](#page-108-0) spetsifikatsioonid elektri- ja akustikaalased [69](#page-77-0) süsteemi nõuded [68](#page-76-0) sätted tehase vaikesätted, taastamine [43](#page-51-0) süsteemi nõuded [68](#page-76-0) HP Embedded Web Server [25](#page-33-0)

# T

Taiwani EMI avaldus [98](#page-106-0) tarkvara HP Utility [30](#page-38-0) tarkvara litsentsileping [71](#page-79-0) tarkvaralitsentsi leping [84](#page-92-0) Tarkvara HP Easy Scan (macOS) [24](#page-32-0) Tarkvara HP Scan (Windows) [24](#page-32-0) tarvikud madala läve sätted [43](#page-51-0) madala lävega kasutamine [43](#page-51-0) mitte-HP [71,](#page-79-0) [83](#page-91-0) olek, vaatamine utiliidiga HP Utility Macile [30](#page-38-0) ringlussevõtt [90,](#page-98-0) [91](#page-99-0) tellimine [33](#page-41-0) tootenumbrid [33](#page-41-0) võltsingud [71,](#page-79-0) [83](#page-91-0) tehase vaikesätete taastamine [43](#page-51-0)

tehase vaikesätted, taastamine [43](#page-51-0) tehniline tugi veebis [71](#page-79-0) võrgus [89](#page-97-0) tellimine tarvikud ja lisaseadmed [33](#page-41-0) tingimused spetsiifiline [73](#page-81-0) toetatavad operatsioonisüsteemid [68](#page-76-0) toide tarbimine [69](#page-77-0) toitelüliti, asukoht [1](#page-9-0) toitepistik asukoht [1](#page-9-0) toonerikassetid garantii [71,](#page-79-0) [82](#page-90-0) mitte-HP [71,](#page-79-0) [83](#page-91-0) mälukiibid [71,](#page-79-0) [83](#page-91-0) ringlussevõtt [90,](#page-98-0) [91](#page-99-0) *Vt* toonerikassetid tootenumbrid [33](#page-41-0) toonerikassett madala läve sätted [43](#page-51-0) madala lävega kasutamine [44](#page-52-0) toote ja seerianumbri silt asukoht [1](#page-9-0) tootenumbrid [33](#page-41-0) tarvikud [33](#page-41-0) traadita võrk tõrkeotsing [62](#page-70-0) Traadita ühenduselt USB-le [10](#page-18-0) tugi võrgus [89](#page-97-0) tugiteenused veebis [71](#page-79-0) tõrkeotsing LED-tuli, mustrid [39](#page-47-0) LED, vead [39](#page-47-0) paberisöötmise probleemid [44](#page-52-0) toonerikasseti oleku kontrollimine [53](#page-61-0) traadita võrk [62](#page-70-0)

#### U

uinaku viivitus keelamine [29](#page-37-0) lubamine [29](#page-37-0) ummistused asukohad [45](#page-53-0) salv, kõrvaldamine [46](#page-54-0) väljundsalv, kõrvaldamine [50](#page-58-0) ummistuste kõrvaldamine asukohad [45](#page-53-0)

USB-port asukoht [1](#page-9-0) utiliseerimine, kasutusest kõrvaldamine [90,](#page-98-0) [91](#page-99-0) Uus-Meremaa [73](#page-81-0)

## V

vaatamine võrgusätted [5](#page-13-0) vaikesätted, taastamine [43](#page-51-0) veebibrauseri nõuded HP Embedded Web Server [25](#page-33-0) Veebisaidid klienditugi [71,](#page-79-0) [89](#page-97-0) Materjalide ohutuskaart (MSDS) [90,](#page-98-0) [94](#page-102-0) pettusest teatamine [71,](#page-79-0) [83](#page-91-0) veebitugi [71](#page-79-0) võltsimisvastased tarvikud [71,](#page-79-0) [83](#page-91-0) võltstarvikud [71,](#page-79-0) [83](#page-91-0) võrgud sätete vaatamine ja printimine [5](#page-13-0) toetatud [68](#page-76-0) võrguport asukoht [1](#page-9-0) võrgutugi [89](#page-97-0) väljalülitamine pärast viivitust säte [29](#page-37-0) väljalülitamise viivitus säte [29](#page-37-0) väljundsalv asukoht [1](#page-9-0)

# W

WiFi lubamine või keelamine [21](#page-29-0) Windows süsteemi nõuded [68](#page-76-0)

# Ü

ühe lehe prioriteetne sööturi pilu etikettide laadimine [13](#page-21-0) ümbrikud, laadimine [12](#page-20-0)